**IBM System Storage EXN4000** ストレージ拡張ユニット

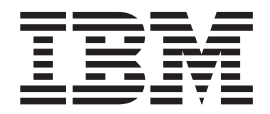

# ハードウェアとサービスのガイド

**IBM System Storage EXN4000** ストレージ拡張ユニット

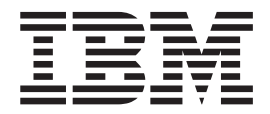

# ハードウェアとサービスのガイド

- お願い: <sup>---</sup>

本書および本書で紹介する製品をご使用になる前に、 57 [ページの『特記事項』に](#page-84-0)記載されている一般情報をお読みくださ  $\mathcal{V}^{\, \prime \, \prime}$ 

本製品およびオプションに電源コード・セットが付属する場合は、それぞれ専用のものになっていますので他の電気機器には 使用しないでください。

お客様の環境によっては、資料中の円記号がバックスラッシュと表示されたり、バックスラッシュが円記号と表示さ れたりする場合があります。

原典: GC27–2080–02 IBM System Storage EXN4000 Storage Expansion Unit Hardware and Service Guide

- 発行: 日本アイ・ビー・エム株式会社
- 担当: トランスレーション・サービス・センター
- 第1刷 2011.1
- **© Copyright IBM Corporation 2007, 2011.**

## <span id="page-4-0"></span>安全上の注意事項および環境上の注意事項

このセクションには、以下に関する情報が記載されています。

- v 『安全の注記およびラベル』
- vii [ページの『レーザーの安全性』](#page-8-0)
- v viii [ページの『ラックの安全性』](#page-9-0)
- xi [ページの『防火システム』](#page-12-0)

環境上の注意事項については、「*IBM® Environmental Notices and User Guide*」 (Z125-5823) を参照してください。

### 安全の注記およびラベル

本製品を使用する場合は、本書に記載されている危険、警告、および注意の注記を 守ってください。これらの注記には、安全に対する重大度を示すシンボルが付けら れています。

以下のセクションでは、安全の注記の各タイプを定義し、例を示しています。

IBM 資料では次の注記が使用されています。以下に、潜在的な危険の重大度が大き くなる順でこれらの注記をリストしてあります。以下のセクションにある危険、警 告、および注意の注記の詳細記述および例については、リンクに従ってください。

- v 注**:** これらの注記には、重要なヒント、説明、助言を記載しています。
- v **vi** [ページの『注意の注記』](#page-7-0)**:** これらの注記は、プログラム、デバイス、またはデ ータを損傷する可能性があることを示しています。
- v **vi** [ページの『警告の注記』](#page-7-0)**:** これらの注記は、ユーザーに対して潜在的に危険と なりうる状態を示しています。
- v 『危険の注記』**:** これらの注記は、ユーザー対して潜在的に致死的またはきわめ て危険となりうる状態を示しています。これらの状態を警告するため、安全ラベ ルも製品に直接貼り付けてあります。
- v 上記の注記に加えて、潜在的な危険を警告するために、 v [ページの『ラベル』が](#page-6-0) 製品に貼り付けてあります。

### 危険の注記

危険の注記は、人間に対して致命的または極めて危険な損傷を与える可能性のある 状態について注意を促します。危険の注記には、危険な電気状態を表す稲妻のシン ボルが付けられています。危険の注記の例は、次のとおりです。

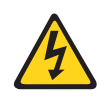

危険

電源コンセントの配線が正しくないと、システムまたはこのシステム に接続された装置の金属部分に危険な電圧がかかることがあります。 電源コンセントの配線および接地を正しく行って感電を防止するの は、お客様の責任です。 **(D004)**

包括的な危険の注記は、機器の保守時における感電を回避するための手順を示して います。特に断りがない限り、以下の危険の注記に示された手順を実行してくださ い。

<span id="page-6-0"></span>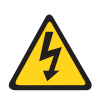

危険

システムまたはその近くで作業する場合は、以下の予防措置を守ってくださ  $\mathcal{U}$ 

電源、電話機、および通信ケーブルの電圧と電流は危険です。感電を防ぐため に次の事項を守ってください。

- v 本装置には、**IBM** が提供する電源コードのみを使用して電源に接続してくだ さい。**IBM** が提供する電源コードを他の製品には使用しないでください。
- v 電源機構アセンブリーは開けたり保守したりしないでください。
- v 雷雨の間はケーブルの接続や切り離し、または本製品の設置、保守、再構成 を行わないでください。
- v 製品には複数の電源コードが使用されていることがあります。危険な電圧を 完全に取り除くためには、すべての電源コードを抜いてください。
- v すべての電源コードは正しく配線され接地されたコンセントに接続してくだ さい。コンセントが、システム定格プレートに従って、正しい電圧と相回転 を提供していることを確認します。
- v 本製品に接続するすべての機器を、正しく配線されたコンセントに接続しま す。
- v 信号ケーブルの接続または切り離しは可能なかぎり片手で行ってください。
- v 火災、水害、または建物に構造的損傷の形跡が見られる場合は、どの装置の 電源もオンにしないでください。
- v 取り付けおよび構成手順で特別に指示されている場合を除いて、装置のカバ ーを開く場合はその前に、必ず、接続されている電源コード、通信システ ム、ネットワーク、およびモデムを切り離してください。
- v 本製品または接続装置のカバーを取り付ける、移動する、または開くとき は、以下の手順に従って、ケーブルの接続と切り離しを行ってください。

#### ケーブルの切り離し手順**:**

- 1. すべての電源をオフにします **(**別途指示されていない場合**)**。
- 2. 電源コードをコンセントから外します。
- 3. 信号ケーブルをコネクターから取り外します。
- 4. すべてのケーブルを装置から取り外します。

#### ケーブルの接続手順**:**

- 1. すべての電源をオフにします **(**別途指示されていない場合**)**。
- 2. すべてのケーブルを装置に接続します。
- 3. 信号ケーブルをコネクターに接続します。
- 4. 電源コードを電源コンセントに接続します。
- 5. 装置をオンにします。

#### **(D005)**

### ラベル

追加の予防措置として、潜在的な危険を警告するために、安全ラベルがしばしば、 製品または製品コンポーネントに直接取り付けられます。

<span id="page-7-0"></span>実際の製品安全ラベルは、以下の安全ラベルのサンプルと異なっている場合があり ます。

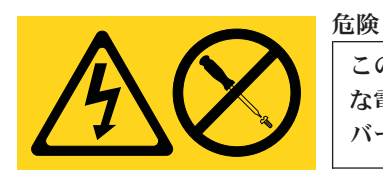

このラベルが貼られているコンポーネントの内部には、危険 な電圧、強い電流が流れています。このラベルが貼られたカ バーまたはバリアは決して開けないでください。

**(L001)**

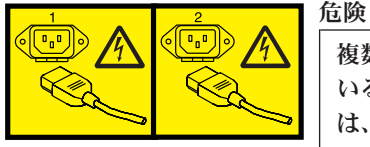

複数の電源コード。製品には複数の電源コードが使用されて いることがあります。危険な電圧を完全に取り除くために は、すべての電源コードを抜いてください。

**(L003)**

### 警告の注記

警告の注記は、何らかの状態が存在しているために、人間に危険な損傷を与える可 能性のある状態について注意を促します。警告の注記には、以下の例のような各種 の記号が付いている場合があります。

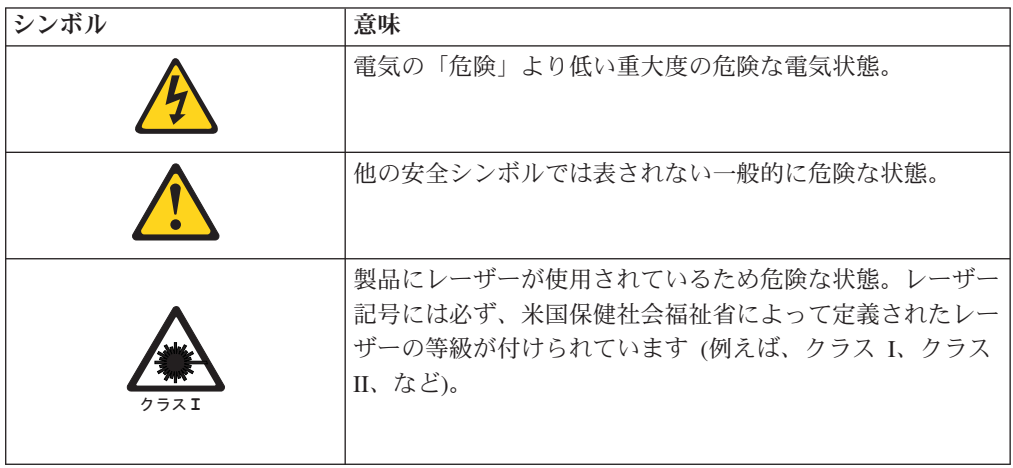

## 注意の注記

注意の注記は、プログラム、装置、またはシステム、あるいはデータに損傷を与え る可能性があることを示します。注意の注記には感嘆符シンボルが付いていること がありますが、これは必要条件ではありません。注意の注記の例は、次のとおりで す。

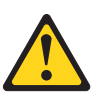

重要**:** ファイバー・ケーブルは 5 cm (2 インチ) より小さい半径で曲 げないでください。ケーブルが損傷する恐れがあります。光ケーブルは締 めすぎになりやすく、ケーブルが損傷する場合があるので、タイラップの 使用はお勧めできません。

## <span id="page-8-0"></span>レーザーの安全性

NVRAM5 または NVRAM6 メディア・コンバーターを使用する場合、ストレー ジ・システムは、アクセスが制限された場所に設置する必要があります。

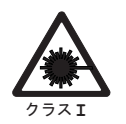

この製品には、クラス **1M** レーザーが含まれています。光学装置を用いて直 接見たりしないでください。**(C028)**

#### 注意**:**

この製品には、クラス **1M** レーザーが含まれています。光学装置を用いて直接見た りしないでください。**(C0280)**

この装置は、クラス 1 のレーザー製品を含んでおり、FDA 放射性能規格 (21 CFR Subchapter J) および国際レーザー安全規格 IEC 825-2 に準拠しています。

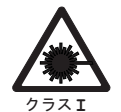

注意**:**

注意**:**

データ処理環境には、レーザー・モジュールとリンクするシステムで伝送を 行う装置が含まれている場合があり、その装置はクラス **1** 電力レベルを超え るレベルで作動します。この理由から、光ファイバー・ケーブルの先端やむ き出しのコンセントを決してのぞき込まないようにしてください。**(C027)**

重要**:** 米国では、FDA 放射性能規格 (21 CFR Subchapter J) に準拠している SFP または GBIC 光トランシーバーのみを使用してください。国際的には、IEC 規格 825-1 に準拠している SFP または GBIC 光トランシーバーのみを使用してくださ い。これらの規格に適合しない光学式製品には、目に危険な光を生成するものがあ ります。

### 使用上の制約事項

モジュールの光ポートは、光コネクターまたはダスト・プラグで終端する必要があ ります。

<span id="page-9-0"></span>ラックの安全性

## ラックの取り付け

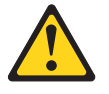

危険

**IT** ラック・システムまたはその近くで作業するときは、以下の予防 措置を守ってください。

- v 重い装置 **-** 取り扱いを誤ると人に傷害を与え、機器を損傷するこ とがあります。
- ラック・キャビネットのレベル・パッドを常に下げておいてくださ  $\mathcal{U}$
- ラック・キャビネットにスタビライザー・ブラケットを常に取り付 けておいてください。
- v 機械的負荷が均等でないために起きる危険な状態を回避するため、 最も重いデバイスは、常にラック・キャビネットの最下部に取り付 けてください。サーバーやオプションのデバイスの取り付けは、常 にラック・キャビネットの下部から始めてください。
- v ラック・マウント・デバイスは、棚代わりやワークスペースとして 使用しないでください。ラック・マウント・デバイスの上に物を置 かないでください。

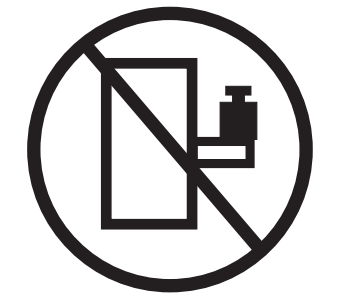

- v 各ラック・キャビネットごとに **2** 本以上の電源コードが使われて いる場合があります。保守のときにラック・キャビネットから電源 コードを抜くように指示された場合は、すべての電源コードを抜い てください。
- ラック・キャビネットに取り付けるデバイスはすべて、同じラッ ク・キャビネットに取り付けられた電源装置に接続してください。 あるラック・キャビネットに取り付けたデバイスの電源コードを、 別のラック・キャビネットに取り付けた電源装置に接続してはなり ません。
- 電源コンセントの配線が正しくないと、システムまたはこのシステ ムに接続された装置の金属部分に危険な電圧がかかることがありま す。電源コンセントの配線および接地を正しく行って感電を防止す るのは、お客様の責任です。

**(R001 1/2)**

注意**:**

- v すべてのラック・マウント・デバイスについて、ラック内部の環境温度が、製造 メーカーが推奨する環境温度を超えるようなラックにユニットを取り付けないで ください。
- v 通気が悪いラックに、ユニットを取り付けないでください。ユニット全体の通気 について、使用されるユニットの側面、前面、または背面のいずれでも通気が妨 げられていないか、あるいは低減されていないか確認してください。
- v 電源回路への装置の接続について十分配慮し、回路の過負荷のために供給配線ま たは過電流保護が損なわれることがないようにしてください。ラックへの電源接 続を正しく行うために、ラックの装置上に付いている定格ラベルを参照して、電 源回路の総消費電力を判別してください。
- v *(*スライド式ドロワーの場合*)* ラックのスタビライザー・ブラケットがラックに取 り付けられていない場合は、ドロワーまたは機構を引き出したり、取り付けたり しないでください。複数のドロワーを同時に引き出さないでください。複数のド ロワーを同時に引き出すと、ラックは不安定になるおそれがあります。
- v *(*固定ドロワーの場合*)* ドロワーは固定ドロワーのため、製造メーカーの指示があ る場合を除き保守のために動かさないでください。ドロワーを部分的に動かした り、完全にラックの外に引き出そうとすると、ラックは不安定になったり、ドロ ワーがラックの外に落ちたりすることがあります。

**(R001 2/2)**

## <span id="page-11-0"></span>ラックの再配置 **(19** インチ・ラックの場合**)**

注意**:**

ラックを再配置する際は、ラック・キャビネットの上部からコンポーネントを取り 外すと、ラックの安定度が向上します。同じ室内または建物内で、装置を取り付け てあるラック・キャビネットを再配置する場合は、以下の一般ガイドラインに従っ てください。

- v ラック・キャビネットの最上部から順番に装置を取り外して、ラック・キャビネ ットの重量を軽減します。可能であれば、ラック・キャビネットを受け取ったと きの元の構成に戻します。その構成がわからないときは、次のようにしてくださ  $\mathcal{U}$ 
	- **32U** より上の位置にあるすべてのデバイスを取り外します。
	- 最も重いデバイスがラック・キャビネットの一番下にあることを確認します。
	- **32U** レベルより下のラック・キャビネットに取り付けられたデバイス間に空の **U-**レベルがないことを確認します。
	- 再配置するラック・キャビネットが一組のラック・キャビネットの一部である 場合は、該当のラック・キャビネットをその組から切り離します。
	- ラックの移動に予定している経路を点検して、潜在的な危険を取り除きます。
	- 選択した経路が、装置を取り付けたラック・キャビネットの重量に対応できる かを検査します。装置を取り付けたラック・キャビネットの重量については、 ラック・キャビネットに付属の資料を参照してください。
	- すべてのドアの開口部が少なくとも **760 x 2030 mm (30 x 80** インチ**)** あるか 検査します。
	- すべてのデバイス、シェルフ、ドロワー、ドア、およびケーブルが保護されて いるか確認します。
	- **4** つのレベル・パッドが一番上の位置に引き上げられていることを確認しま す。
	- 移動中にラック・キャビネットに取り付けられたスタビライザー・ブラケット がないか確認します。
	- **10** 度を超えて傾斜しているスロープは使用しないでください。
	- ラック・キャビネットを新しい位置に移動したら以下の手順を実行します。
		- **4** つのレベル・パッドを下げます。
		- ラック・キャビネットにスタビライザー・ブラケットを取り付けます。
		- ラック・キャビネットからデバイスを取り外している場合、ラック・キャビ ネットの下部から上部方向へ入れ直します。
	- 再配置場所までの距離が長い場合、ラック・キャビネットを受け取ったときの 元の構成に戻します。ラック・キャビネットを元の梱包材料か、同等の梱包材 料で梱包します。さらに、レベル・パッドを下げ、パレットからキャスターを 上げて離し、ラック・キャビネットをパレットにボルトで締めます。

**(R002)**

## <span id="page-12-0"></span>防火システム

防火システムはお客様の責任において用意してください。お客様はご自分の保険業 者と、地域の防火管理者、建物検査官、または両方に相談して、適切なレベルの補 償範囲と保護を提供する防火システムを選択してください。IBM では、装置を確実 に作動させるために特定の環境を要件とする内外の規格に従って、装置の設計およ び製造を行っています。IBM では、どの装置でも防火システムとの互換性をテスト しないため、IBM は互換性について確証しません。また、IBM は防火システムの推 奨も行いません。

# 目次

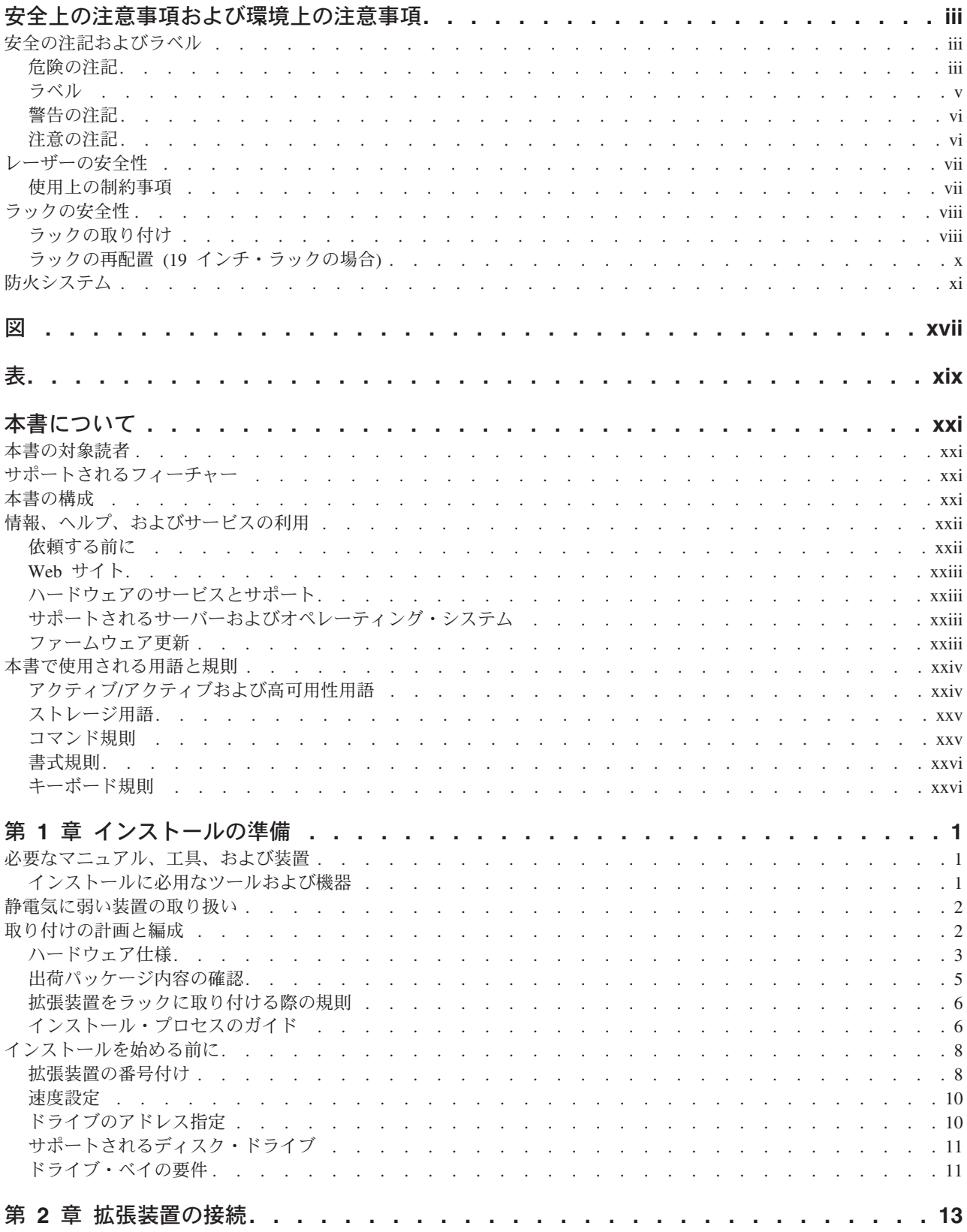

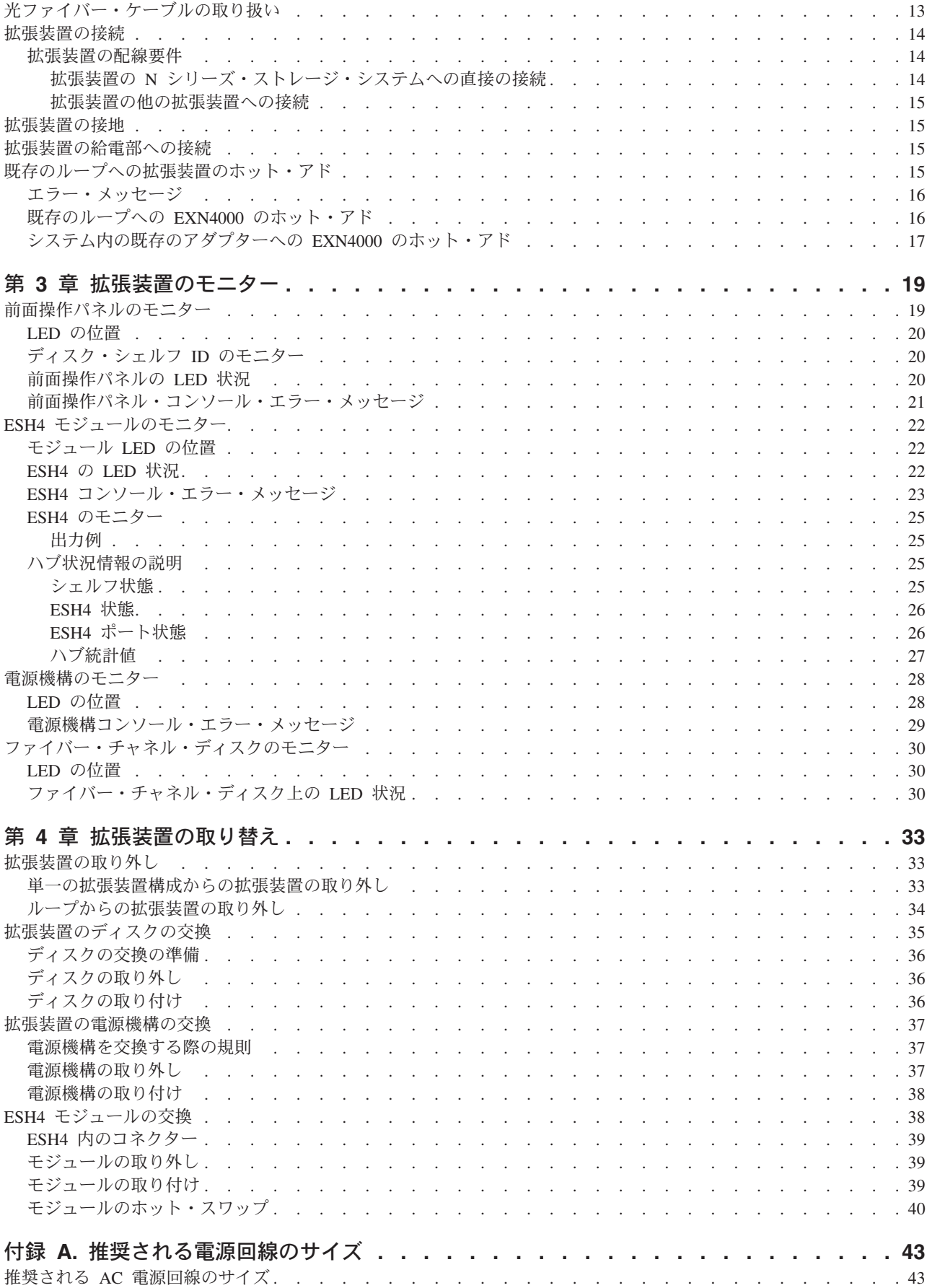

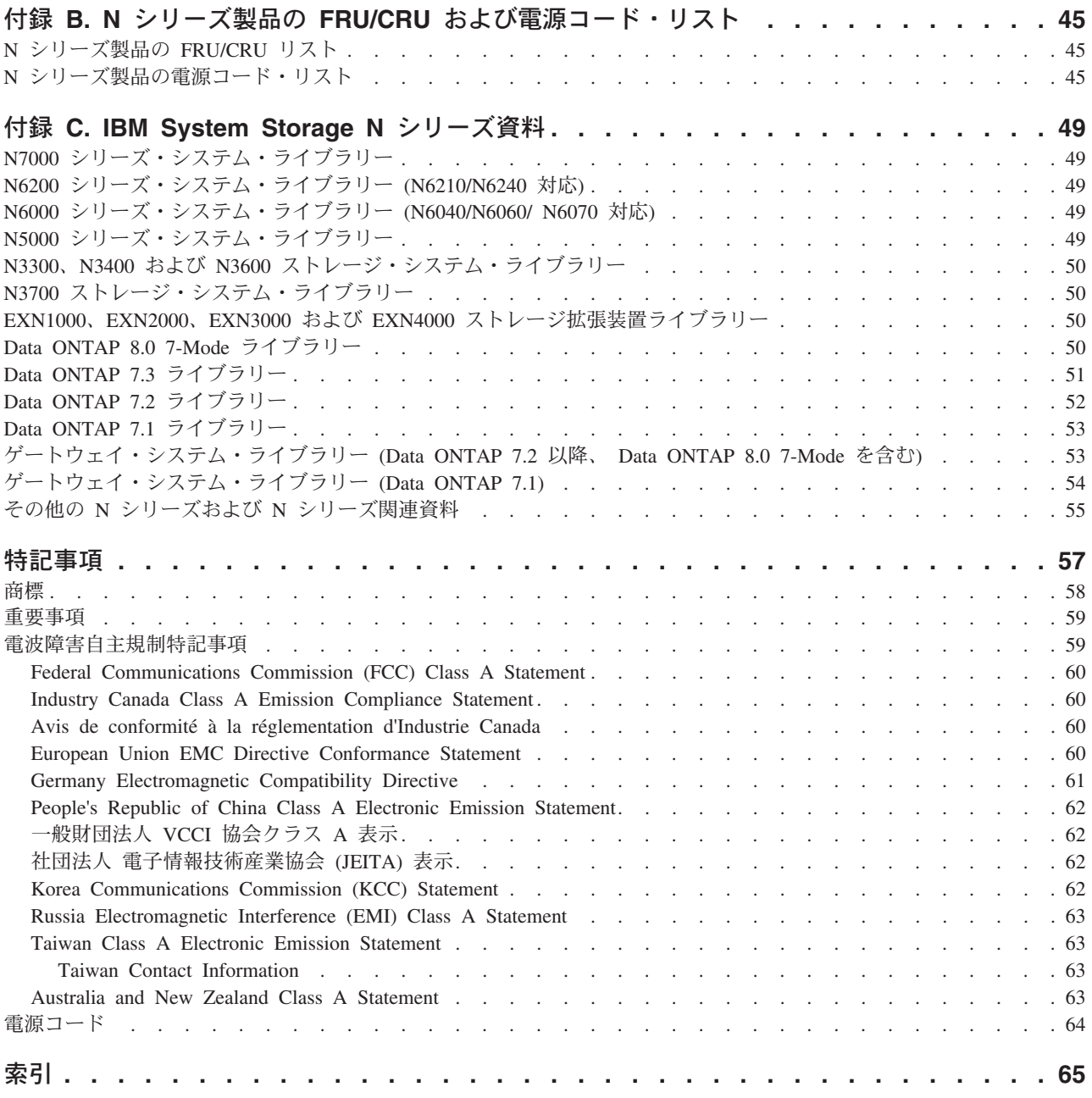

## <span id="page-18-0"></span>図

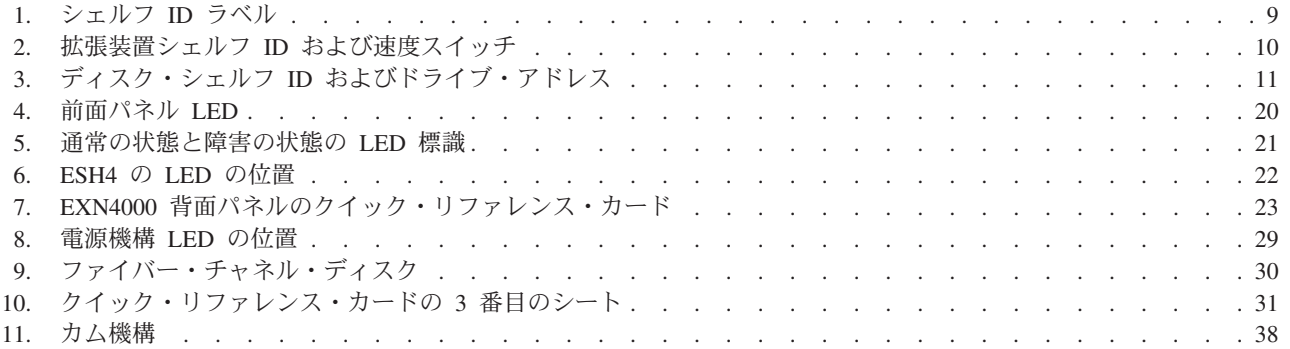

<span id="page-20-0"></span>表

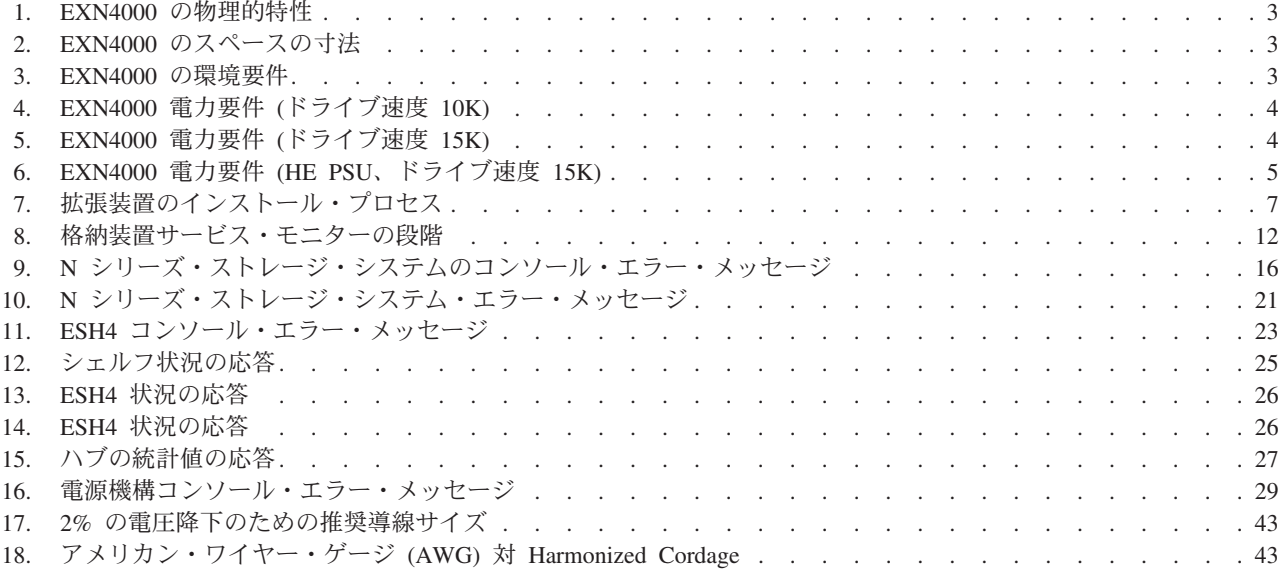

## <span id="page-22-0"></span>本書について

本書では、IBM System Storage® EXN4000 ストレージ拡張装置 (型式番号 2863-004) の一般情報について説明します。本書では、インストールのロードマッ プ、および N シリーズ・ストレージ・システムに接続する拡張ユニットの管理の情 報についても説明します。

準拠 ID 2863-NAS は、次のモデルをカバーします。2863-A10、2863-A20、2863- 001、および 2863-004。

本書の最新バージョンおよびすべての IBM System Storage N シリーズの資料は、 以下の Web サイトにあります。

[www.ibm.com/storage/support/nas/](http://www.ibm.com/storage/support/nas/)

## 本書の対象読者

この資料はお客様向けです。本書は、EXN4000 ストレージ拡張装置 (型式番号 2863-004) のセットアップ、操作、および保守を扱っています。本書は、お客様、オ ペレーター、管理者、取り付け要員、および保守要員に情報を提供することを意図 しています。

## サポートされるフィーチャー

IBM N シリーズ製品は、NetApp® Data ONTAP® ソフトウェアによって駆動しま す。製品ソフトウェア資料で説明されているフィーチャーの中には、IBM により提 供されず、サポートされないものがあります。詳しくは、最寄りの IBM 担当員ま たは販売店にお問い合わせください。

サポートされるフィーチャーについては、次の Web サイトでも説明されていま す。

[www.ibm.com/storage/support/nas/](http://www.ibm.com/storage/support/nas/)

現在入手可能な N シリーズ製品およびフィーチャーのリストは、次の Web サイト を参照してください。

[www.ibm.com/storage/nas/](http://www.ibm.com/storage/nas/)

## 本書の構成

本書は、以下の章で構成されています。

v 1 ページの『第 1 [章 インストールの準備』](#page-28-0) では、IBM Storage EXN4000 スト レージ拡張装置 (型式番号 2863-004) を最初にインストールするときの準備の要 件について説明します。

- <span id="page-23-0"></span>v 13 ページの『第 2 [章 拡張装置の接続』で](#page-40-0)は、サポートされる N シリーズ・ス トレージ・システムに単一の EXN4000 拡張装置または EXN4000 拡張装置のル ープを接続する方法、システムの接地方法、およびシステムを電源に接続する方 法について説明します。
- v 19 ページの『第 3 [章 拡張装置のモニター』で](#page-46-0)は、N シリーズ・ストレージ・ システムに接続されているコンソールに表示されるエラー・メッセージから EXN4000 拡張装置をモニターする方法を説明し、EXN4000 拡張装置の種々の LED の位置を特定します。
- v 33 ページの『第 4 [章 拡張装置の取り替え』で](#page-60-0)は、ラック内の EXN4000 拡張装 置、EXN4000 拡張装置内のディスク、およびその他のデバイスを交換する方法に ついて説明します。
- v 43 ページの『付録 A. [推奨される電源回線のサイズ』](#page-70-0) では、EXN4000 の AC 電源線の推奨される長さについて説明します。
- v 45 ページの『付録 B. N シリーズ製品の FRU/CRU [および電源コード・リス](#page-72-0) [ト』に](#page-72-0)は、EXN4000 の電源コードおよび FRU/CRU に関するフィーチャー・コ ードのリストが示されています。
- 49 ページの『付録 [C. IBM System Storage N](#page-76-0) シリーズ資料』 には、IBM N シ リーズの資料ライブラリーの資料のリストが示されています。

## 情報、ヘルプ、およびサービスの利用

ヘルプ、サービス、技術支援、または IBM 製品に関する詳しい情報が必要な場合 は、IBM がさまざまな形で提供している支援をご利用いただけます。このセクショ ンでは、IBM と IBM 製品に関する追加情報の入手先、IBM N シリーズ製品で問 題が発生した場合の対処方法、およびサービスが必要になった場合の連絡先につい て記載しています。

以下の記述は、台湾に適用されます。

IBM Taiwan Product Service Contact Info: IBM Taiwan Corporation 3F, No 7, Song Ren Rd., Taipei Taiwan Tel: 0800-016-888

台灣IBM 產品服務聯絡方式: 台灣國際商業機器股份有限公司 台北市松仁路7號3樓 電話: 0800-016-888

## 依頼する前に

連絡する前に、以下の手順を実行して、必ずお客様自身で問題の解決を試みてくだ さい。

- v ケーブルがすべて接続されていることを確認します。
- v 電源スイッチをチェックして、システムの電源がオンになっていることを確認し ます。
- v ご使用のシステムに付属の資料に記載されているトラブルシューティング情報を 参照するか、診断ツールを使用します。
- v IBM Support Web サイトを参照して、既知の問題および制限を調べます。

### <span id="page-24-0"></span>**Web** サイト

IBM は WWW に、最新の技術情報を入手したり、デバイス・ドライバーおよび更 新をダウンロードできるページを設けています。

v N シリーズの製品情報については、次の Web サイトにアクセスしてください。

[www.ibm.com/storage/nas/](http://www.ibm.com/storage/nas/)

v N シリーズのサポート情報については、次の Web サイトにアクセスしてくださ い。

[www.ibm.com/storage/support/nas/](http://www.ibm.com/storage/support/nas/)

v AutoSupport 情報については、次の Web サイトにアクセスしてください。

[www.ibm.com/storage/support/nas/](http://www.ibm.com/storage/support/nas/)

v 次の Web サイトにある IBM Publications Ordering System を使用して資料を注 文することができます。

[www.elink.ibmlink.ibm.com/public/applications/publications/](http://www.elink.ibmlink.ibm.com/public/applications/publications/cgibin/pbi.cgi)

[cgibin/pbi.cgi/](http://www.elink.ibmlink.ibm.com/public/applications/publications/cgibin/pbi.cgi)

## ハードウェアのサービスとサポート

IBM Integrated Technology Services からハードウェア・サービスを利用することが できます。サポート電話番号については、次の Web サイトにアクセスしてくださ い。

[www.ibm.com/planetwide/](http://www.ibm.com/planetwide)

## サポートされるサーバーおよびオペレーティング・システム

IBM N シリーズ製品は、多くのサーバーおよび多くのオペレーティング・システム に接続できます。サポートされる接続機構の最新情報を判別するには、次の Web サイトにアクセスして、IBM System Storage N シリーズのインターオペラビリティ ー・マトリックスを参照してください。

[www.ibm.com/systems/storage/network/interophome.html](http://www.ibm.com/systems/storage/network/interophome.html)

### ファームウェア更新

あらゆるデバイスと同様に、DataONTAP に組み込まれている最新レベルのファーム ウェアを実行することをお勧めします。変更があった場合は、次の Web サイトに 通知されます。

[www.ibm.com/storage/support/nas/](http://www.ibm.com/storage/support/nas/)

注**:** この Web サイトに新たな変更が表示されていない場合は、最新レベルのファー ムウェアが実行されているということです。

IBM に連絡して技術サポートを要請する前に、ご使用のマシンに最新レベルのファ ームウェアがインストールされていることを確認してください。

### <span id="page-25-0"></span>本書で使用される用語と規則

本書では、以下の用語、コマンド規則、書式規則、およびキーボード規則を使用し ます。

本書では、ゲートウェイという用語は、ゲートウェイ機能付きで注文された IBM N シリーズ・ストレージ・システムであることを表します。ゲートウェイは、様々な タイプのストレージに対応しており、サード・パーティー製のディスク・ストレー ジ・システムと共に使用されます。この場合、顧客データ用ディスク・ストレージ および RAID コントローラー機能は、バックエンド・ディスク・ストレージ・シス テムにより提供されます。ゲートウェイは、IBM N シリーズ・モデル専用に設計さ れたディスク・ストレージ拡張ユニットと併用される場合もあります。

ファイラーという用語は、内蔵ディスク・ストレージを搭載する IBM N シリー ズ・ストレージ・システム、または IBM N シリーズ・ストレージ・システム専用 に設計されたディスク・ストレージ拡張ユニットに取り付けられる IBM N シリー ズ・ストレージ・システムのことを指します。ファイラー・ストレージ・システム は、サード・パーティー製のディスク・ストレージ・システムと併用できません。 以下のディスク・ストレージ拡張ユニットは、IBM N シリーズ・ファイラー専用に 設計されています。

- v IBM EXN4000 ファイバー・チャネル・ディスク・ストレージ拡張装置
- v IBM EXN3000 SAS/SATA ディスク・ストレージ拡張装置
- v IBM EXN2000 ファイバー・チャネル・ディスク・ストレージ拡張装置
- v IBM EXN1000 シリアル ATA (SATA) ストレージ拡張装置

システムまたはストレージ・システムという用語は、ゲートウェイ単体またはファ イラー (単体か追加ディスク・ドライブ付き) のことを指します。

### アクティブ**/**アクティブおよび高可用性用語

#### アクティブ**/**アクティブ構成

Data ONTAP 7.2 および 7.3 リリース・ファミリーでは、ストレージ・シ ステムのペア (ノードとも呼ばれる) のことを指します。この 2 つのシステ ムは、いずれかが機能停止した場合に備えてお互いにデータを供給するよう に構成されています。アクティブ*/*アクティブ・ペアと呼ばれることもあり ます。

#### クラスター

Data ONTAP 7.1 リリース・ファミリーでは、ストレージ・システムのペア (ノードとも呼ばれる) のことを指します。この 2 つのシステムは、いずれ かが機能停止した場合に備えてお互いにデータを供給するように構成されて います。 Data ONTAP 8.x 7-Mode では、クラスターは、グローバル名前空 間を共有し、単一の仮想サーバーまたは複数の仮想サーバーとして管理でき る接続ノード (ストレージ・システム) のグループです。パフォーマンス、 信頼性、および拡張容易性というメリットを備えています。

#### <span id="page-26-0"></span>**HA (**高可用性**)**

Data ONTAP 8.x 7-Mode には、ノードのペア (ストレージ・システム) に よって提供されるリカバリー機能があり、*HA* ペアと呼ばれています。この 2 つのノードは、いずれかが機能停止した場合に備えてお互いにデータを供 給するように構成されています。

#### **HA** ペア

Data ONTAP 8.x では、ノードのペア (ストレージ・システム) のことを指 します。この 2 つのノードは、いずれかが機能停止した場合に備えてお互 いにデータを供給するように構成されています。

### ストレージ用語

#### **AT-FCX**

EXN1000 シリアル ATA (SATA) ストレージ拡張装置のコントローラー・ モジュール。

#### ディスク

すべてのハード・ディスク。

ディスク・シェルフまたはシェルフ

ハード・ディスクを含むすべてのストレージ拡張ユニット。

- **ESH2** EXN2000 ファイバー・チャネル・ディスク・ストレージ拡張装置のコント ローラー・モジュール。
- **ESH4** EXN4000 ファイバー・チャネル・ディスク・ストレージ拡張装置のコント ローラー・モジュール。
- **IOM** EXN3000 SAS/SATA ディスク・ストレージ拡張ユニットの入出力モジュー ル。
- ループまたはファイバー・チャネル・アービトレーテッド・ループ
	- N シリーズ・ストレージ・システムにデイジー・チェーン方式で接続され た 1 つ以上の EXN1000、EXN2000、または EXN4000 ストレージ拡張ユニ ット。
- ノード N シリーズ・システムでソフトウェアを実行するシステム・コントローラ ー・モジュール。
- **SES** SCSI エンクロージャー・サービス
- スタックまたは **SAS** スタック

ストレージ・システムに接続された IOM モジュールを使用している 1 つ 以上の EXN3000 ストレージ拡張ユニットのスタック。ストレージ拡張ユニ ットのスタック内の最大台数、および構成内の最大スタック数は、ストレー ジ・システムのタイプによって決まります。

### コマンド規則

コマンド入力は、システム・コンソールで、または Telnet セッションを使用してス トレージ・システムにアクセスできる任意のクライアントから行えます。UNIX ワ ークステーションで実行されるコマンドを示す例では、ご使用の UNIX のバージョ ンに応じてコマンド構文および出力が異なる場合があります。

## <span id="page-27-0"></span>書式規則

下表に、本書で特別な情報を区別するために使用されるさまざまな文字書式を示し ます。

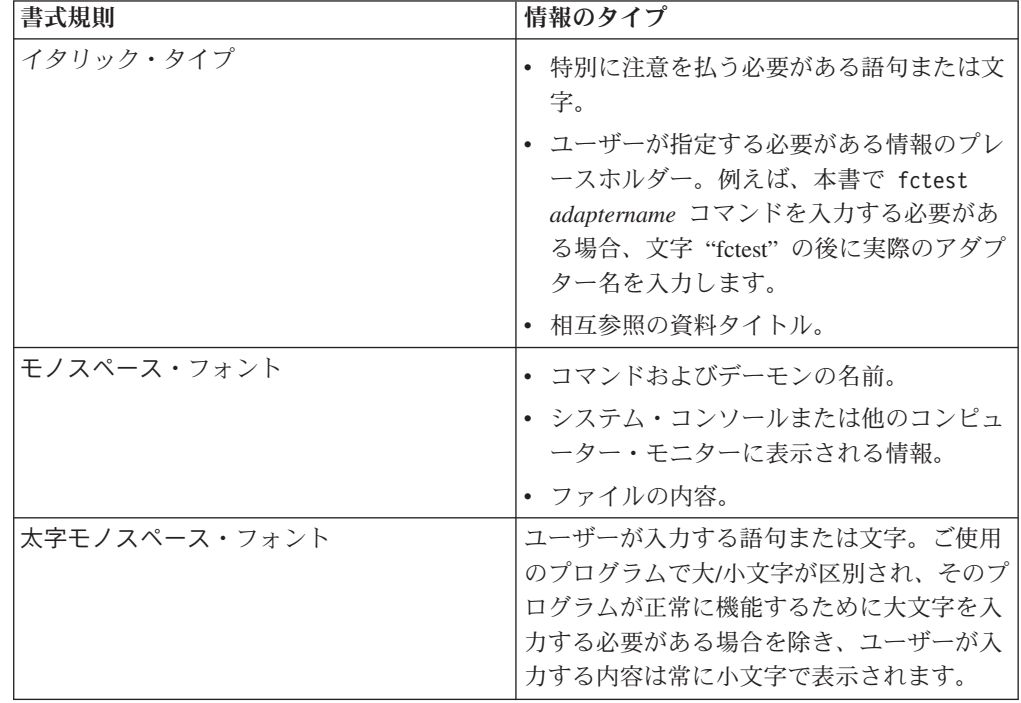

## キーボード規則

本書では、キーボード上のキーを示すために大文字と省略語を使用します。ご使用 のキーボードのキーが、本書で示されているラベルとまったく同じではない場合が あります。

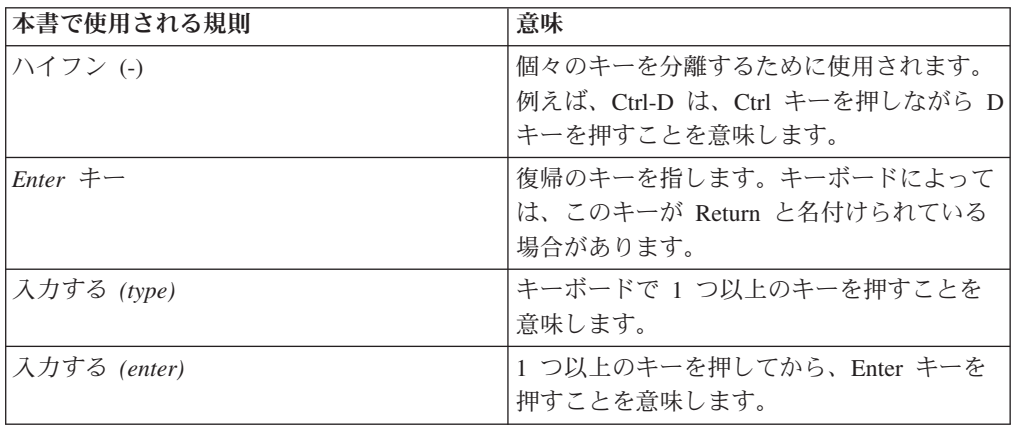

## <span id="page-28-0"></span>第 **1** 章 インストールの準備

この章では、IBM EXN4000 ストレージ拡張装置 (モデル番号 2863-004) を最初に インストールするときの準備の要件について説明します。

この章では以下のトピックについて説明します。

- v 『必要なマニュアル、工具、および装置』
- 2 [ページの『静電気に弱い装置の取り扱い』](#page-29-0)
- v 2 [ページの『取り付けの計画と編成』](#page-29-0)
- v 8 [ページの『インストールを始める前に』](#page-35-0)

## 必要なマニュアル、工具、および装置

この資料に加えて、以下のマニュアルが必要です。

- ご使用のファイラー用のインストールとセットアップの入門
- v *EXN4000* インストールとセットアップの入門
- ご使用の拡張装置用ハードウェア・ガイド
- v Data ONTAP のご使用のバージョンの「*Data ONTAP Cluster Installation and Management Guide*」、「*Active/Active Configuration Guide*」または「*High Availability Configuration Guide*」
- v ご使用の Data ONTAP のバージョン用の「*Data ONTAP Software Setup Guide*」 重要**:** 取り付けを始める前に、ストレージ・システムの構成ワークシートを印刷 してすべて記入し、ソフトウェア・セットアップ・プロセスに必要な情報を収集 します。構成ワークシートは、Data ONTAP の該当するバージョンの「*Data ONTAP Software Setup Guide*」にあります。これは、IBM NAS サポート Web サ イトで入手できます。

[www.ibm.com/storage/support/nas/](http://www.ibm.com/storage/support/nas/)

## インストールに必用なツールおよび機器

以下のツールおよび装置を用意する必要があります。

- イーサネット LAN ケーブル
- ファイバー・チャネル・ケーブル
- コンソール (例えば、PC またはラップトップ)
- 2 番のプラス・ドライバーおよびマイナス・ドライバー
- スイッチを設定するための先のとがった工具
- 7 mm ナット・ドライバー
- 帯電防止 ESD ストラップおよびアース用網

### <span id="page-29-0"></span>静電気に弱い装置の取り扱い

重要**:** 拡張装置には、静電気の影響を受けやすい電子コンポーネントが使用されて います。衣服または周囲の備品からの静電気の放電により、これらのコンポーネン トが損傷を受ける場合があります。電子コンポーネントに触れる前に、必ず帯電防 止 ESD ストラップおよびアース線を着用して、静電気を取り除いてください。

重要**:** 静電気は、電子デバイスやご使用のシステムを損傷するおそれがあります。 損傷を防止するために、取り付け準備ができるまで静電気に弱い装置を帯電防止パ ッケージに入れておいてください。

静電気の放電 (ESD) の可能性を軽減するために、以下の予防措置を守ってくださ い。

- v 動きを制限する。動くと、周囲に静電気が蓄積されることがあります。
- v 装置はその端またはフレームを持って、注意深く扱ってください。
- v はんだ接合部分、ピンまたは露出したプリント回路に触らない。
- v デバイスを、他人が触れて、損傷しかねないところに放置しない。
- v 装置がまだ帯電防止パッケージに入っている間に、それをシステム装置の未塗装 金属部分に少なくとも 2 秒触れさせてください。これによって、パッケージおよ びユーザーの身体から静電気を逃がすことができます。
- v パッケージから装置を取り出して、下に置かずに、直接システム装置に取り付け てください。装置を下に置く必要がある場合は、帯電防止パッケージの中に入れ てください。装置を、システム装置のカバーの上、あるいは、金属表面の上に置 かないでください。暖房によって屋内の湿度が下がり静電気が増えるので、寒い ときには、装置の取り扱いには特に注意が必要です。

### 取り付けの計画と編成

このセクションでは、出荷内容と、EXN4000 を適切に取り付けるために守る必要が ある規則および規定を確認します。また、システム全体のインストール・プロセス の概要および手順に関する適切な参考資料を示します。

詳しくは、以下のトピックを参照してください。

- 3 [ページの『ハードウェア仕様』](#page-30-0)
- v 5 [ページの『出荷パッケージ内容の確認』](#page-32-0)
- v 6 [ページの『拡張装置をラックに取り付ける際の規則』](#page-33-0)
- v 6 [ページの『インストール・プロセスのガイド』](#page-33-0)

この製品は、直接的または間接的ないかなる方法であろうと、公衆通信ネットワー クのインターフェースへの接続をまったく意図していません。

## <span id="page-30-0"></span>ハードウェア仕様

次の表に、ご使用の EXN4000 ストレージ拡張装置の特性および要件を示します。

#### 危険

#### 取り付け時に **EXN4000** を持ち上げるには、**3** 人の人員が必要です。

#### 表 *1. EXN4000* の物理的特性

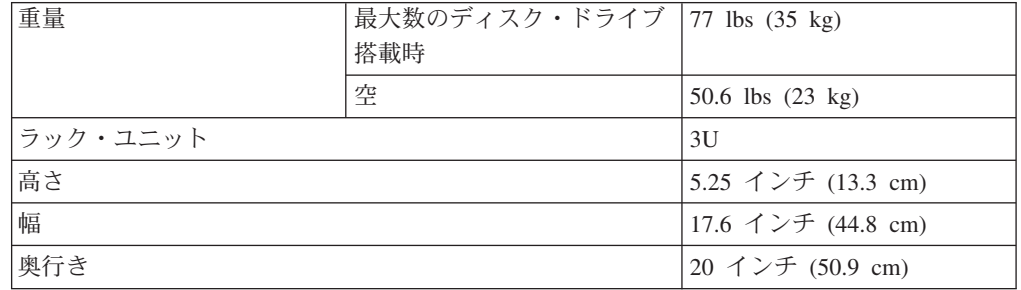

#### 表 *2. EXN4000* のスペースの寸法

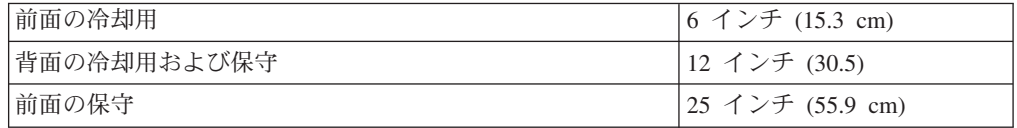

#### 表 *3. EXN4000* の環境要件

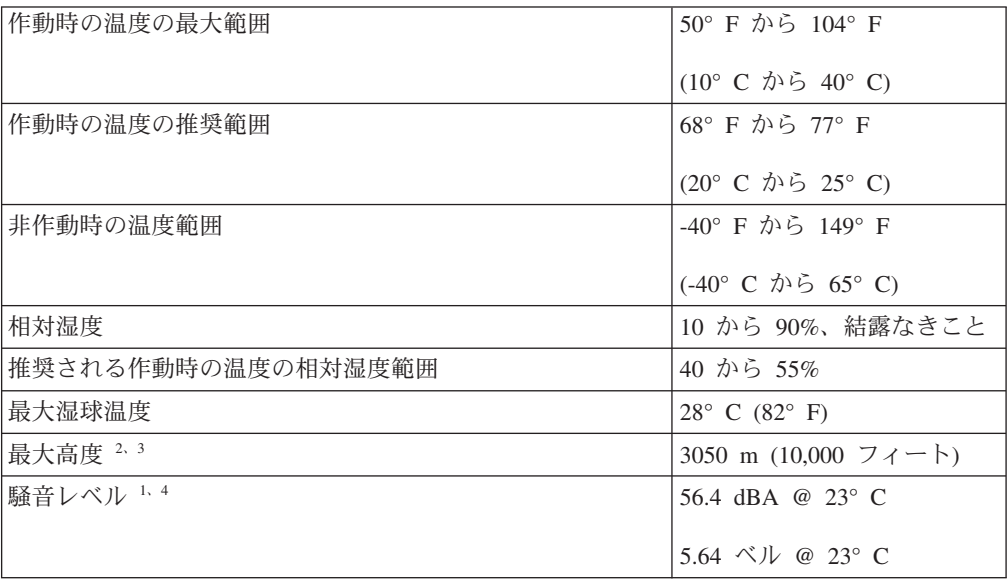

<span id="page-31-0"></span>表 *3. EXN4000* の環境要件 *(*続き*)*

1. 放出ノイズの注記:

- a. L<sub>WAd</sub> は、量産されるシリーズのマシン用に表示される音響パワー放出レベルです。
- b. L<sub>nAm</sub> は、量産されるシリーズのマシンで、オペレーターの位置 (ある場合) における 音圧放出レベルの平均値です。
- c. <LpA>m は、量産されるシリーズのマシンで、1 メートルの位置における空間で平均さ れた音圧レベルの平均値です。
- d. N/A = 適用外 (オペレーターの位置なし)。
- e. すべての測定は ISO DIS 779 に従って実施され、 ISO DIS 7574/4 に準拠して報告 されます。
- f. N/A 使用不可。
- 2. 乾球温度の上限は、915 m (3000 フィート) より上では 137 m (450 フィート) あたり 1° C 下げる必要があります。
- 3. 湿球温度の上限は、305 m (1000 フィート) より上では 274 m (900 フィート) あたり 1° C 下げる必要があります。
- 4. 測定位置は、2101-N00 36U EIA ラックに取り付けられ、装置の中央が床から約 1500 mm (59 インチ) 離れた単一システムのものです。
- 5. どの測定も ISO 7779 に従って実施され、 ISO 9296 に準拠して表示されます。

表 *4. EXN4000* 電力要件 *(*ドライブ速度 *10K)*

|                          |          | 100 から 120V |         |       | 200 から 240V |         |            |
|--------------------------|----------|-------------|---------|-------|-------------|---------|------------|
|                          |          | ワースト・       | 標準      |       | ワースト・       | 標準      |            |
|                          |          | ケース、単       |         | システム、 | ケース、単       |         | システム、2     |
| 入力電圧                     | サイズ (GB) | $-$ PSU     | PSU 当たり | 2 PSU | $-$ PSU     | PSU 当たり | <b>PSU</b> |
| 入力電流測定値、<br>$\mathbf{A}$ | 72 GB    | 2.81        | 1.51    | 3.01  | 1.38        | 0.76    | 1.51       |
|                          | 144 GB   | 3.44        | 1.68    | 3.36  | 1.68        | 0.83    | 1.66       |
|                          | 288 GB   | 3.89        | 1.89    | 3.78  | 1.90        | 0.94    | 1.87       |
| 入力電力測定値、<br>W            | 72 GB    | 279         | 150     | 299   | 272         | 145     | 290        |
|                          | 144 GB   | 344         | 167     | 334   | 333         | 161     | 321        |
|                          | 288 GB   | 388         | 189     | 377   | 376         | 182     | 364        |
| 発熱量 (BTU/hr)             | 72 GB    | 953         | 510     | 1020  | 926         | 495     | 990        |
|                          | 144 GB   | 1174        | 570     | 1140  | 1137        | 548     | 1095       |
|                          | 288 GB   | 1324        | 644     | 1287  | 1283        | 621     | 1242       |

表 *5. EXN4000* 電力要件 *(*ドライブ速度 *15K)*

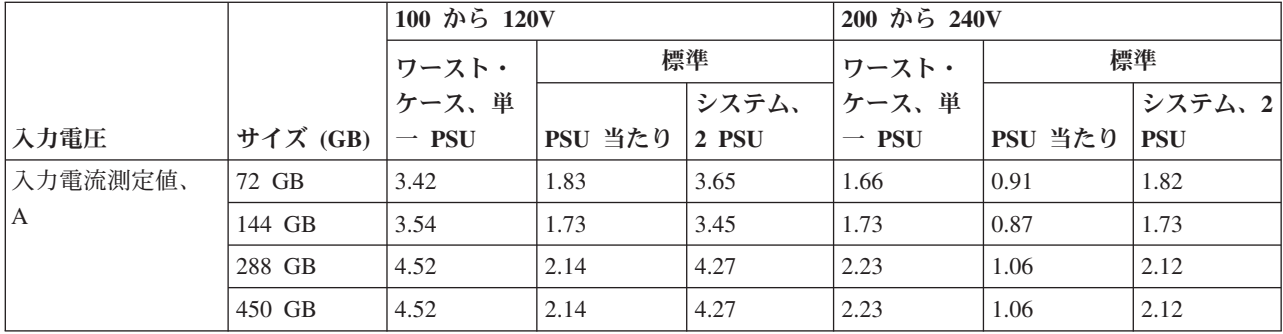

#### <span id="page-32-0"></span>表 *5. EXN4000* 電力要件 *(*ドライブ速度 *15K) (*続き*)*

|               |          | 100 から 120V |         |       | 200 から 240V |         |            |
|---------------|----------|-------------|---------|-------|-------------|---------|------------|
|               |          | ワースト・       | 標準      |       | ワースト・       |         | 標準         |
|               |          | ケース、単       |         | システム、 | ケース、単       |         | システム、2     |
| 入力電圧          | サイズ (GB) | $-$ PSU     | PSU 当たり | 2 PSU | $-$ PSU     | PSU 当たり | <b>PSU</b> |
| 入力電力測定値、<br>W | 72 GB    | 342         | 182     | 363   | 329         | 177     | 353        |
|               | 144 GB   | 354         | 172     | 344   | 343         | 167     | 334        |
|               | 288 GB   | 451         | 213     | 426   | 443         | 207     | 414        |
|               | 450 GB   | 451         | 213     | 426   | 443         | 207     | 414        |
| 発熱量 (BTU/hr)  | 72 GB    | 1167        | 619     | 1238  | 1222        | 602     | 1204       |
|               | 144 GB   | 1208        | 587     | 1174  | 1170        | 570     | 1140       |
|               | 288 GB   | 1538        | 726     | 1452  | 1512        | 705     | 1410       |
|               | 450 GB   | 1538        | 726     | 1452  | 1512        | 705     | 1410       |

表 *6. EXN4000* 電力要件 *(HE PSU*、ドライブ速度 *15K)*

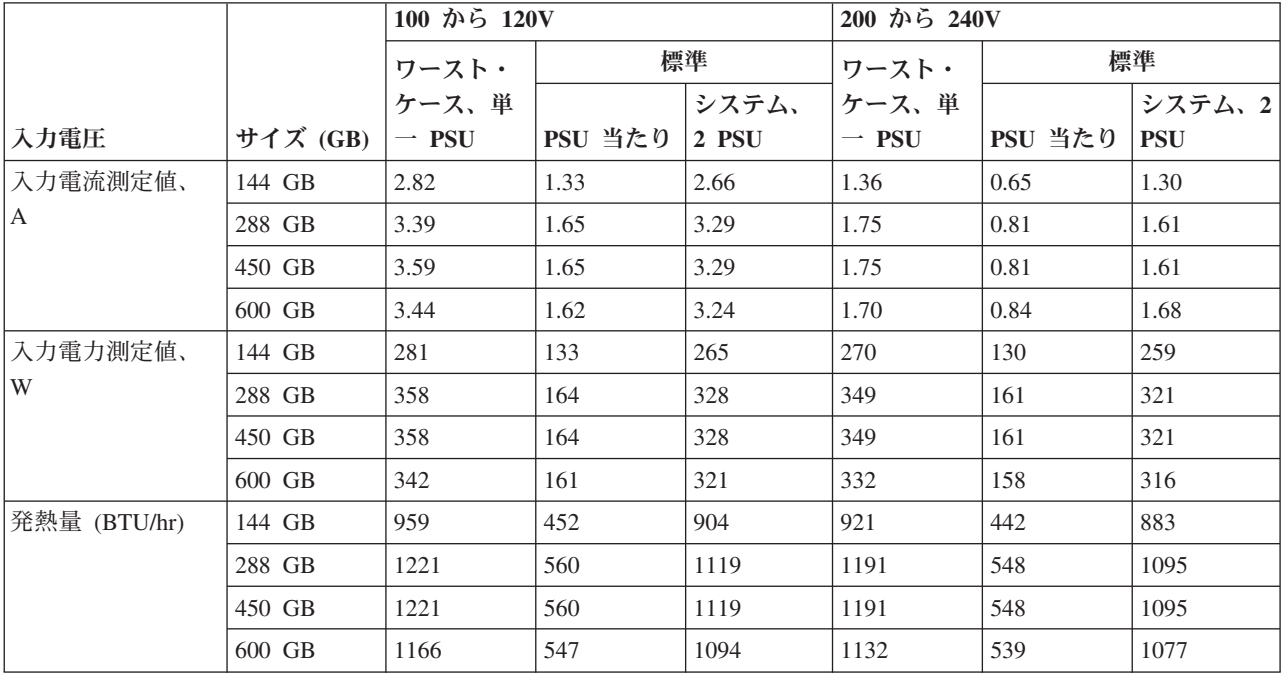

注**:** ワースト・ケースは、1 つの PSU でファンが高速回転して稼働するシステムを 示します。標準は、2 つの回路で 2 つの PSU が稼働するシステムを示しま す。

### 出荷パッケージ内容の確認

出荷パッケージ内に、「*EXN4000* ハードウェアとサービスのガイド」以外に、以下 の品目が含まれていることを確認します。

- v *EXN4000* インストールとセットアップの入門 。
- ユーザーが発注した、電源機構とファイバー・チャネル・ディスクを含む拡張装 置。
- v 発注どおりの FC-AL ケーブルおよび電源コード。

v 標準の 19 インチ・ラックに拡張装置を取り付けるためのレール・キットが含ま れる場合もあります。

## <span id="page-33-0"></span>拡張装置をラックに取り付ける際の規則

取り付けレールを使用して拡張装置を標準の 19 インチ (48.26 cm) 装置ラックに取 り付ける際は、以下の規則および制限を守る必要があります。

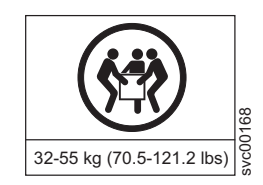

#### 危険

この部品または装置の重量は **32** から **55 kg** です。この部品または装置を安全 に持ち上げるには **3** 人の要員が必要です。**(C010)**

重要**:** システムを持ち上げる前に、電源機構およびファン・ユニットをシャーシか ら取り外します。

v 少なくとも 2 人と協力して、ラックから拡張装置を取り外します。

注意**:**

完全に搭載されたとき、拡張装置は非常に重く、取り外すには少なくとも **3** 人の 要員が必要です。

v 拡張装置をラック下部に取り付けます。

#### 危険

機械的負荷が均等でないために起きる危険な状態を回避するため、最も重いデ バイスは、常にラック・キャビネットの最下部に取り付けてください。サーバ ーやオプションのデバイスの取り付けは、常にラック・キャビネットの下部か ら始めてください。 **(R001 1/2)**

ラックに関する追加の安全上の注意については、 viii [ページの『ラックの安全](#page-9-0) [性』を](#page-9-0)参照してください。

- v 拡張装置をラックに取り付ける際には、N シリーズのストレージ・システムの最 大ストレージ制限を超えないようにしてください。
- v 必ず満載状態の拡張装置を取り付けてください。重量を減らすためにディスク・ ドライブまたはドライブ・ブランク・カバーを取り外さないでください。

## インストール・プロセスのガイド

下表に、拡張装置のインストール・プロセスのガイドを示します。

取り付けの詳細については、ご使用のファイラーの「インストールとセットアップ の入門」または「*EXN4000* インストールとセットアップの入門」を参照してくださ い。

<span id="page-34-0"></span>注意**:**

取り付け時に拡張装置を持ち上げるには、**3** 人の人員が必要です。重量を減らすた めにディスク・ドライブまたはドライブ・ブランク・カバーを取り外さないでくだ さい。

表 *7.* 拡張装置のインストール・プロセス

| ステージ                | 手順                                                                                                    | 手順の必要性                                                                                                    | 手順の参照先                                                                                                    |
|---------------------|----------------------------------------------------------------------------------------------------|----------------------------------------------------------------------------------------------------|----------------------------------------------------------------------------------------------------|
| 1<br>$\overline{2}$ | ご使用のストレージ・シ<br>ステムのシステム・ノー<br>ドごとに構成ワークシー<br>トを印刷して記入し、ソ<br>フトウェア・セットアッ<br>プ・プロセスに必要な情<br>報を収集します。<br>N ストレージ・システム | はい<br>拡張装置のインストール                                                                                            | 構成ワークシートは、<br>Data ONTAP の該当する<br>バージョンの「Data<br><b>ONTAP</b> Software Setup<br>Guide にあります。<br>ご使用の N シリーズの |
|                     | を自立式ラックに取り付<br>ける。                                                                                                 | が新規システムのインス<br>トールの部分の場合の<br>み。                                                                              | ストレージ・システムの<br>ハードウェア・ガイド、<br>またはご使用の N シリ<br>ーズのストレージ・シス<br>テムに同梱されている<br>「インストールとセット<br>アップの入門」。           |
| 3                   | ラック内の拡張装置を取<br>り付ける。<br>重要: ドライブ・ループ<br>を共有する複数のストレ<br>ージ拡張ユニットを取り<br>付ける場合は、必ず、ル<br>ープ内に現れる順番に取<br>り付けてください。      | はい、拡張装置が既存の<br>システムへの追加または<br>ご使用の新規システムが<br>ラックで出荷されていな<br>い場合。                                             | 「EXN4000 インストール<br>とセットアップの入門」<br>を参照。                                                                       |
| 4                   | 拡張装置を N シリー<br>ズ・ストレージ・システ<br>ムに接続する。                                                                              | 以下のシナリオの場合の<br>み。<br>• 拡張装置のインストー<br>ルが新規システムのイ<br>ンストールの一部の場<br>合。<br>拡張装置が既存のシス<br>テムへの追加のループ<br>の最初である場合。 | 「EXN4000 インストール<br>とセットアップの入<br>門」、または、該当する<br>場合 15 ページの『既存の<br>ループへの拡張装置のホ<br>ット・アド』。                      |
| 5                   | 拡張装置を接続する。                                                                                                    | 以下のシナリオの場合の<br>み。<br>新規システムのインス<br>トールが複数の拡張装<br>置を持つ場合。<br>• 拡張装置が既存のシス<br>テムへの追加である場<br>合。                 | 「EXN4000 インストール<br>とセットアップの入<br>門」、または、該当する<br>場合 15 ページの『既存の<br>ループへの拡張装置のホ<br>ット・アド』。                      |

<span id="page-35-0"></span>表 *7.* 拡張装置のインストール・プロセス *(*続き*)*

| ステージ | 手順                                      | 手順の必要性                                                 | 手順の参照先                                                                        |
|------|-----------------------------------------|--------------------------------------------------------|-------------------------------------------------------------------------------|
| 6    | 拡張装置および N シリ<br>ーズ・ストレージ・シス<br>テムを接地する。 | はい。                                                    | 15 ページの『拡張装置の<br>接地』または「 <i>EXN4000</i><br>インストールとセットア<br>ップの入門」。             |
| 7    | 拡張装置を給電部に接続<br>する。                      | はい。<br>システムがラックで出荷<br>された場合、ラックを給<br>電部に接続する必要があ<br>る。 | 15 ページの『拡張装置の<br>給電部への接続』<br>キャビネットとともに出<br>荷された資料を参照。                        |
| 8    | システムの構成                                 | はい、拡張装置のインス<br>トールが新規システムの<br>インストールの一部の場<br>合。        | ご使用の Data ONTAP<br>のバージョン用の「Data<br><b>ONTAP</b> Software Setup<br>Guide」を参照。 |

## インストールを始める前に

ラックの 1 つ以上の拡張装置をインストールする前に、以下の情報を理解する必要 があります。

- v 拡張装置の番号付け
- v 速度設定
- ドライブのアドレス指定
- v サポートされるディスク・ドライブ
- ドライブ・ベイの要件

重要**:** すべてのシェルフ ID が正しく、個々のループ (複数のループ) 内で順次的 であることを検査する。このシステムが製造時に構成された場合、パッケージ・カ ートンの外側および拡張装置のシャーシの側面にラベルがあり、シェルフが配置さ れるべきノード (ファイラー 1 またはファイラー 2) 上のループを示します。拡張 装置がこれらのラベルに従って設置され、配線されていることを確認します。ファ イラー・ノードには、ノード (ファイラー 1 およびファイル 2) をはっきり識別す るラベルがパッケージ・カートンおよびシャーシ側面に付いている場合もありま す。

#### 拡張装置の番号付け

ループ内の各拡張装置は固有の ID を持つ必要があります。有効なシェルフ ID は 1 から 7 までです。ID 1 はループ内の最初の拡張装置用に使用され、またはファ イラーがディスクも含む場合、ID 2 は N シリーズ・ストレージ・システム・コン トローラー (ID 1 を使用) にもっとも近い拡張装置用に使用されます。追加の拡張 ユニット用のシェルフ ID は、最初の拡張ユニットの番号 (1 または 2) から順に増 やされます。
<span id="page-36-0"></span>N シリーズ・ストレージ・システムに同梱される各拡張装置には、割り当てられた ID が背面パネルに既に設定され、シェルフ ID ラベルが前面ベゼルに既に貼り付け られています。

拡張装置がラベルに正しい ID 番号を持つことを保証する必要があります。装置の 背面の ID スイッチの変更により、拡張ユニットのシェルフ ID を変更した場合、 拡張ユニットのシェルフ ID ラベルを新規のシェルフ ID とマッチするように取り 替えてください。

注**:** 追加のシェルフ ID ラベルは、装置とともに提供されます。

ID ラベルは、次の図で示されるように、装置の右側にあります。

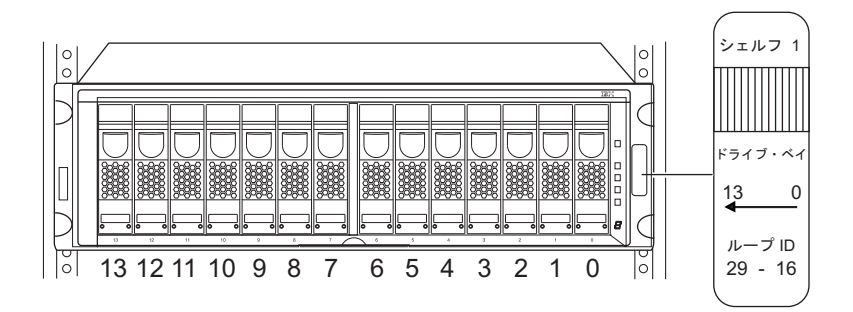

図 *1.* シェルフ *ID* ラベル

IBM は、背面のパネル上の ID スイッチを使用して、構成されたシステムについて 工場でディスク・シェルフ ID を設定します。追加の拡張装置を発注した場合、デ ィスク・シェルフ ID を設定し、拡張装置と一緒に提供された正しいラベルを貼り 付ける必要があります。

注**:** 1 から 7 まででないシェルフ ID を入力した場合、たとえ前面の操作パネル内 のシェルフ ID インディケーターがダッシュ (-) を表示しても、ドライブ・ア ドレスは、デフォルトで、7 に設定されている ID スイッチを持つシェルフの ドライブ・アドレスになります。

10 [ページの図](#page-37-0) 2 の例では、2 に設定されたディスク・シェルフ ID を持つ拡張装 置を示します。

<span id="page-37-0"></span>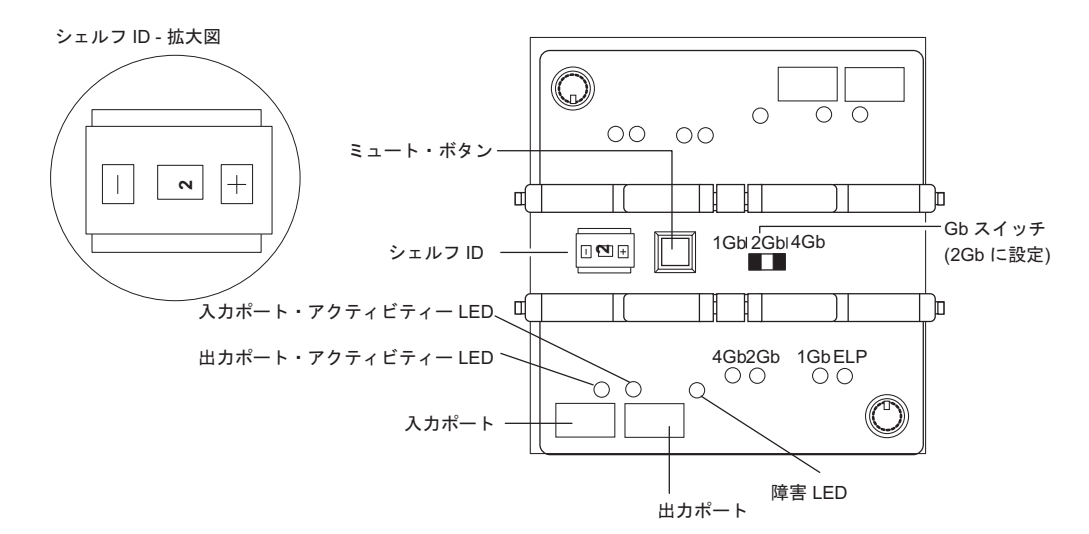

図 *2.* 拡張装置シェルフ *ID* および速度スイッチ

#### 速度設定

すべての拡張装置の速度スイッチがアプリケーションに合った正しい位置に設定さ れていることを確認します。

- v N3700 ストレージ・システムに接続している場合、速度スイッチは 1Gb の位置 に設定する必要があります。
- 他の N シリーズ・ストレージ・システムに接続している場合、速度スイッチは 2Gb または 4 Gb (サポートされている場合) の位置に設定する必要があります。
	- 注**:** ご使用の N シリーズ・ストレージ・システムが、接続されている EXN4000 で 4Gb の速度設定をサポートするかについて詳しくは、ご使用のストレー ジ・システム用の「ハードウェアとサービスのガイド」を参照してくださ  $\mathcal{V}^{\mathcal{A}}$

拡張装置の背面の速度スイッチの位置については、図 2を参照してください。

## ドライブのアドレス指定

- ディスク・シェルフ ID およびドライブ・ベイの方向の識別に加えて、拡張装置の 右側の ID ラベルにはドライブ・アドレスが記載されています。ドライブ・アドレ スは、拡張装置内のディスクを識別します。拡張装置に同梱されるクイック・リフ ァレンス・カードの最後のシートでは、7 つのディスク・シェルフ ID および対応 するドライブ・アドレスが示されます。
- 注**:** ESH4 モジュール A の場合、ドライブのアドレス指定は降順で、ESH4 モジュ ール B の場合、ドライブのアドレス指定は昇順です。 ESH4 A は、拡張装置 の上部コントローラー・モジュールです。ESH4 B は下部コントローラー・モ ジュールです。

<span id="page-38-0"></span>

|                 |                         |          |          |          |          |                                                                                     |             |          |                | <b>EXN4000</b><br><b>Drive Addressing</b> |          |                |          |                     | $4$ of $4$ |
|-----------------|-------------------------|----------|----------|----------|----------|-------------------------------------------------------------------------------------|-------------|----------|----------------|-------------------------------------------|----------|----------------|----------|---------------------|------------|
|                 | <b>Drive Addressing</b> |          |          |          |          |                                                                                     |             |          |                |                                           |          |                |          |                     |            |
|                 |                         |          |          |          |          |                                                                                     | Drive Bay # |          |                |                                           |          |                |          |                     |            |
| 13              | 12                      | 11       | 10       | 9        | 8        | Ś<br>F                                                                              | 6<br>D      | 5        | $\overline{4}$ | $\mathbf{3}$                              | 2        | 1 <sup>1</sup> | 0        |                     |            |
| 125             | 124                     | 123      | 122      | 121      | 120      | 119                                                                                 | 118         | 117      | 116            | 115                                       | 114      | 113            | 112      | 7                   |            |
| 109             | 108                     | 107      | 106      | 105      | 104      | 103                                                                                 | 102         | 101      | 100            | 99                                        | 9.R      | 97             | 96       | 6                   |            |
| 93              | 92                      | 91       | 90       | 89       | 88       | 87                                                                                  | 86          | 85       | 84             | 83                                        | 82       | 81             | 80       | 5                   |            |
| $\overline{77}$ | 76                      | 75       | 74       | 73       | 72       | 71                                                                                  | 70          | 69       | 68             | 67                                        | 66       | 65             | 64       | 4                   | Shelf#     |
| 61              | 60                      | 59       | 58       | 57       | 56       | 55                                                                                  | 54          | 53       | 52             | 51                                        | 50       | 49             | 48       | 3                   |            |
| 45<br>29        | 44<br>28                | 43<br>27 | 42<br>26 | 41<br>25 | 40<br>24 | 39<br>23                                                                            | 38<br>22    | 37<br>21 | 36<br>20       | 35<br>19                                  | 34<br>18 | 33<br>17       | 32<br>16 | $\overline{2}$<br>1 |            |
| 125             | 124                     | 123      | 122      | 121      | 120      | 119                                                                                 | 118         | 117      | 116            | 115                                       | 114      | 113            | 112      |                     |            |
|                 |                         |          |          |          |          | SEL IDs below # 16 are reserved. Select shelf ID before powering on.<br>保証サービスの利用方法 |             |          |                |                                           |          |                |          |                     |            |
|                 |                         |          |          |          |          | http://www.ibm.com/servers/storage/nas/                                             | または         |          |                |                                           |          |                |          |                     |            |
|                 |                         |          |          |          |          | <b>1-800-IBM-SERV</b>                                                               |             |          |                |                                           |          |                |          |                     |            |
|                 |                         |          |          |          |          |                                                                                     |             |          |                |                                           |          |                |          |                     |            |
|                 |                         |          |          |          |          |                                                                                     |             |          |                |                                           |          |                |          |                     |            |
|                 |                         |          |          |          |          |                                                                                     |             |          |                |                                           |          |                |          |                     |            |
|                 |                         |          |          |          |          |                                                                                     |             |          |                |                                           |          |                |          |                     |            |
|                 |                         |          |          |          |          |                                                                                     |             |          |                |                                           |          |                |          |                     |            |
|                 |                         |          |          |          |          |                                                                                     |             |          |                |                                           |          |                |          |                     |            |

図 *3.* ディスク・シェルフ *ID* およびドライブ・アドレス

# サポートされるディスク・ドライブ

拡張装置がサポートするディスクのタイプについては、以下の Web サイトにアク セスしてください。

[www.ibm.com/storage/nas/](http://www.ibm.com/storage/nas/)

注**:** 同一の拡張装置内で異なるドライブ・タイプを混用しないでください。

## ドライブ・ベイの要件

エンクロージャー・サービスが作業をモニターするためには、ドライブ・ベイ 0 お よびドライブ・ベイ 1 はディスクを持つ必要があります。この要件は拡張装置の左 フランジのラベルに記入されます。 また、正確に作動するように、拡張装置に少な くとも 4 つのハード・ディスクを取り付ける必要があります。

重要**:** 拡張装置内のすべてのドライブ・ベイは、適切なエアー・フローと冷却を維 持するため、ハード・ディスク・ドライブまたはドライブ・ブランク・カバーを持 つ必要があります。

拡張装置内の 14 のドライブ・ベイは、 9 [ページの図](#page-36-0) 1に示されるように、右から左 へ 0 から 13 までの番号が付けられています。ハード・ディスク・ドライブは、ド ライブ・ベイ 0 から始まり、拡張装置内の隣接するドライブ・ベイにこの順序で装 着する必要があります。

N シリーズ・ストレージ・システムは、拡張装置の環境条件をモニターするため、 格納装置サービス・モニター方式を使用します。格納装置サービス状態は、ESH4 モジュールを介して、N シリーズ・ストレージ・システムに伝えられます。

以下のテーブルでは、格納装置サービス・モニターの 3 つの段階を説明します。

表 *8.* 格納装置サービス・モニターの段階

| ステージ         | 装置                              | 実行する事柄                                                                        |  |  |
|--------------|---------------------------------|-------------------------------------------------------------------------------|--|--|
|              | N シリーズ・ストレー<br>ジ・システム           | ディスクの存在、温度、電源機構装置、およびフ<br>ァン状況に関する拡張装置のデータをモニターす<br>るため、SCSI-3 コマンドのサブセットを使用。 |  |  |
| $\mathbf{2}$ | N シリーズ・ストレー<br>ジ・システム           | ファイバー・チャネル・インターフェースを介し<br>て、拡張装置上のドライブ・ベイ 0 と 1 にコマ<br>ンドを送信。                 |  |  |
| 3            | ドライブ・ベイ 0 およ<br>7K <sub>1</sub> | 要求を ESH4 モジュールに伝え、データを N シ<br>リーズ・ストレージ・システムに送信。                              |  |  |
|              | ESH4 モジュール                      | 要求されたデータを受け取り、それをドライブ・<br>ベイ 0 および 1 に送信。                                     |  |  |

# 第 **2** 章 拡張装置の接続

この章では、サポートされる N シリーズ・ストレージ・システムまたは他の拡張装 置に単一拡張装置または拡張装置のループを接続する方法について説明します。ま た、この章では、システムを接地する方法、およびシステムを電源に接続する方法 についても説明します。

この章では以下のトピックについて説明します。

- v 『光ファイバー・ケーブルの取り扱い』
- v 14 [ページの『拡張装置の接続』](#page-41-0)
- 15 [ページの『拡張装置の接地』](#page-42-0)
- 15 [ページの『拡張装置の給電部への接続』](#page-42-0)
- 15 [ページの『既存のループへの拡張装置のホット・アド』](#page-42-0)

# 光ファイバー・ケーブルの取り扱い

光ファイバー・ケーブルを使用する前に、次の予防措置をお読みください。

重要**:** 光ファイバー・ケーブルへの損傷を避けるために、以下のガイドラインに従 ってください。

- ケーブル支持のフォールディング・アームに沿ってケーブルをまわさないでくだ さい。
- v スライド・レール上の装置に接続する際、延ばしたり、元へ戻すのに縮めたりす るときに、ケーブルの曲がりが半径 38 mm (1.5 インチ) 未満にならないよう に、ケーブルに十分な遊びを残してください。
- v ラック・キャビネット内の他の装置に引っ掛かる可能性がある場所から離して、 ケーブルをまわしてください。
- v ケーブル・ストラップをきつく締め過ぎたり、ケーブルを 38 mm より小さい半 径で曲げないでください。.
- v 接続点のケーブルに過度な重みがかからないようにしてください。ケーブルが適 切に支えられていることを確認してください。

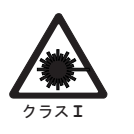

注意**:**

データ処理環境には、レーザー・モジュールとリンクするシステムで伝送を 行う装置が含まれている場合があり、その装置はクラス **1** 電力レベルを超え るレベルで作動します。この理由から、光ファイバー・ケーブルの先端やむ き出しのコンセントを決してのぞき込まないようにしてください。**(C027)**

## <span id="page-41-0"></span>拡張装置の接続

このセクションでは、拡張装置を N シリーズ・ストレージ・システムおよび他の拡 張装置に接続する場合の要件を説明します。ラックの接続された 1 つ以上の拡張装 置のインストールおよび接続方法、拡張装置を該当のストレージ・システムに接続 する方法について詳しくは、該当のストレージ・システムの「インストールとセッ トアップの入門」を参照してください。

- v 可能なときは光 (ファイバー・チャネル) ケーブル接続を使用することを IBM は 強く推奨します。
- v 以下の内容について詳しくは、*IBM System Storage N series Introduction and Planning Guide* を参照してください。ドライブ・ループの最大数、ループ毎の拡 張装置またはハード・ディスク・ドライブの最大数、最大累計ストレージ容量、 およびご使用の N シリーズ・ストレージ・システムを使用しての構成用のハー ド・ディスク・ドライブの最大累計。(例えば、1 つの N3700 に、フルにデータ を設定した 3 つの拡張装置のループを最大 1 つ接続できます。
- v 追加の冗長度を用意するため、すべての構成に対してマルチパス・ループが推奨 されます。これには、単一コントローラーまたは二重コントローラー、および単 一拡張装置または複数拡張装置が含まれます。
- v 同一ループ内でファイバー・チャネルと SATA 拡張装置を混用しないでくださ い。
- v EXN4000 および EXN2000 拡張装置は同一ループ内で混用可能ですが、すべての EXN4000 および EXN2000 の速度スイッチは同一の速度 (1 Gbps または 2 Gbps) に設定する必要があります。

#### 拡張装置の配線要件

ESH4 モジュールを N シリーズ・ストレージ・システムまたは他の拡張装置に接続 するとき、以下のセクションで議論される配線要件を満たす必要があります。

配線要件の最新情報については、ご使用のストレージ・システム用のインストール とセットアップの入門 およびハードウェアとサービスのガイド を参照してくださ い。

#### 拡張装置の **N** シリーズ・ストレージ・システムへの直接の接続

拡張装置を N シリーズ・ストレージ・システムに接続するとき、以下のガイドライ ンに従って適切なケーブルおよびコネクターを使用する必要があります。

- v システム・シリアル番号 **13-00032** から **13-01000** の **N3700** ストレージ・システ ム **(**一般的に、これらの **N3700** システムは **2006** 年 **1** 月 **31** 日より前に出荷さ れています**)** への直接接続の場合 **:** NAS-to-EXP ファイバー・チャネル銅ケーブ ル (#2020 または 2022) を使用してください。N3700 モデル A10 に接続する場 合、1 つの NAS/EXP ファイバー・チャネル銅ケーブルが必要です。N3700 モデ ル A20 に接続する場合は、2 つの NAS/EXP ファイバー・チャネル銅ケーブル が必要です。
- v システム・シリアル番号 **13-01001** 以上の **N3700** ストレージ・システム **(**一般的 に、これらの **N3700** システムは **2006** 年 **1** 月 **31** 日より後に出荷されています**)** への直接接続の場合 **:** LC/LC ファイバー・チャネル光ケーブルおよび N3700 モ

<span id="page-42-0"></span>デル A10 への接続機構用の 2 つの SFP を使用してください。N3700 モデル A20 に接続する場合は、2 つの LC/LC ファイバー・チャネル光ケーブルおよび 4 つの SFP 接続を使用します。

v 他のすべての **N** シリーズ・ストレージ・システムへの直接接続の場合**:** LC/LC ファイバー・チャネル光ケーブルおよび 1 つの SFP を使用します。

#### 拡張装置の他の拡張装置への接続

拡張装置を他の拡張装置に接続するとき、IBM は LC/LC ファイバー・チャネル光 ケーブルの使用を強く推奨します。LC/LC ファイバー・チャネル光ケーブルごとに 2 つの SFP を使用する必要があります。

注**:** 拡張装置間の接続用に SFP/SFP ファイバー・チャネル銅ケーブル (最大 3 メー トルまで) も使用できます。

### 拡張装置の接地

適切な接地のため、拡張装置を提供されている編組銅ケーブルおよびねじを使用し てデイジー・チェーン接続する必要があります。可能な場合、N シリーズ・ストレ ージ・システムを拡張装置に接地する必要があります。

各拡張装置は、0.25m (約 10 インチ) の編組銅ケーブルおよび M5 x 0.5 インチの プラスねじが同梱されて出荷されます。各銅ケーブルの両端には、ファイラーから シェルフまたはシェルフからシェルフの接地用の穴が付いています。

ラックの接続された拡張装置の接地方法について詳しくは、該当のストレージ・シ ステムの「インストールとセットアップの入門」を参照してください。

## 拡張装置の給電部への接続

拡張装置は 2 つの電源機構 (それぞれベイ PSU1 およびベイ PSU2 に取り付けら れています) および各電源機構用の AC 電源コードが同梱されて出荷されます。各 電源機構用の別個の回路ブレーカーが必要です。

拡張装置を給電部に接続する方法について詳しくは、*EXN4000* インストールとセッ トアップの入門を参照してください。

### 既存のループへの拡張装置のホット・アド

このセクションでは、拡張装置を既存のループにホット・アドする方法について説 明します。ホット・アドの試みが正常に行われない場合に N シリーズ・ストレー ジ・システム・コンソールに表示されるエラー・メッセージも表にします。

注**:** HA ペア (アクティブ/アクティブ構成) にディスク・シェルフをホット・アドす るには、ご使用の Data ONTAP のバージョンの「*Data ONTAP Cluster Installation and Management Guide*」、「*Active/Active Configuration Guide*」また は「*High Availability Configuration Guide*」を参照してください。

重要**:** 既存のループに拡張装置をホット・アドする前に、すべての I/O 処理を停止 することが推奨されます。閑散時中にのみホット・アドを実行してください。 IBM では、一度に 1 つのディスク・シェルフをホット・アドすることを推奨します。

注意**:**

#### この推奨に従わないと、ループの破損を招くことがあります。

このセクションでは、以下のトピックの情報について説明します。

- v 『エラー・メッセージ』
- v 『既存のループへの EXN4000 のホット・アド』
- v 17 [ページの『システム内の既存のアダプターへの](#page-44-0) EXN4000 のホット・アド』

### エラー・メッセージ

以下のエラー・メッセージは、拡張装置をホット・アドする試みが正常に終了しな い場合、N シリーズ・ストレージ・システム・コンソールに表示されます。

表 *9. N* シリーズ・ストレージ・システムのコンソール・エラー・メッセージ

| エラー・メッセージ                              | 説明                                                                                         |
|----------------------------------------|--------------------------------------------------------------------------------------------|
| Open loop panic<br>(オープン・ループ<br>・パニック) | 2 つの理由のうちの 1 つが原因で、このエラー・メッセージが表示<br>されます。                                                 |
|                                        | • 最後から 2 番目の装置と新規に追加された拡張装置間のシェルフ<br>間ケーブルに障害があるか、しっかり締め付けられていません。                         |
|                                        | • 新規に追加された拡張装置の速度が正しく設定されていません。                                                            |
| ソフト・アドレス<br>・パニック                      | 2 つの理由のうちの 1 つが原因で、このエラー・メッセージが表示<br>されます。                                                 |
|                                        | • 無効なディスク・シェルフ ID があります。                                                                   |
|                                        | • ディスク・シェルフ ID が変更される前に電源がオンにされ、デ<br>ィスク・シェルフ ID が変更された後、拡張装置は電源スイッチ<br>を切ってすぐに入れ直されていません。 |
| 速度の不一致<br>終了                           | 拡張装置の ESH4 モジュールが先行する装置とこの拡張装置間の速<br>度ミスマッチを検出し、それを自動的終了エラーとして報告してい<br>ます。                 |

## 既存のループへの **EXN4000** のホット・アド

拡張装置を既存のループにホット・アドするには、以下のステップを実行します。

1. N シリーズ・ストレージ・ユニットがディスク・シェルフをサポートするための 最小ソフトウェア要件を満たすことを検査する。詳しくは、以下の Web サイト を参照してください。

[www.ibm.com/storage/support/nas/](http://www.ibm.com/storage/support/nas/)

- 2. ディスク・シェルフ ID ラベルのあるエンベロープを受信したことを検査しま す。
- 3. 帯電防止 ESD ストラップおよびアース線を着用します。
- 4. N シリーズ・プロダクトに同梱されているインストールとセットアップの入門に 説明されているように、ラックに新規の拡張装置を取り付け、拡張装置を配線お よび接地し、拡張装置に電源ケーブルを接続します。 重要**:** 拡張装置にはまだ電源を入れないでください。

「取り付けとセットアップの入門」に記載されている取り付け手順を完了した後 で、ステップ 4 に進みます。

- <span id="page-44-0"></span>5. すべてのケーブルがしっかりと締め付けられていることを検査します。 重要**:** ケーブルがしっかり締め付けられていない場合、N シリーズ・ストレー ジ・システムはオープン・ループでパニックをもたらします。
- 6. 完了していない場合、拡張ユニットに固有のディスク・シェルフ ID を 付与し ます。ストレージ・システムにディスクが存在する場合、以前のシェルフまたは ストレージ・システムより 1 大きい番号を選択することが推奨されます。
	- a. 拡張装置の背面のスイッチを使用して、数値を増加するには + ボタンを、数 値を減少するには - ボタンを押して 1 から 7 までの妥当な ID にします。 図は、 10 [ページの図](#page-37-0) 2を参照してください。
		- 注**:** 使用可能な最後の ID の場合にのみディスク・シェルフ ID 7 を使用し てください。ディスク・シェルフ ID を変更した場合、新規の ID が有 効になるようにするため、拡張装置の電源スイッチを切ってすぐに入れ直 してください。拡張装置のディスク・シェルフ ID のディスプレイは、 拡張装置の電源スイッチを切ってすぐに入れ直すまで明滅します。
	- b. コンソールで以下のコマンドを入力することにより、ディスク・シェルフ ID がループ内で使用されていないことを検査してください。

fcstat device\_map アダプター名

c. 9 [ページの図](#page-36-0) 1で識別される正しいマッチング・シェルフ ID を選択し、それ を新規の拡張装置の右のフランジに取り付けます。

重要**:** 無効なディスク・シェルフ ID は、N シリーズ・ストレージ・システム がパニックを引き起こす原因になります。

- 7. 新規の拡張装置のループ速度を N シリーズ・ストレージ・システムの正しい速 度設定に設定します。 10 [ページの『速度設定』を](#page-37-0)参照してください。
- 8. 拡張装置に電源を入れます。シェルフの電子機器が初期化を完了するまで 30 秒 待ってください。
- 9. 60 秒後に、N シリーズ・ストレージ・システムはホット・アドされた拡張装置 を認識します。

## システム内の既存のアダプターへの **EXN4000** のホット・アド

この手順のためには、以下の要件を満たす必要があります。

- v システムに Data ONTAP 7.2 またはそれ以降を組み込んでいる必要があります。
- v この手順を実行するには、N シリーズ・ストレージ・ユニットに使用可能な、し かし未使用のアダプターが必要です。
	- 使用可能なデュアル・ポート・アダプターおよびクアッド・ポート・アダプタ ーがある場合、デュアル・ポート・アダプターを最初に使用する必要がありま す。
	- 使用可能なクアッド・ポート・アダプターのみがあり、ディスク・シェルフの 単一ループをホット・アドしている場合、ポート A およびポート B はポー ト・ペアとして定義され、ポート C およびポート D はポート・ペアとして定 義されます。冗長度の取り込みのために、モジュール A はポート A またはポ ート B に接続し、モジュール B はポート C またはポート D に接続しま す。

拡張装置をシステムの既存のアダプターにホット・アドするには、以下のステップ を実行します。

1. N シリーズ・ストレージ・ユニットがディスク・シェルフをサポートするための 最小ソフトウェア要件を満たすことを検査する。詳しくは、以下の Web サイト を参照してください。

[www.ibm.com/storage/support/nas/](http://www.ibm.com/storage/support/nas/)

- 2. ディスク・シェルフ ID ラベルのあるエンベロープを受信したことを検査しま す。
- 3. 帯電防止 ESD ストラップおよびアース線を着用します。
- 4. N シリーズ・プロダクトに同梱されているインストールとセットアップの入門に 説明されているように、ラックに新規の拡張装置を取り付け、拡張装置を配線お よび接地し、拡張装置に電源ケーブルを接続します。

重要**:** 拡張装置にはまだ電源を入れないでください。

「取り付けとセットアップの入門」に記載されている取り付け手順を完了した後 で、ステップ 4 に進みます。

- 5. すべてのケーブルがしっかりと締め付けられていることを検査します。 重要**:** ケーブルがしっかり締め付けられていない場合、N シリーズ・ストレー ジ・システムはオープン・ループでパニックをもたらします。
- 6. 完了していない場合、拡張ユニットに固有のディスク・シェルフ ID を 付与し ます。ストレージ・システムにディスクが存在する場合、以前のシェルフまたは ストレージ・システムより 1 大きい番号を選択することが推奨されます。
	- a. 拡張装置の背面のスイッチを使用して、数値を増加するには + ボタンを、数 値を減少するには - ボタンを押して 1 から 7 までの妥当な ID にします。 図は、 10 [ページの図](#page-37-0) 2を参照してください。
		- 注**:** 使用可能な最後の ID の場合にのみディスク・シェルフ ID 7 を使用し てください。ディスク・シェルフ ID を変更した場合、新規の ID が有 効になるようにするため、拡張装置の電源スイッチを切ってすぐに入れ直 してください。拡張装置のディスク・シェルフ ID のディスプレイは、 拡張装置の電源スイッチを切ってすぐに入れ直すまで明滅します。
	- b. コンソールで以下のコマンドを入力することにより、ディスク・シェルフ ID がループ内で使用されていないことを検査してください。

fcstat device\_map アダプター名

c. 9 [ページの図](#page-36-0) 1で識別される正しいマッチング・シェルフ ID を選択し、それ を新規の拡張装置の右のフランジに取り付けます。

重要**:** 無効なディスク・シェルフ ID は、N シリーズ・ストレージ・システム がパニックを引き起こす原因になります。

- 7. 新規の拡張装置のループ速度を N シリーズ・ストレージ・システムの正しい速 度設定に設定します。 10 [ページの『速度設定』を](#page-37-0)参照してください。
- 8. 拡張装置に電源を入れます。シェルフの電子機器が初期化を完了するまで 30 秒 待ってください。
- 9. 60 秒後に、N シリーズ・ストレージ・システムはホット・アドされた拡張装置 を認識します。

# 第 **3** 章 拡張装置のモニター

この章では、N シリーズ・ストレージ・システムに接続されているコンソールに表 示されるエラー・メッセージから拡張装置をモニターする方法を説明し、拡張装置 の種々の LED の位置を特定します。

注**:** 拡張装置の下部の引き出し式トレイに入っているクイック・リファレンス・カ ードに、拡張装置の各 LED の機能、および推奨される一連の処置が記載されて います。

この章では以下のトピックについて説明します。

- v 『前面操作パネルのモニター』
- 22 ページの『ESH4 [モジュールのモニター』](#page-49-0)
- v 28 [ページの『電源機構のモニター』](#page-55-0)
- v 30 [ページの『ファイバー・チャネル・ディスクのモニター』](#page-57-0)

## 前面操作パネルのモニター

前面操作パネルには、5 つの LED およびディスク・シェルフ ID ディスプレイが あります。これらの LED は、拡張装置が正常に機能しているか、またはハードウ ェアで問題が発生しているかを示します。拡張装置の前面操作パネルに示されるハ ードウェア障害は、N シリーズ・ストレージ・システム・コンソール上に表示され るエラー・メッセージからも確認できます。

### **LED** の位置

以下の図では、ディスク・シェルフ ID ディスプレイおよびフロント・パネル LED の位置を示しています。

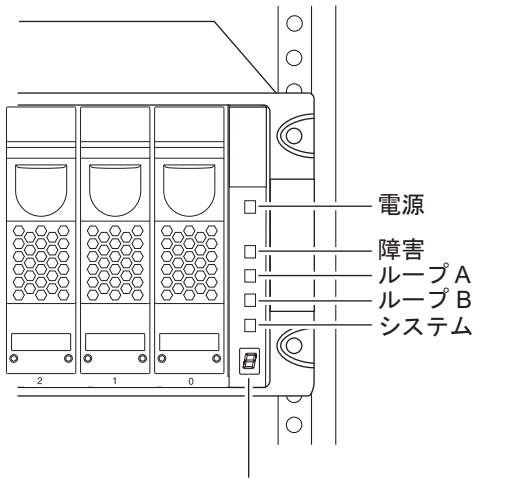

ディスク・シェルフ ID ディスプレイ

図 *4.* 前面パネル *LED*

注**:** 障害 LED およびシステム LED はこはく色です。他の 3 つの LED は緑で す。LED の機能の図解入りの説明については、『前面操作パネルの LED 状 況』を参照してください。

## ディスク・シェルフ **ID** のモニター

ディスク・シェルフ ID を変更するため拡張装置の背面のスイッチを使用すると き、前面パネルのディスク・シェルフ ID のディスプレイは、変更を有効にするた め拡張装置の電源スイッチを切ってすぐに入れ直すまで明滅します。

### 前面操作パネルの **LED** 状況

次の図は、拡張装置に付属のクイック・リファレンス・カードの最初のシートに記 載されている内容です。これは、LED が示す通常の状態と障害の状態、および推奨 の修正処置を示しています。

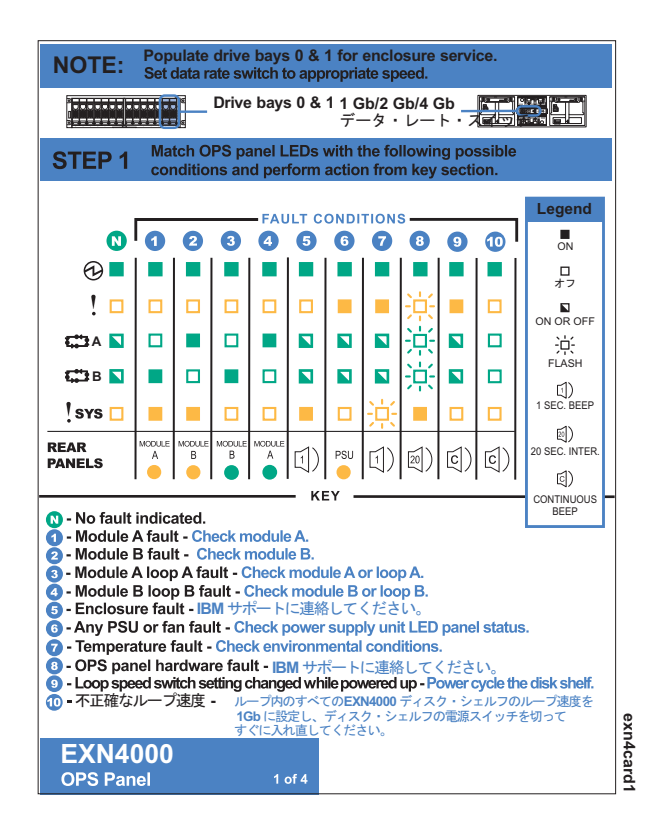

図 *5.* 通常の状態と障害の状態の *LED* 標識

## 前面操作パネル・コンソール・エラー・メッセージ

以下のエラー・メッセージは、前面操作パネルの SES エレメントに障害が起こった 場合、N シリーズ・ストレージ・システム・コンソールに表示されます。拡張装置 の取り替えの情報については、 33 [ページの『拡張装置の取り外し』を](#page-60-0)参照してくだ さい。

表 *10. N* シリーズ・ストレージ・システム・エラー・メッセージ

| エラー・メッセージ                                                              | 必要な処置                                                              |
|------------------------------------------------------------------------|--------------------------------------------------------------------|
| Temperature sensor<br>(温度センサー)<br>Element 1: failed<br>(エレメント 1: 障害発生) | 前面操作パネルの温度センサーに障害が発生しました。<br>拡張装置の取り替えのため、IBM 技術サポートに連絡し<br>てください。 |
| Alarm (アラーム)                                                           | 前面操作パネルのアラームに障害が発生しました。拡張                                          |
| Element 1: failed                                                      | 装置の取り替えのため、IBM 技術サポートに連絡してく                                        |
| (エレメント 1: 障害発生)                                                        | ださい。                                                               |
| Display (表示)                                                           | 前面操作パネルのディスプレイに障害が発生しました。                                          |
| Element 1: failed                                                      | 拡張装置の取り替えのため、IBM 技術サポートに連絡し                                        |
| (エレメント 1: 障害発生)                                                        | てください。                                                             |

# <span id="page-49-0"></span>**ESH4** モジュールのモニター

ESH4 には LED があり、モジュールが正常に機能しているか、ハードウェアに何 らかの問題があるか、および EXN4000 のループ速度動作などを表示します。ま た、 N シリーズ・ストレージ・システム・コンソールに表示されるエラー・メッセ ージから、モジュールに関連するハードウェア障害を識別することもできます。

このセクションでは、 ESH4 をモニターするコマンドに応えて、N シリーズ・スト レージ・システム・コンソール上に表示される、異なるタイプのメッセージも説明 します。

### モジュール **LED** の位置

モジュールは拡張装置の背面の中央にあります。次の図は、 ESH4 の LED の位置 を示します。LED の機能の図解入りの説明については、『ESH4 の LED 状況』を 参照してください。

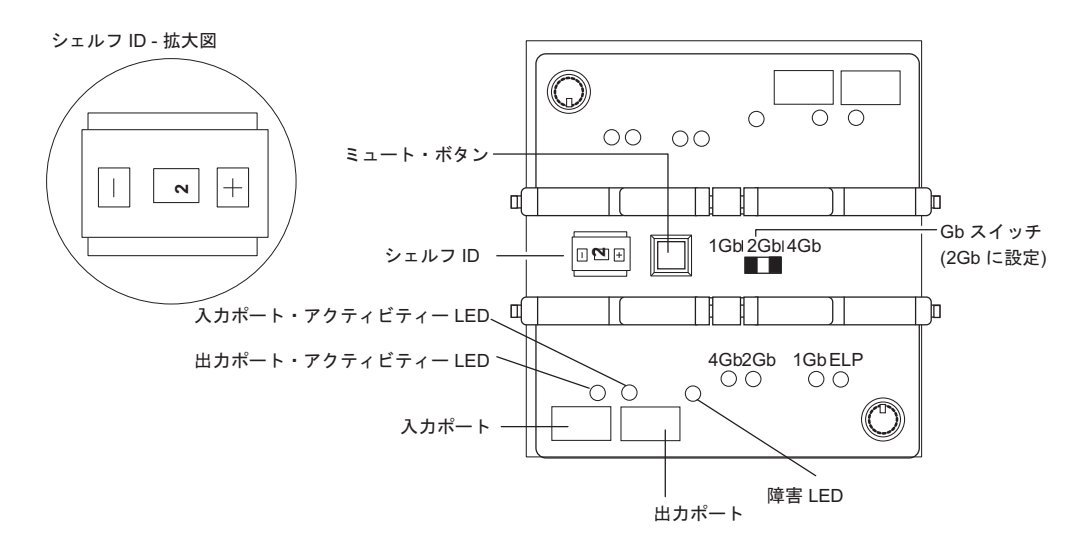

図 *6. ESH4* <sup>の</sup> *LED* の位置

#### 注**:**

- 1. 拡張装置のモジュール A が反転されたため、モジュール A の LED の位置は 以前の図で示されているものの反対です。
- 2. ELP とマークされている LED は現在サポートされていません。

## **ESH4** の **LED** 状況

次の図は、拡張装置に付属のクイック・リファレンス・カードの第 2 のシートに記 載されている内容です。

<span id="page-50-0"></span>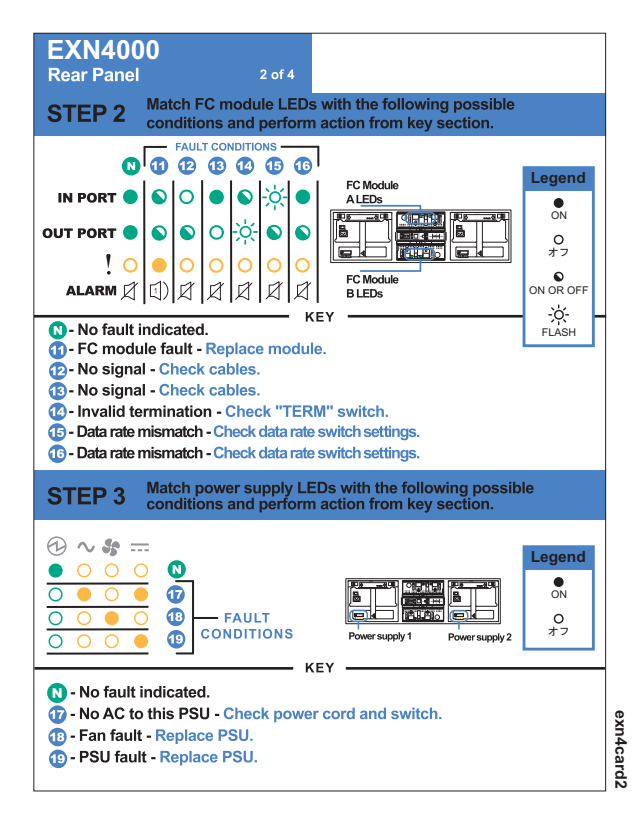

図 *7. EXN4000* 背面パネルのクイック・リファレンス・カード

注**:** クイック・リファレンス・カードの第 2 のシートの残りの部分は、電源機構お よび統合されたファン・モジュールの LED 状況条件を識別します。

## **ESH4** コンソール・エラー・メッセージ

以下のエラー・メッセージは、 ESH4 の SES エレメントに障害が起こった場合、 N シリーズ・ストレージ・システム・コンソールに表示されます。ESH4 の取り替 えの情報については、 38 ページの『ESH4 [モジュールの交換』を](#page-65-0)参照してくださ  $V_{\lambda_{\alpha}}$ 

表 *11. ESH4* コンソール・エラー・メッセージ

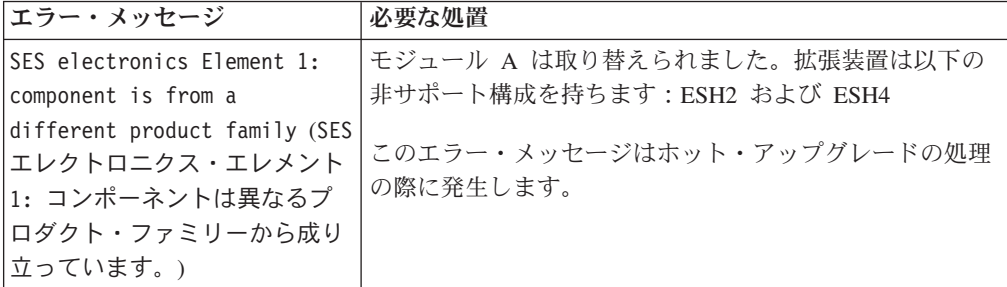

表 *11. ESH4* コンソール・エラー・メッセージ *(*続き*)*

| エラー・メッセージ                                                                                                    | 必要な処置                                                                                                    |
|----------------------------------------------------------------------------------------------------|----------------------------------------------------------------------------------------------------|
| SES electronics Element 2:<br>component is from a<br>different product family (SES<br>エレクトロニクス・エレメント<br>2: コンポーネントは異なるプ<br>ロダクト・ファミリーから成り<br>立っています。) | モジュール B は取り替えられました。拡張装置は以下の<br>非サポート構成を持ちます: ESH2 および ESH4<br>このエラー・メッセージはホット・アップグレードの処理<br>の際に発生します。                                         |
| SES electronics<br>(SES 電子機器)<br>Element 1: failed<br>(エレメント 1: 障害発生)                                                                                 | 拡張装置の背面の上部の ESH4 モジュール A に障害が起<br>きました。モジュールの取り替えのため、IBM 技術サポー<br>トに連絡してください。                                                                 |
| SES electronics<br>(SES 電子機器)<br>エレメント 2 障害発生                                                                                                    | 拡張装置の背面の下部の ESH4 モジュール B に障害が起<br>きました。モジュールの取り替えのため、IBM 技術サポー<br>トに連絡してください。                                                                 |
| Temperature sensor<br>(温度センサー)<br>Element 2: not<br>installed or failed<br>(エレメント 2:<br>取り付けられていないか、<br>障害を起こしています)                                   | ESH4 モジュール A の温度センサーとのコミュニケーシ<br>ョンは、ある時点で可能でしたが、現在は可能ではありま<br>せん。ファイバー・チャネル・ループからトラフィックが<br>流れている場合でも、ESH4 を取り替えるため、IBM 技術<br>サポートに連絡してください。 |
| Temperature sensor<br>(温度センサー)<br>Element 3 not<br>installed or failed<br>(エレメント 3:<br>取り付けられていないか、<br>障害を起こしています)                                    | ESH4 モジュール B の温度センサーとのコミュニケーシ<br>ョンは、ある時点で可能でしたが、現在は可能ではありま<br>せん。ファイバー・チャネル・ループからトラフィックが<br>流れている場合でも、ESH4 を取り替えるため、IBM 技術<br>サポートに連絡してください。 |
| SES electronics<br>(SES 電子機器)<br>Element 1 not<br>installed or failed<br>(エレメント 1:<br>取り付けられていないか、<br>障害を起こしています)                                     | ESH4 モジュール A とのコミュニケーションは、ある時<br>点で可能でしたが、現在は可能ではありません。ファイバ<br>ー・チャネル・ループからトラフィックが流れている場合<br>でも、ESH4 を取り替えるため、IBM 技術サポートに連絡<br>してください。        |
| Vendor-specific<br>(ベンダー固有)<br>Element 1 not<br>installed or failed<br>(エレメント 1:<br>取り付けられていないか、<br>障害を起こしています)                                       |                                                                                                    |
| SES electronics<br>(SES 電子機器)<br>Element 2: not<br>installed or failed<br>(エレメント 2:<br>取り付けられていないか、<br>障害を起こしています)                                    | ESH4 モジュール B とのコミュニケーションは、ある時<br>点で可能でしたが、現在は可能ではありません。ファイバ<br>ー・チャネル・ループからトラフィックが流れている場合<br>でも、ESH4 を取り替えるため、IBM 技術サポートに連絡<br>してください。        |
| Vendor-specific<br>(ベンダー固有)<br>Element 2: not<br>installed or failed<br>(エレメント 2:<br>取り付けられていないか、<br>障害を起こしています)                                      |                                                                                                    |

## **ESH4** のモニター

**storage show hub** コマンドおよび **environ shelf** コマンドを使用して ESH4 モジュ ールをモニターすることができます。

#### 出力例

以下は、**storage show hub** コマンドからの出力の例です。システム・コンソールに 表示される正確なメッセージは、ご使用のシステム構成により異なります。

注**:** ESH4 モジュールの場合、ESH4 モジュールが終了スイッチを持っていないの で、以下の出力ではTerm switch 状況は、N/A または適用外として表示されま す。

Hub name: 9.shelf2 Channel: 9 Loop: B Shelf id: 2 Shelf UID: 50:05:0c:c0:02:00:24:02 Term switch: N/A Shelf state: ONLINE ESH state: OK

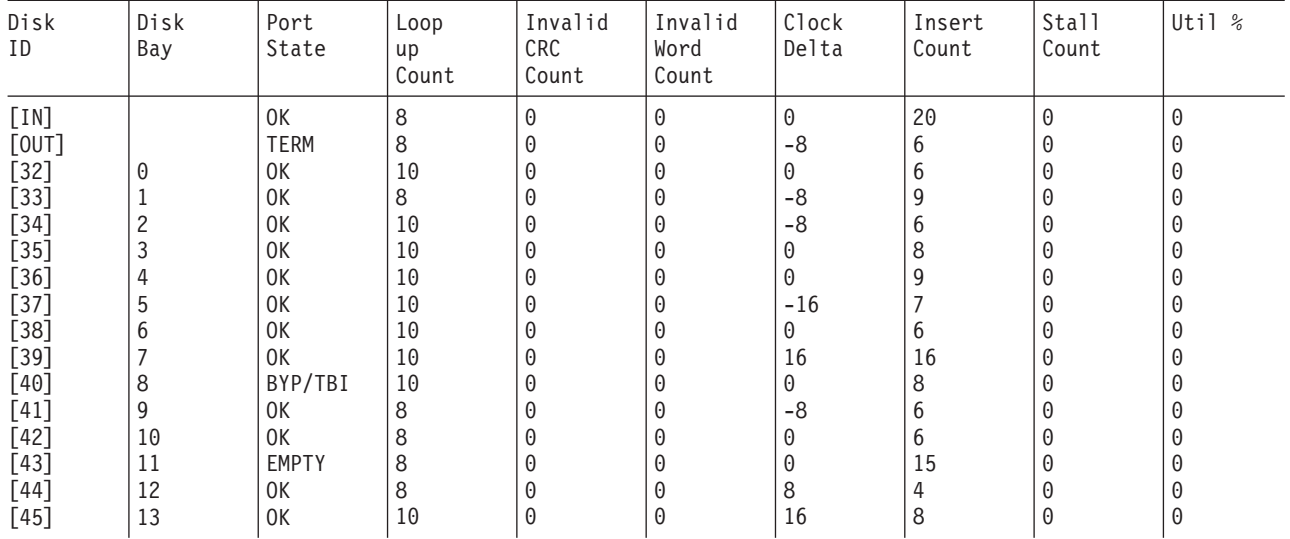

## ハブ状況情報の説明

**storage show hub** コマンドへの応答で、以下の状況報告を受け取る場合がありま す。

#### シェルフ状態

以下のテーブルでは、シェルフ状況の応答をリストし、説明します。

表 *12.* シェルフ状況の応答

| シェルフ状態           | 説明                                           |
|------------------|----------------------------------------------|
| ONLINE           | シェルフは完全に構成され、作動可能です。                         |
| <b>INIT REOD</b> | シェルフは ESH4 モジュールの 1 つまたは<br> 双方を構成する必要があります。 |

表 *12.* シェルフ状況の応答 *(*続き*)*

| シェルフ状態         | 説明                                         |
|----------------|--------------------------------------------|
| <b>OFFLINE</b> | シェルフとの連絡が失われました (SES ドラ<br>イブのアクセスができません)。 |
| MISSING        | シェルフはシステムから完全に除去されまし<br> た (すべてのパス)。       |
| <i>FAILED</i>  | シェルフで障害が起きました。                             |

### **ESH4** 状態

以下のテーブルでは、ESH4 状況の応答をリストし、説明します。

表 *13. ESH4* 状況の応答

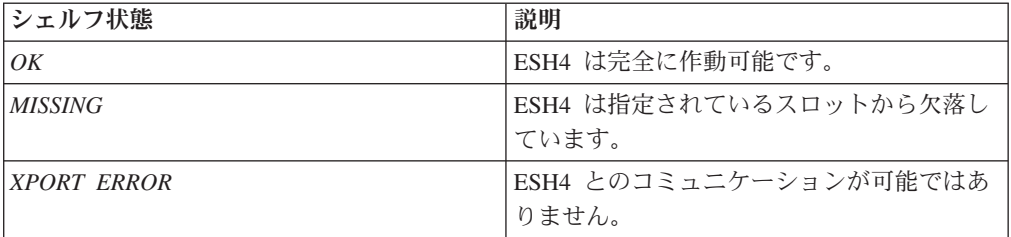

## **ESH4** ポート状態

以下のテーブルでは、ESH4 状況の応答をリストし、説明します。

表 *14. ESH4* 状況の応答

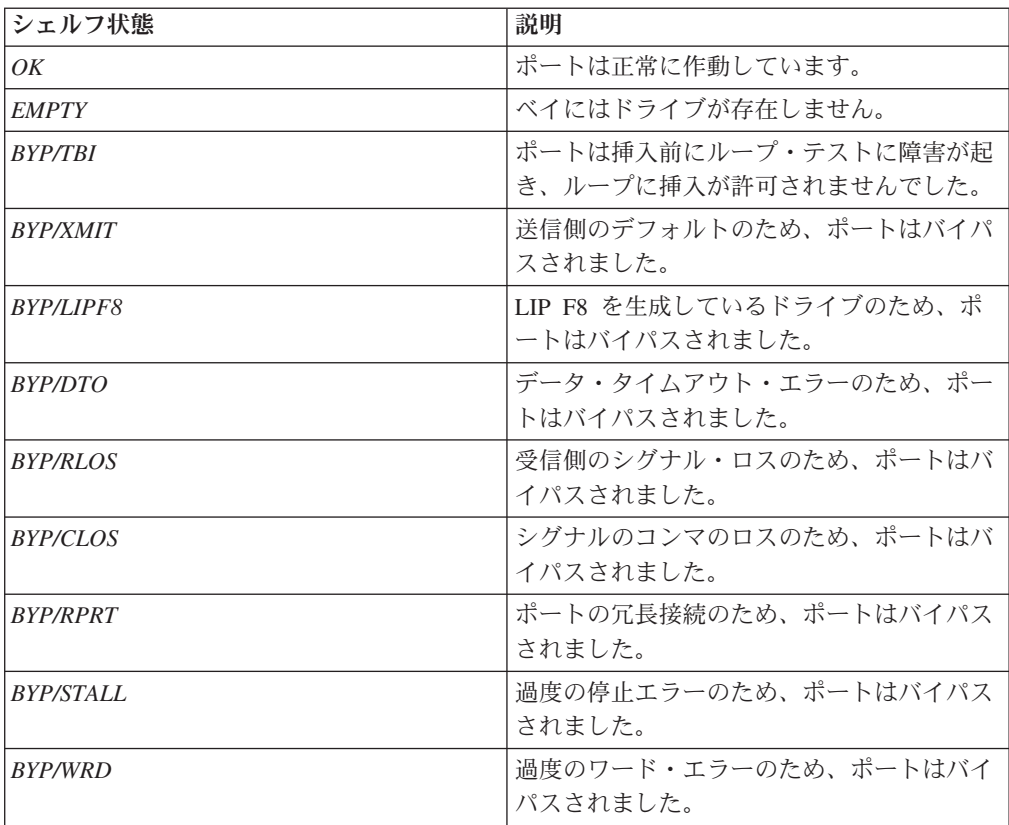

表 *14. ESH4* 状況の応答 *(*続き*)*

| シェルフ状態           | 説明                                                               |
|------------------|------------------------------------------------------------------|
| <b>BYP/CRC</b>   | 過度の CRC エラーのため、 ポートはバイパ<br>スされました。                               |
| <b>BYP/CLK</b>   | 渦度のクロック差分のため、ポートはバイパ<br>スされました。                                  |
| <b>BYP/MIR</b>   | クラスター・ミラー・ビットが設定 (チェッ<br>ク・チェック・パートナー)されているた<br>め、ポートはバイパスされました。 |
| <i>BYP/LIPF7</i> | ドライブが LIP F7 を伝送しているため、ポ<br>ートはバイパスされました。                        |
| <i>BYP/GEN</i>   | 一般 エラーのため、ポートはバイパスされ<br>ました。                                     |
| <b>BYP/MAN</b>   | ポートは手動でバイパスされました (製造テ<br>ストのみ)。                                  |
| <b>BYP/LIP</b>   | 過度の LIP 要求を生成しているドライブの<br>ため、ポートはバイパスされました。                      |
| BYP/OSC          | 過度のポート状態変更のため、ポートはバイ<br>パスされました。                                 |
| <b>BYP/INIT</b>  | ESH 電源オン自己診断テストの一部としてポ<br>ートはバイパスされました。                          |
| 11:0xXX          | ESH Admin はポート状態 XX をデコードで<br>きません。                              |

## ハブ統計値

以下のテーブルでは、ハブ状況の応答をリストし、説明します。

表 *15.* ハブの統計値の応答

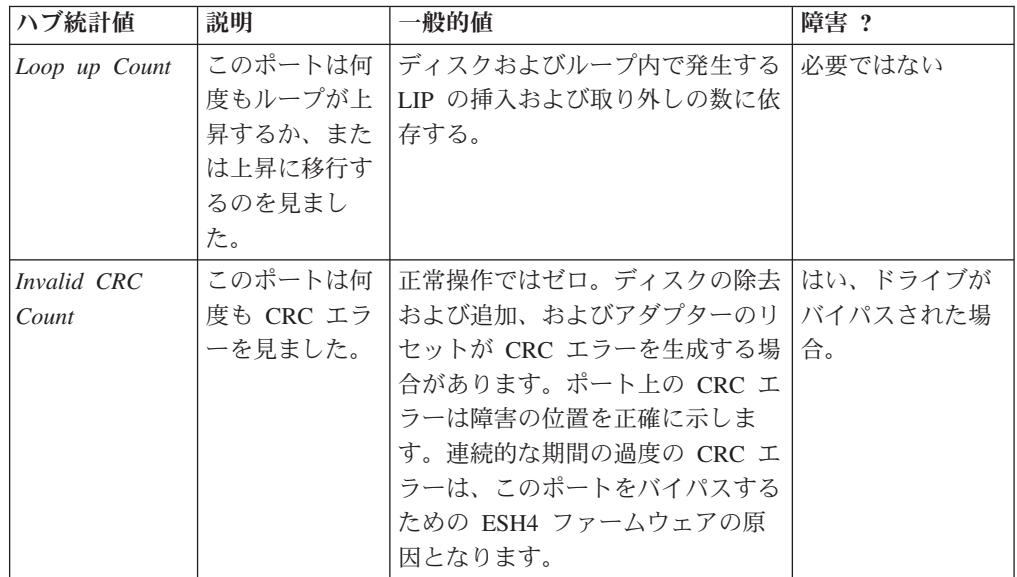

<span id="page-55-0"></span>表 *15.* ハブの統計値の応答 *(*続き*)*

| ハブ統計値                 | 説明                                                            | 一般的值                                                                                                    | 障害?                        |
|-----------------------|---------------------------------------------------------------|----------------------------------------------------------------------------------------------------|----------------------------|
| Invalid Word<br>Count | このポートは何<br>度も無効な                                              | 正常操作ではゼロ。ディスクの除去<br>および追加、およびアダプターのリ                                                                                                 | はい、ドライブが<br>バイパスされた場       |
|                       | FC-AL ワード<br>が伝送されるの<br>を見ました。                                | セットがワード・エラーを生成する<br>場合があります。ポート上のワー<br>ド・エラーは障害の位置を正確に示<br>します。連続的な期間の過度のワー<br>ド・エラーは、このポートをバイパ<br>スするための ESH4 ファームウェ<br>アの原因となります。  | 合。                         |
| Clock Delta           | ESH4 クロック<br>に関して、この<br>ポートおよび他<br>の 7 つのポー<br>トのクロックの<br>差分。 | FC-AL 同期クロックの場合、互い<br>にずれるのは通常のことです。これ<br>は符号付きのドリフト値です。<br>6,400 PPM を超える値は、ESH4 フ<br>ァームウェアがこのポートをバイパ<br>スする原因となります。               | はい、ドライブが<br>バイパスされた場<br>合。 |
| <b>Insert</b> Count   | このポートがル<br>ープに挿入され<br>ました。                                    | ディスクおよびループ内で発生する<br>LIP の挿入および取り外しの数に依<br>存する。                                                                                       | 必要ではない                     |
| Stall Count           | このポートがオ<br>ープン/クローズ<br>(OPN/CLS) 最大<br>しきい値を超え<br>た回数。        | 正常操作ではゼロ。ディスクの除去<br>および追加、およびアダプターのリ<br>セットが停止エラーを生成する場合<br>があります。連続的な期間の過度の<br>停止エラーは、このポートをバイパ<br>スするための ESH4 ファームウェ<br>アの原因となります。 | はい、ドライブが<br>バイパスされた場<br>合。 |
| Utilization %         | このポートの<br>ESH4 モジュー<br>ル内の他のポー<br>トに対する相対<br>的使用。             | この値は、どのポートが現在獲得し<br>ているリアルタイムの使用を反映せ<br>ず、ESH4 モジュールから継承状況<br>が選択可能なときのみ得られます。<br>それは、継承状況が前回選択可能だ<br>ったときからの相対的な使用を示し<br>ます。        | 必要ではない                     |

## 電源機構のモニター

電源機構には 4 つの LED があります。これらの LED は、電源機構または内蔵フ ァン・モジュールが正常に機能しているか、またはハードウェアで問題が発生して いるかを示します。また、 N シリーズ・ストレージ・システム・コンソールに表示 されるエラー・メッセージから、電源機構に関連するハードウェア障害を識別する こともできます。

## **LED** の位置

4 つの LED を含む、各電源機構は、デバイス・キャリアに入っていて、拡張装置 の背面に収容されています。次の図は、電源機構の LED の位置を示します。

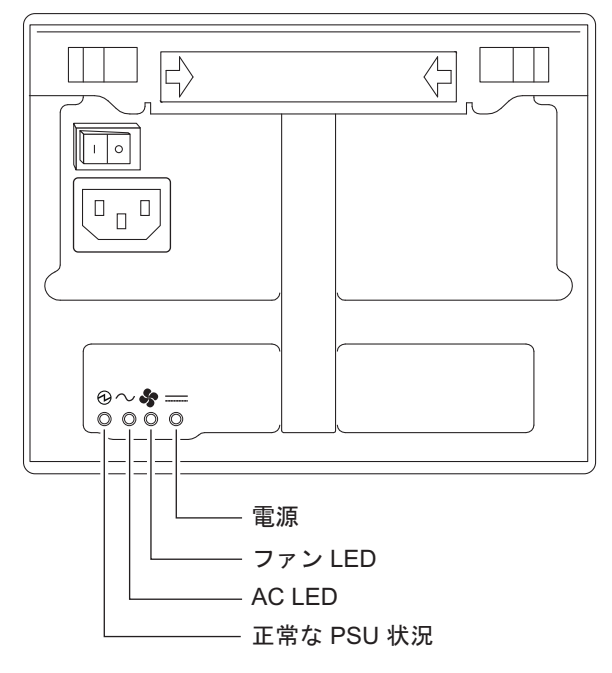

図 *8.* 電源機構 *LED* の位置

注**:** PSU 状況 LED は緑です。他の 3 つの LED はこはく色です。 LED の機能の 図解入りの説明については、 23 [ページの図](#page-50-0) 7を参照してください。

## 電源機構コンソール・エラー・メッセージ

以下のエラー・メッセージは、電源機構の SES エレメントに障害が起こった場合、 N シリーズ・ストレージ・システム・コンソールに表示されます。電源機構の取り 替えの情報については、 37 [ページの『拡張装置の電源機構の交換』を](#page-64-0)参照してくだ さい。

表 *16.* 電源機構コンソール・エラー・メッセージ

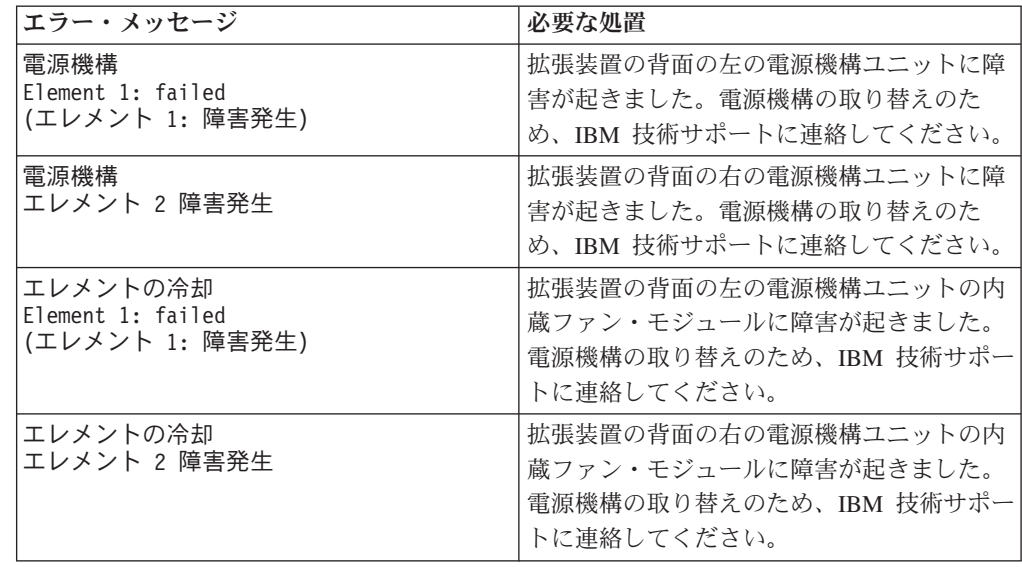

# <span id="page-57-0"></span>ファイバー・チャネル・ディスクのモニター

ファイバー・チャネル・ディスクには 2 つの LED があります。これらの LED は、ディスクが正常に機能しているか、またはハードウェアに問題が発生している かを示します。

## **LED** の位置

以下の図では、ファイバー・チャネル・ディスクを示していて、ファイバー・チャ ネル・ディスクの前面に 2 つの LED があります。

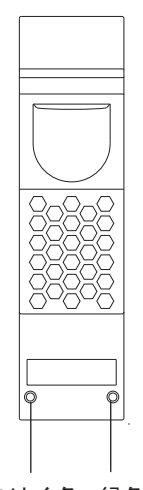

こはく色 緑色

図 *9.* ファイバー・チャネル・ディスク

# ファイバー・チャネル・ディスク上の **LED** 状況

次の図は、EXN4000 拡張装置に付属のクイック・リファレンス・カードの 3 番目 のシートに記載されている内容です。

注**:** アイドルであるドライブは、バックグラウンドでメディア・スキャンを遂行 し、2 分の 1 秒毎に LED 内でパルスを発生する原因となります。

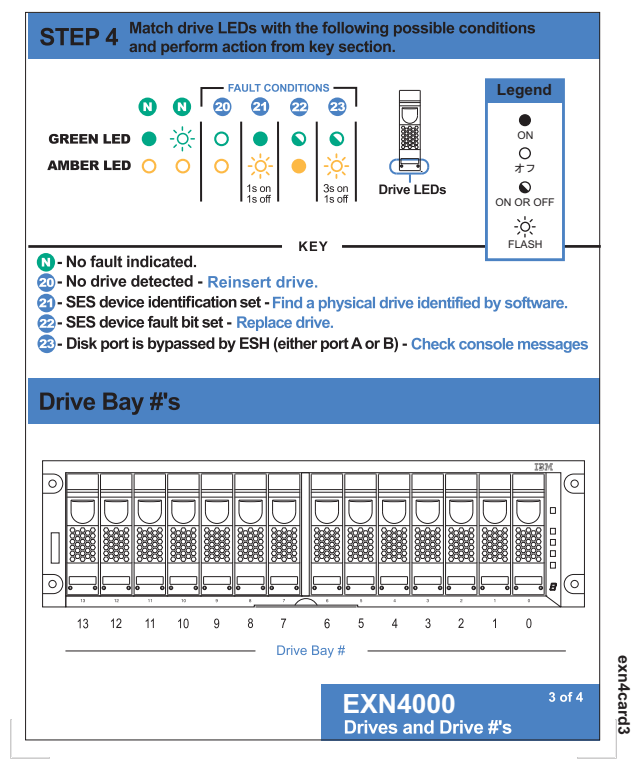

図 *10.* クイック・リファレンス・カードの *3* 番目のシート

# <span id="page-60-0"></span>第 **4** 章 拡張装置の取り替え

本章の以下のセクションでは、ラック内の拡張装置、拡張装置内のディスクおよび その他のデバイスを交換する方法について説明します。

- v 『拡張装置の取り外し』
- 35 [ページの『拡張装置のディスクの交換』](#page-62-0)
- 37 [ページの『拡張装置の電源機構の交換』](#page-64-0)
- v 38 ページの『ESH4 [モジュールの交換』](#page-65-0)

重要**:** 障害を起こした部品を IBM に戻します。戻し手順について詳しくは、 1-800-IBM-SERV (1-800-426-7378) の IBM サービスおよびサポートに問い合わせて ください。

### 拡張装置の取り外し

このセクションでは、N シリーズ・ストレージ・システムから拡張装置を切り離す 方法、およびデイジー・チェーン構成からの拡張装置を取り外す方法について説明 します。ここでは、拡張装置をインストールする方法、または拡張装置をホット・ アドする方法については説明しません。

ラック内の拡張装置の取り付けについて詳しくは、 6 [ページの『インストール・プ](#page-33-0) [ロセスのガイド』を](#page-33-0)参照してください。

拡張装置のホット・アドの情報については、 15 [ページの『既存のループへの拡張装](#page-42-0) [置のホット・アド』を](#page-42-0)参照してください。

重要**:** 拡張装置のホット・リムーバルまたはホット・スワップはサポートされてい ません。

ラックからの拡張装置の取り外しについて詳しくは、以下のトピックを参照してく ださい。

- v 『単一の拡張装置構成からの拡張装置の取り外し』
- 34 [ページの『ループからの拡張装置の取り外し』](#page-61-0)

#### 単一の拡張装置構成からの拡張装置の取り外し

拡張装置を単一の拡張装置構成から取り外すには、以下のステップを実行します。

- 1. 帯電防止 ESD ストラップおよびアース線を着用します。
- 2. コンソールで次のコマンドを入力して、N シリーズ・ストレージ・システムをシ ャットダウンします。

halt

重要**:** EXN4000 を HA ペアから取り外す場合、最初に HA ペア (アクティブ/ アクティブ構成) を使用不可にしてから、 halt コマンドを使用して、ループが 接続されているすべてのコントローラーをシャットダウンします。

- <span id="page-61-0"></span>3. 拡張装置の電源をオフにします。
- 4. 拡張装置から 2 本の拡張装置の電源コードを切り離します。
- 5. 拡張装置から N シリーズ・ストレージ・システムに接続しているファイバー・ チャネル・ケーブルを切り離します。
- 6. 拡張装置から N シリーズ・ストレージ・システムに接続している接地ストラッ プを切り離します。
- 7. マイナス・ドライバーを使用して、拡張ユニットの背面をラックに固定している 拘束ねじを外します。7mm ナット・ドライバーを使用して、拡張ユニットの前 面をラックに固定しているねじを外します。

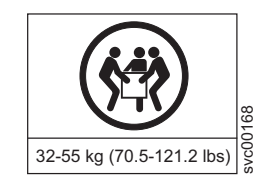

#### 危険

この部品または装置の重量は **32** から **55 kg** です。この部品または装置を安全 に持ち上げるには **3** 人の要員が必要です。**(C010)**

重要**:** システムを持ち上げる前に、電源機構およびファン・ユニットをシャーシか ら取り外します。

8. 少なくとも 2 人と協力して、ラックから拡張装置を取り外します。

注意**:**

完全に搭載されたとき、拡張装置は非常に重く、取り外すには少なくとも **3** 人 の要員が必要です。

### ループからの拡張装置の取り外し

拡張装置をループから取り外すには、以下のステップを実行します。

- 1. 帯電防止 ESD ストラップおよびアース線を着用します。
- 2. コンソールで次のコマンドを入力して、N シリーズ・ストレージ・システムをシ ャットダウンします。

halt

重要**:** EXN4000 を HA ペア (アクティブ/アクティブ構成) から取り外す場合、 最初に HA ペアを使用不可にしてから、 halt コマンドを使用して、ループが 接続されているすべてのコントローラーをシャットダウンします。

- 3. 拡張装置の電源をオフにします。
- 4. 取り外そうとしている拡張装置から 2 本の拡張装置の電源コードを切り離しま す。
- 5. 拡張装置から、他の拡張装置および/または N シリーズ・ストレージ・システム に接続しているファイバー・チャネル・ケーブルを切り離します。
- 6. 拡張装置から、他の拡張装置および/または N シリーズ・ストレージ・システム に接続している接地ストラップを切り離します。

<span id="page-62-0"></span>7. マイナス・ドライバーを使用して、拡張ユニットの背面をラックに固定している 拘束ねじを外します。7mm ナット・ドライバーを使用して、拡張ユニットの前 面をラックに固定しているねじを外します。

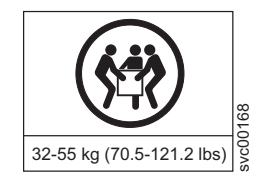

#### 危険

この部品または装置の重量は **32** から **55 kg** です。この部品または装置を安全 に持ち上げるには **3** 人の要員が必要です。**(C010)**

重要**:** システムを持ち上げる前に、電源機構およびファン・ユニットをシャーシか ら取り外します。

8. 少なくとも 2 人と協力して、ラックから拡張装置を取り外します。

注意**:**

完全に搭載されたとき、拡張装置は非常に重く、取り外すには少なくとも **3** 人 の要員が必要です。

- 9. 以下のいずれかを行ってください。
	- v 交換用拡張装置を取り付けようとしていない場合、切り離した拡張装置を N シリーズ・ストレージ・システムに接続することによるか、または接続されて いない拡張装置を N シリーズ・ストレージ・システムに接続することによ り、ループを復旧してください。
	- v 交換用拡張装置をインストールしている場合、 6 [ページの『インストール・プ](#page-33-0) [ロセスのガイド』を](#page-33-0)参照してください。

## 拡張装置のディスクの交換

何らかの理由で、拡張装置のディスクを交換する場合があります。最も一般的な原 因はディスク障害です。ディスクで障害が起こった場合、N シリーズ・ストレー ジ・システムはシステム・コンソールへの警告メッセージをログに記録して、障害 を起こしたループのディスクを示します。

さらに ESH4 モジュールを備える拡張装置は、以下の状況のいずれもディスク障害 として特定します。

- ディスクが迂回されている。
- v ファイラー・システムは迂回されているディスクが存在したままブートする。
- v ファイラー・システムは高位のしきい値バイパスを検出する。

そのとき、以下の AutoSupport 警告メッセージが送信される。

DISK FAIL!! - Bypassed by ESH (ディスク障害!! - ESH により迂回)

## ディスクの交換の準備

拡張装置内のディスクを交換する前に、拡張装置をチェックし、ディスクを取り外 した後でも格納装置サービスの要件を満たすのに十分なディスクが取り付けられて いることを確認する必要があります。これらの要件について詳しくは、 11 [ページの](#page-38-0) [『ドライブ・ベイの要件』を](#page-38-0)参照してください。

拡張装置内のディスクの交換では、以下の手順を行います。

- v 『ディスクの取り外し』
- v 『ディスクの取り付け』
- 注**:** 1 つの拡張装置内の複数のディスクを交換する、または半分が空の拡張装置に 複数のディスクを取り付ける場合、ご使用のストレージ・ユニットが各新規の ディスクの存在を認識できるようにするため、一度に 1 つずつディスクを交換 または取り付けてください。

## ディスクの取り外し

ディスクを取り外すには、以下のステップを実行します。

- 1. 以下のいずれかを行ってください。
	- v ボリュームのメンバーであるディスクを取り外すときは、以下を入力します。 disk fail disk\_name
	- v 予備のディスクであるディスクを取り外すときは、以下を入力します。 disk remove disk\_name
		- 注**:** いずれのコマンドを入力しても、ディスクのこはく色の障害 LED が点灯 します。LED についての詳細は、 30 [ページの『ファイバー・チャネル・](#page-57-0) [ディスクのモニター』を](#page-57-0)参照してください。

ディスク・コマンドの詳細は、Data ONTAP の該当するバージョンの 「*Data System Administrator's Guide*」を参照してください。

- 2. 帯電防止 ESD ストラップおよびアース線を着用します。
- 3. ディスクを取り外すには、片手で解放機構を下に押しながら、もう一方の手で拡 張装置の上部フランジをつかみます。
- 4. ディスクを慎重にスライドさせて、引き出します。ディスクの回転が停止するま で 30 秒待ち、次にシャーシからのディスクの取り外しを続けます。 重要**:** ディスクを取り外す際、必ず両手で重量を支えてください。
- 5. 他のディスクを交換する場合、ステップ 1 からステップ 4 までを繰り返しま す。

## ディスクの取り付け

拡張装置にディスクを取り付けるには、以下のステップを実行します。

- 1. 帯電防止 ESD ストラップおよびアース線を着用します。
- 2. 解放機構が上部に来るように、デバイス・キャリアを正しい方向に置きます。
- 3. デバイス・キャリアを拡張装置のガイド・スロットに挿入し、バックプレーンに かみ合うまでしっかり押すと、リリース機構が所定の場所でカチッと音がするの が分かります。

<span id="page-64-0"></span>注**:** デバイス・キャリアがドライブ・ベイに完全に装着されない場合、拡張装置 にサポートされないディスク・ドライブを取り付けようと試みている可能性 があります。

重要**:** デバイス・キャリアを強く押し込まないでください。

- 4. 他のディスクを交換する場合、ステップ 1 からステップ 3 までを繰り返しま す。
- 5. 格納装置サービスが作動するようにディスクがドライブ・ベイ 0 およびドライ ブ・ベイ 1 に取り付けられていることを確認します。

### 拡張装置の電源機構の交換

拡張装置内の電源機構の交換では、以下の手順を行います。

- v 『電源機構の取り外し』
- v 38 [ページの『電源機構の取り付け』](#page-65-0)

### 電源機構を交換する際の規則

拡張装置の電源機構を交換する際、以下の規則を守ってください。

- v 1 つの電源機構を交換する場合、電源機構のみが交換されるので、拡張装置の電 源を切る必要はありません。
- v 同一の拡張装置の両方の電源機構を交換する場合、拡張装置の電源遮断を避ける ために、一度に 1 つずつ交換してください。
- 1 つの電源機構の 1 つのファンで障害が起こっても重大なイベントではありませ んが、いずれかの電源機構の 2 つのファンのうち 1 つの作動が停止した場合、 新しい電源機構を取り付けることをお勧めします。
- 雷源機構のホット・スワップを行う際、電源機構の取り外しと取り付けは 2 分以 内で行ってください。

重要**:** 1 つ電源機構が取り外された場合、最大 2 分間稼働できます。電源機構 1 つのみが作動している間、拡張装置内の空気の流れが低下します。したがって、電 源機構が 2 分以内に交換されないと、システムが停止し、データにアクセスできな くなります。

v 古い電源機構を取り外す前に、取り替え用の電源機構を近くに置いて、取り付け の準備を行ってください。

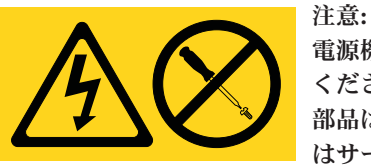

電源機構のファン・ユニットのカバーを決して取り外さないで ください。これらのコンポーネントの内部には、保守が可能な 部品はありません。これらの部品に問題があると思われる場合 はサービス技術員に連絡してください。

## 電源機構の取り外し

電源機構を取り外すには、以下のステップを実行します。

- 1. 帯電防止 ESD ストラップおよびアース線を着用します。
- 2. 交換する電源機構のスイッチをオフにします。
- <span id="page-65-0"></span>3. クリップ・ロックを持ち上げて、 N シリーズ・ストレージ・システムの電源機 構から電源コードのプラグを抜きます。
- 4. 親指と人差し指でカム機構のレバーを内側に押して、電源機構ハンドルを解放し ます。以下の図では、カム機構のレバーを押して、電源機構ハンドルを解放する 方法を示します。

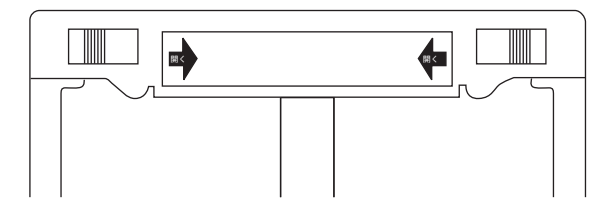

図 *11.* カム機構

5. ハンドルを用いて、電源機構を拡張装置から引き出します。 重要**:** 電源機構を取り外す際、必ず両手で重量を支えてください。

### 電源機構の取り付け

拡張装置に電源機構を取り付けるには、以下のステップを実行します。

重要**:** 電源機構を拡張装置の中にスライドさせる際、過度に力を入れないでくださ い。コネクターが損傷を受ける可能性があります。

- 1. 帯電防止 ESD ストラップおよびアース線を着用します。
- 2. 電源機構が拡張装置シャーシ内のコネクターに接続する音が聞こえるまで、電源 機構を電源機構ベイの中でスライドさせます。
- 3. ハンドルを引き上げ、所定の位置にプッシュします。
- 4. 親指と人差し指でカム機構のレバーを内側に押して、電源機構を所定の位置には め込みます。
- 5. 電源コードのプラグを電源のコンセントに差し込み、止め金で固定します。
- 6. 電源コードのもう一方の端を、接地された AC 電源に差し込みます。
- 7. 電源スイッチをオンにします。

### **ESH4** モジュールの交換

拡張装置の ESH4 モジュールには SCSI-3 エンクロージャー・サービス・プロセッ サーが組み込まれています。ディスクが交換されたときループの保全性を維持し、 強化されたループ安定度のための信号同期を提供します。拡張装置の背面の中央に 2 つの ESH4 モジュールがあり、1 つはチャネル A 用で、もう 1 つはチャネル B 用です。

注**:** 拡張装置のモジュール A の入出力ポートはモジュール B から反転されていま す。

このセクションの手順は、拡張装置が以下の要件の 1 つまたはすべてを満たす構成 であるという前提に基づいています。

v 単一パス接続である。

- v HA ペア (アクティブ/アクティブまたはクラスター構成) ではない。
- v 同期ミラーリングを使用しない。

#### **ESH4** 内のコネクター

ESH4 モジュールには以下のコネクターがあります。

- 入力 拡張装置と N シリーズ・ストレージ・システム間のインターフェースを提 供します。
- 出力 2 つ拡張装置間に、デイジー・チェーン接続された拡張装置のループを作成 するインターフェースを提供します。

### モジュールの取り外し

ファイバー・チャネル・ループに接続されているモジュールを取り外すには、以下 のステップを実行します。

- 1. 帯電防止 ESD ストラップおよびアース線を着用します。
- 2. コンソールで次のコマンドを入力して、N シリーズ・ストレージ・システムをシ ャットダウンします。 halt

重要**:** モジュールを HA ペア (アクティブ/アクティブ構成) に接続された EXN4000 から取り外す場合、最初に HA ペアを使用不可にしてから、halt コ マンドを使用して、ループが接続されているすべてのコントローラーをシャット ダウンします。

- 3. ESH4 モジュールからファイバー・チャネル・ケーブルを取り外します。光ケー ブルを使用している場合、ESH4 モジュールの入出力ポートから関連する SFP を取り外します。
- 4. 両手の親指と人差し指を使用して、モジュール上のカム機構のレバーを押してリ リースします。
- 5. 拡張装置からモジュールを引き出します。
- 6. 『モジュールの取り付け』に進みます。

### モジュールの取り付け

拡張装置にモジュールを取り付けるには、以下のステップを実行します。

重要**:** 14 [ページの『拡張装置の配線要件』を](#page-41-0)よく見てください。単一の拡張装置 内で ESH2 モジュールと ESH4 モジュールを混用しないでください。

- 1. 帯電防止 ESD ストラップおよびアース線を着用します。
- 2. カム機構上のレバーを押し広げ、拡張装置の背面のスロットに入るようにモジュ ールを滑らせ、次にカム機構のレバーを所定の位置に押します。

重要**:** モジュールを拡張装置の中にスライドさせる際、過度に力を入れないで ください。コネクターに損傷を与えることがあります。

- 3. 光ケーブルを使用している場合、ESH4 モジュールの入出力ポートに SFP を挿 入します。
- 4. ファイバー・チャネルのケーブル接続を再接続します。
- 5. ESH4 モジュールの速度設定がご使用の N シリーズ・ストレージ・システムの 要件満たしていることを検査します。 10 [ページの『速度設定』を](#page-37-0)参照してくだ さい。
- 6. 拡張装置に電源を入れます。
- 7. N シリーズ・ストレージ・システムをリブートします。

### モジュールのホット・スワップ

注**:** この手順では、拡張装置の ESH4 モジュールが任意の N シリーズ・ストレー ジ・システムにマルチパス接続を持つと想定しています。

重要**:** マルチパス接続を持たない拡張装置の ESH4 にホット・スワップを試みる場 合、この拡張装置のドライブへのアクセスは、その下のドライブへのアクセスと同 様に、失われます。

モジュールをホット・スワップするには、以下のステップを実行します。

- 注**:** クラスター内の拡張ユニットのモジュールをホット・スワップするには、ご使 用の Data ONTAP のバージョンの「*Data ONTAP Cluster Installation and Management Guide*」、「*Active/Active Configuration Guide*」または「*High Availability Configuration Guide*」を参照してください。
- 1. 帯電防止 ESD ストラップおよびアース線を着用します。
- 2. N シリーズ・ストレージ・システムのコンソールから、以下のコマンドを入力 して障害が起こったモジュールが接続されているループを使用不可にします。 storage disable adapter *adaptername*

「*Data ONTAP System Administration Guide*」または、Data ONTAP のご使用の バージョンでは、これらのコマンドの詳細な情報が提供されています。

- 3. ファイバー・チャネルケーブル接続から取り外そうとしているモジュールを切 り離します。
- 4. 両手の親指と人差し指を使用して、モジュール上のカム機構のレバーを押して リリースし、EXN4000 拡張装置を引き出します。
- 5. 以下のコンソール・メッセージを待ちます。

Module x is not installed.

- 6. 光ケーブルを使用している場合、取り外した ESH4 モジュールの入出力ポート から SFP を取り外します。交換用 ESH4 の入出力ポートに SFP を接続しま す。
- 7. 拡張装置の背面のスロットに入るように交換用モジュールを滑らせ、カムのレ バーを所定の位置に押します。

重要**:** ESH4 を拡張装置の中にスライドさせる際、過度に力を入れないでくだ さい。コネクターに損傷を与えることがあります。

- 8. ファイバー・チャネルのケーブル接続を再接続します。
- 9. 交換用 ESH4 モジュールの速度設定がご使用の N シリーズ・ストレージ・シ ステムの要件満たしていることを検査します。 10 [ページの『速度設定』を](#page-37-0)参 照してください。

10. ファイラーのコンソールから、以下のコマンドを入力して交換用 ESH4 が接続 されているループを使用可能にします。

storage enable adapter *adaptername*

11. N シリーズ・ストレージ・システムの装置のコンソールから、以下のコマンド を入力してモジュールが正常な状況をレポートしていることを確認します。 environ shelf

# 付録 **A.** 推奨される電源回線のサイズ

この付録では、N シリーズのストレージ・システムから給電部につなぐ AC 電源線 の推奨される長さについて説明します。

## 推奨される **AC** 電源回線のサイズ

AC 電源を供給する距離が長い場合、適切な設計により装置への電圧レベルを保持 する必要があります。N シリーズのストレージ・システムおよび拡張装置に電源を 供給する、ブレーカー・パネルからサージ・プロテクターへの配線の距離は、約 15 m (50 フィート) を超える場合があります。

注**:** AC ワイヤーの長さの合計 = ブレーカーから壁または天井のコンセントまで + 延長ケーブルまたは天井の引き込み線

次の表に、特定の距離 (フィート単位) に対して電圧降下が 2% の場合に推奨され る伝導体サイズを示します (「*Radio Engineer's Handbook*」から引用)。

| 110 V、単相 | 20A 回路 | 30A 回路   | 40A 回路 | 50A 回路 |
|----------|--------|----------|--------|--------|
| 25 フィート  | 12 AWG | $10$ AWG | 8 AWG  | 8 AWG  |
| 50 フィート  | 8 AWG  | 6 AWG    | 6 AWG  | 4 AWG  |
| 75 フィート  | 6 AWG  | 4 AWG    | 14 AWG | 2 AWG  |

表 *17. 2%* の電圧降下のための推奨導線サイズ

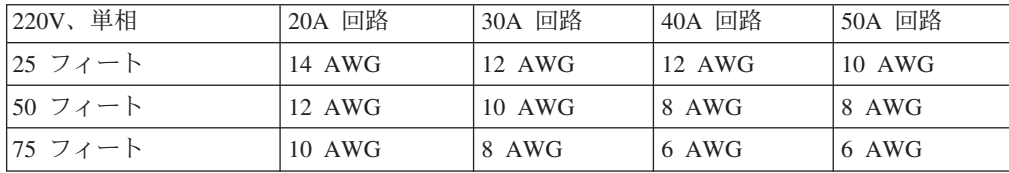

次の表に、概算の等価ワイヤー・ゲージ (アメリカン・ワイヤー・ゲージ (AWG) 対 Harmonized Cordage) を示します。

表 *18.* アメリカン・ワイヤー・ゲージ *(AWG)* 対 *Harmonized Cordage*

| AWG                   |     | 10  |     |
|-----------------------|-----|-----|-----|
| Harmonized,           | 4.0 | 2.5 | 1.5 |
| mm-mm                 |     |     |     |
| mm-mm = 平方ミリ<br>メーートル |     |     |     |
## <span id="page-72-0"></span>付録 **B. N** シリーズ製品の **FRU/CRU** および電源コード・リスト

この付録では、N シリーズ製品の FRU/CRU および電源コードについて説明しま す。

### **N** シリーズ製品の **FRU/CRU** リスト

N シリーズ製品の最新の FRU/CRU リストについては、次の Web サイトにアクセ スしてください。

[www.ibm.com/storage/support/nas/](http://www.ibm.com/storage/support/nas/)

## **N** シリーズ製品の電源コード・リスト

以下のリストは、N シリーズ製品用電源コードのフィーチャー・コード (FC) の詳 細です。

**FC 9000 (**すべての国**)**

電源コード、ラック PDU

- 68.5 cm (27 インチ)
- v 定格 250 V/15 A
- v 製品側: C14。PDU 側: C13。
- **FC 9001** ヨーロッパおよびその他

オーストリア、ベルギー、ボリビア、ブルガリア、チリ、クロアチア、チェ コ共和国、エジプト、エストニア、EU、フィンランド、フランス、ドイ ツ、ギリシャ、ハンガリー、アイスランド、インドネシア、ラトビア、レバ ノン、リトアニア、ルクセンブルグ、モロッコ、オランダ、ノルウェー、ペ ルー、ポーランド、ポルトガル、ルーマニア、ロシア、スロバキア、スロベ ニア、スペイン、スリナム、スウェーデン、トルコの電源コード

- v 2.5 m (9 フィート)、シールドなし、定格 250 V/10 A。
- v 200-240 V AC 入力用に設計された接続プラグ EL 211 (CEE 7-VII)。
- **FC 9002** 英国およびその他の国

英国、コスタリカ、キプロス、ガイアナ、香港、アイルランド、クウェー ト、マルタ、オマーン、シンガポール、スリランカの電源コード

- v 2.5 m (9 フィート)、シールドなし、定格 250 V/10 A。
- v 200-240 V AC 入力用に設計された接続プラグ EL 210 (13A ヒューズ)。

#### **FC 9003** 日本

日本の電源コード

- v 1.83 m (6 フィート)、シールドなし、定格 125 V/15 A。
- v 100-110 V AC 入力用に設計された接続プラグ EL 302 (JIS C3306)。
- **FC 9004** 米国、**6** フィート **(2 m)**

米国、カナダ、メキシコ、ベリーズ、コロンビア、エクアドル、エルサルバ

ドル、グアテマラ、ホンジュラス、韓国、ニカラグア、パナマ、フィリピ ン、プエルトリコ、サウジアラビア、タイ、ベネズエラの電源コード

- v 1.83 m (6 フィート)、シールドなし、定格 125 V/15 A。
- v 100-120 V AC 入力用に設計された接続プラグ EL 302 (Nema 5-15P)。
- **FC 9005** オーストラリア、ニュージーランド

オーストラリア、ニュージーランド、ウルグアイの電源コード

- v 2.5 m (9 フィート)、シールドなし、定格 250 V/10 A。
- v 200-240 V AC 入力用に設計された接続プラグ EL 206 (AS 3112)。

#### **FC 9006** スイス、リヒテンシュタイン

スイス、リヒテンシュタインの電源コード

- v 2.5 m (9 フィート)、シールドなし、定格 250 V/10 A。
- v 200 から 240 V AC 入力用に設計された接続プラグ EL 203 (SEV 1011)。
- **FC 9007** アルゼンチン

アルゼンチンの電源コード

- v 2.5 m (9 フィート)、シールドなし、定格 250 V/10 A。
- v 200-240 V AC 入力用に設計された接続プラグ EL 219 (IRAM 2073)。

#### **FC 9008** 中国

中国の電源コード

- v 2.5 m (9 フィート)、シールドなし、定格 250 V/10 A。
- v 200-240 V AC 入力用に設計された接続プラグ EL 602 (GB 2099/GB 1002)。

#### **FC 9009** デンマーク

デンマークの電源コード

- v 2.5 m (9 フィート)、シールドなし、定格 250 V/10 A。
- v 200-240 V AC 入力用に設計された接続プラグ EL 213 (DHCR 107-2-D1)。

#### **FC 9010** インド、パキスタン、南アフリカ

インド、マカオ、パキスタン、南アフリカの電源コード

- v 2.5 m (9 フィート)、シールドなし、定格 250 V/10 A。
- v 200-240 V AC 入力用に設計された接続プラグ EL 208 (BS 164-1、BS 546)。
- **FC 9011** イスラエル
	- イスラエルの電源コード
	- v 2.5 m (9 フィート)、シールドなし、定格 250 V/10 A。
	- 200-240 V AC 入力用に設計された接続プラグ EL 212 (SI 32)。

#### **FC 9012** イタリア

イタリアの電源コード

- v 2.5 m (9 フィート)、シールドなし、定格 250 V/10 A。
- v 200-240 V AC 入力用に設計された接続プラグ EL 502 (CEI 23-16)。

#### **FC 9013** 北アメリカ **(250 V)**

米国の電源コード

- v 1.83 m (6 フィート)、シールドなし、定格 250 V/15 A。
- v 200-240 V AC 入力用に設計された接続プラグ EL 309 (NEMA 6-15P)。

#### **FC 9014** ブラジル

ブラジルの電源コード

- v 2.5 m (9 フィート)、シールドなし、定格 250 V/10 A。
- v 200-240 V AC 入力用に設計された接続プラグ EL 211 (NBR 6147/2000)。
- **FC 9015** 台湾

台湾の 125 V 電源コード

- v 2.5 m (9 フィート)、シールドなし、定格 125 V/15 A。
- v 100-120 V AC 入力用に設計された接続プラグ EL 302 (CNS 10917-3)。

#### **FC 9016** 台湾 **(250 V)**

台湾の 250 V 電源コード

- v 1.83 m (6 フィート)、シールドなし、定格 250 V/10 A。
- v 250 V AC 入力用に設計された接続プラグ EL 610 (CNS 10917、CNS 690)

## <span id="page-76-0"></span>付録 **C. IBM System Storage N** シリーズ資料

以下のリストに、IBM System Storage N シリーズのハードウェアと Data ONTAP 製品ライブラリーおよびその他の関連資料を示します。

これらの表にリストされた資料には、次の Web サイトでアクセスできます。

[www.ibm.com/storage/support/nas/](http://www.ibm.com/storage/support/nas/)

## **N7000** シリーズ・システム・ライブラリー

- v *IBM System Storage N7000* シリーズ ハードウェアとサービスのガイド、 GC88-4239
- v *IBM System Storage N7000* シリーズ ファイラー インストールとセットアップの 入門、GC88-4241
- v *IBMIBM System Storage N7000* シリーズ ゲートウェイ インストールとセットア ップの入門、GC88-4240

## **N6200** シリーズ・システム・ライブラリー **(N6210/N6240** 対応**)**

- v *IBM System Storage N6200 Series Hardware and Service Guide*、GC53-0838
- v *IBM System Storage N6200* シリーズ ファイラー 取り付けとセットアップの入 門、GA88-4242
- v *IBM System Storage N6200* シリーズ ゲートウェイ 取り付けとセットアップの入 門、GA88-4241

### **N6000** シリーズ・システム・ライブラリー **(N6040/N6060/ N6070** 対応**)**

- v *IBM System Storage N6000* シリーズ ハードウェアとサービスのガイド、 GC88-5676
- v *IBM System Storage N6000* シリーズ ファイラー 取り付けとセットアップの入 門、GC88-5660
- v *IBM System Storage N6000* シリーズ ゲートウェイ 取り付けとセットアップの入 門、GC88-5661

## **N5000** シリーズ・システム・ライブラリー

- v *IBM System Storage N5000* シリーズ ハードウェアとサービスのガイド、 GD88-6821
- v *IBM System Storage N5000* シリーズ ファイラー インストールとセットアップの 入門、GD88-6820
- v *IBM System Storage N5000* シリーズ ゲートウェイ インストールとセットアップ の入門、GC88-4238

### <span id="page-77-0"></span>**N3300**、**N3400** および **N3600** ストレージ・システム・ライブラリー

- v *IBM System Storage N3300*、 *N3400* および *N3600* ハードウェアとサービスのガ イド、GC88-4836
- v *IBM System Storage N3300 Installation and Setup Instructions*、GC27-2086
- v *IBM System Storage N3400* 取り付けとセットアップの入門、GC88-8281
- v *IBM System Storage N3600* インストールとセットアップの入門、GC88-4703

### **N3700** ストレージ・システム・ライブラリー

- v *IBM System Storage N3700* ハードウェアとサービスのガイド、GA88-8885
- v *IBM System Storage N3700* インストールとセットアップの入門、GA88-8887

### **EXN1000**、**EXN2000**、**EXN3000** および **EXN4000** ストレージ拡張装置ラ イブラリー

- v *IBM System Storage EXN1000* ストレージ拡張装置 ハードウェアとサービスのガ イド、GD88-6822
- v *IBM System Storage EXN1000* インストールとセットアップの入門、GD88-6848
- v *IBM System Storage EXN2000* ストレージ拡張装置 ハードウェアとサービスのガ イド、GA88-8886
- v *IBM System Storage EXN2000* インストールとセットアップの入門、GC88-4529
- v *IBM System Storage EXN3000* ストレージ拡張ユニット ハードウェアとサービス のガイド、GC88-8132
- v *IBM System Storage EXN3000* 取り付けとセットアップの入門、GC88-8133
- v *IBM System Storage EXN4000* ストレージ拡張装置 ハードウェアとサービスのガ イド、GC88-4550
- v *IBM System Storage EXN4000* インストールとセットアップの入門、GC88-4572

## **Data ONTAP 8.0 7-Mode** ライブラリー

- v *IBM System Storage N series Data ONTAP 8.x 7-Mode Release Notes*、GA32-0723
- v *IBM System Storage N series Data ONTAP 8.0 7-Mode Upgrade Guide*、 GA32-0724
- v *IBM System Storage N series Data ONTAP 8.0 7-Mode Block Access Management Guide for iSCSI and FCP*、GA32-0725
- v *IBM System Storage N series Data ONTAP 8.0 7-Mode High Availability Configuration Guide*、 GA32-0726
- v *IBM System Storage N series Data ONTAP 8.0 7-Mode Commands: Manual Page Reference, Volume 1*、GA32-0727
- v *IBM System Storage N series Data ONTAP 8.0 7-Mode Commands: Manual Page Reference, Volume 2*、GA32-0728
- v *IBM System Storage N series Data ONTAP 8.0 7-Mode Core Commands Quick Reference*、GA32-0729
- <span id="page-78-0"></span>v *IBM System Storage N series Data ONTAP 8.0 7-Mode Data Protection Online Backup and Recovery Guide*、GA32-0730
- v *IBM System Storage N series Data ONTAP 8.0 7-Mode Data Protection Tape Backup and Recovery Guide*、GA32-0731
- v *IBM System Storage N series Data ONTAP 8.0 7-Mode File Access and Protocols Management Guide*、GA32-0732
- v *IBM System Storage N series Data ONTAP 8.0 7-Mode MultiStore Management Guide*、GA32-0733
- v *IBM System Storage N series Data ONTAP 8.0 7-Mode Network Management Guide*、GA32-0734
- v *IBM System Storage N series Data ONTAP 8.0 7-Mode Software Setup Guide*、 GA32-0735
- v *IBM System Storage N series Data ONTAP 8.0 7-Mode Storage Management Guide*、GA32-0736
- v *IBM System Storage N series Data ONTAP 8.0 7-Mode System Administration Guide*、GA32-0737
- v *IBM System Storage N series Fibre Channel and iSCSI Configuration Guide for the Data ONTAP 8.0 Release Family*、GA32-0783

### **Data ONTAP 7.3** ライブラリー

- v *IBM System Storage N series Data ONTAP 7.3.x Release Notes*、GC53-1175
	- 注**:** Data ONTAP 7.3.1 以降、単一の「Data ONTAP 7.3.*x* Release Notes」で、フ ァイラーおよびゲートウェイの両方を扱います。
- v *IBM System Storage N series Data ONTAP 7.3 Active/Active Configuration Guide*、 GC27-2208
- v *IBM System Storage N series Data ONTAP 7.3 File Access and Protocols Management Guide*、GC27-2207
- v *IBM System Storage N series Data ONTAP 7.3 Storage Management Guide*、 GC52-1277
- v *IBM System Storage N series Data ONTAP 7.3 Data Protection Online Backup and Recovery Guide*、 GC27-2204
- *IBM System Storage N series Data ONTAP 7.3 Data Protection Tape Backup and Recovery Guide*、 GC27-2205
- v *IBM System Storage N series Data ONTAP 7.3 MultiStore Management Guide*、 GC52-1281
- v *IBM System Storage N series Data ONTAP 7.3 Network Management Guide*、 GC52-1280
- v *IBM System Storage N series Data ONTAP 7.3 Commands: Manual Page Reference, Volume 1*、GC27-2202
- v *IBM System Storage N series Data ONTAP 7.3 Commands: Manual Page Reference, Volume 2*、GC27-2203
- v *IBM System Storage N series Data ONTAP 7.3 Upgrade Guide*、GC27-2200
- <span id="page-79-0"></span>v *IBM System Storage N series Data ONTAP 7.3 Block Access Management Guide for iSCSI and FCP*、 GC52-1282
- v *IBM System Storage N series Data ONTAP 7.3 System Administration Guide*、 GC52-1279
- v *IBM System Storage N series Data ONTAP 7.3 Software Setup Guide*、GC27-2206
- v *IBM System Storage N series Data ONTAP 7.3 Core Commands Quick Reference*、 GC52-1278
- v *IBM System Storage N series Data ONTAP 7.3 Archive and Compliance Management Guide*、GC53-1168
- v *IBM System Storage N series Data ONTAP 7.3 Storage Efficiency Management Guide*、GA32-0773
- v *IBM System Storage N series Fibre Channel and iSCSI Configuration Guide for the Data ONTAP 7.3 Release Family*、GC53-1300

## **Data ONTAP 7.2** ライブラリー

- v *IBM System Storage N series Data ONTAP 7.2.x Release Notes*、GC26-7963
- v *IBM System Storage N series Data ONTAP 7.2 Active/Active Configuration Guide*、 GC26-7964
- v *IBM System Storage N series Data ONTAP 7.2 File Access and Protocols Management Guide*、GC26-7965
- v *IBM System Storage N series Data ONTAP 7.2 Storage Management Guide*、 GC26-7966
- v *IBM System Storage N series Data ONTAP 7.2 Data Protection Online Backup and Recovery Guide*、 GC26-7967
- v *IBM System Storage N series Data ONTAP 7.2 Data Protection Tape Backup and Recovery Guide*、 GC26-7968
- v *IBM System Storage N series Data ONTAP 7.2 MultiStore Management Guide*、 GC26-7969
- v *IBM System Storage N series Data ONTAP 7.2 Network Management Guide*、 GC26-7970
- v *IBM System Storage N series Data ONTAP 7.2 Commands: Manual Page Reference, Volume 1*、GC26-7971
- v *IBM System Storage N series Data ONTAP 7.2 Commands: Manual Page Reference, Volume 2*、GC26-7972
- v *IBM System Storage N series Data ONTAP 7.2 Upgrade Guide*、GC26-7976
- v *IBM System Storage N series Data ONTAP 7.2 Block Access Management Guide for iSCSI & FCP*、 GC26-7973
- v *IBM System Storage N series Data ONTAP 7.2 System Administration Guide*、 GC26-7974
- v *IBM System Storage N series Data ONTAP 7.2 Software Setup Guide*、GC26-7975
- v *IBM System Storage N series Data ONTAP 7.2 Core Commands Quick Reference*、 GC26-7977

v *IBM System Storage N series Fibre Channel and iSCSI Configuration Guide for Data ONTAP 7.2 and Earlier Release Families*、GC53-1182

#### <span id="page-80-0"></span>**Data ONTAP 7.1** ライブラリー

- v *IBM System Storage N series Data ONTAP 7.1.x Release Notes*、GC26-7862
- v *IBM System Storage N series Data ONTAP 7.1 Cluster Installation and Management Guide*、GC26-7790
- v *IBM System Storage N series Data ONTAP 7.1 File Access and Protocols Management Guide*、GA32-0520
- v *IBM System Storage N series Data ONTAP 7.1 Storage Management Guide*、 GA32-0521
- v *IBM System Storage N series Data ONTAP 7.1 Data Protection Online Backup and Recovery Guide*、 GA32-0522
- v *IBM System Storage N series Data ONTAP 7.1 Data Protection Tape Backup and Recovery Guide*、 GA32-0523
- v *IBM System Storage N series Data ONTAP 7.1 MultiStore Management Guide*、 GA32-0524
- v *IBM System Storage N series Data ONTAP 7.1 Network Management Guide*、 GA32-0525
- v *IBM System Storage N series Data ONTAP 7.1 Commands: Manual Page Reference, Volume 1*、GA32-0526
- v *IBM System Storage N series Data ONTAP 7.1 Commands: Manual Page Reference, Volume 2*、GA32-0527
- v *IBM System Storage N series Data ONTAP 7.1 Upgrade Guide*、GC26-7791
- v *IBM System Storage N series Data ONTAP 7.1 Block Access Management Guide for iSCSI and FCP*、 GA32-0528
- v *IBM System Storage N series Data ONTAP 7.1 System Administration Guide*、 GA32-0529
- v *IBM System Storage N* シリーズ *Data ONTAP 7.1* ソフトウェアのセットアッ プ・ガイド、GA88-8889
- v *IBM System Storage N series Data ONTAP 7.1 Core Commands Quick Reference*、 GA32-0531
- v *IBM System Storage N series Fibre Channel and iSCSI Configuration Guide for Data ONTAP 7.2 and Earlier Release Families*、GC53-1182

## ゲートウェイ・システム・ライブラリー **(Data ONTAP 7.2** 以降、 **Data ONTAP 8.0 7-Mode** を含む**)**

- v *IBM System Storage N series Data ONTAP 7.2.x Gateway Release Notes*、 GC26-7955
- v *IBM System Storage N series Data ONTAP 7.3.x Release Notes*、GC53-1175
- <span id="page-81-0"></span>注**:** Data ONTAP 8.0 7-Mode を含む Data ONTAP 7.3.1 以降のリリースでは、単 一の「Data ONTAP Release Notes」で、ファイラーおよびゲートウェイの両 方を扱います。
- v *IBM System Storage N series Data ONTAP 8.x 7-Mode Release Notes*、GA32-0723
- v *IBM System Storage N series Gateway Installation Requirements and Reference Guide*、GC53-1148
- v *IBM System Storage N series Gateway Metrocluster Guide*、GC53-1149
- v *IBM System Storage N series Gateway Implementation Guide for Native Disk Shelves*、GC27-2188 (Data ONTAP 7.3 以降のゲートウェイのみ)
- v *IBM System Storage N series Gateway Implementation Guide for EMC Symmetrix Storage*、GC27-2190
- v *IBM System Storage N series Gateway Implementation Guide for HP EVA Storage*、GC27-2192
- v *IBM System Storage N series Gateway Implementation Guide for HP XP Storage*、 GC27-2193
- v *IBM System Storage N series Gateway Implementation Guide for 3PAR InServ Storage*、GC27-2195
- v *IBM System Storage N series Gateway Implementation Guide for EMC CLARiiON Storage*、GC27-2191
- v *IBM System Storage N series Gateway Implementation Guide for IBM Storage*、 GC27-2194
- v *IBM System Storage N series Gateway Implementation Guide for IBM SAN Volume Controller Storage*、 GC53-1151
- v *IBM System Storage N series Gateway Implementation Guide for Hitachi Storage*、 GC53-1164
- v *IBM System Storage N series Gateway Implementation Guide for Fujitsu ETERNUS Storage*、GC53-1165
- v *IBM System Storage N series Gateway Implementation Guide for RamSan Storage*、 GC52-1342
- v *IBM System Storage N series Gateway Implementation Guide for IBM XIV Storage*、GA32-0794

以下のゲートウェイ・ガイドは、Data ONTAP 7.3.2 および 7.3.3 リリースでは除外 されました。ガイドの内容は他の Data ONTAP 資料にまとめられました。

- v *IBM System Storage N series Gateway Planning Guide*、GC53-1150
- v *IBM System Storage N series Gateway Upgrade Guide*、GC26-1166
- IBM System Storage N series Gateway Software Setup, Installation, and *Management Guide*、GC53-1147

## ゲートウェイ・システム・ライブラリー **(Data ONTAP 7.1)**

- v *IBM System Storage N series Gateway Planning Guide*、GC26-7839
- v *IBM System Storage N series Gateway Integration Guide for IBM Storage*、 GC26-7840
- <span id="page-82-0"></span>v *IBM System Storage N series Gateway Integration Guide for Hitachi Storage*、 GC26-7841
- v *IBM System Storage N series Gateway Integration Guide for HP Storage*、 GC26-7858
- v *IBM System Storage N series Gateway Software Upgrade Guide*、GC26-7859
- v *IBM System Storage N series Gateway Software Setup, Installation, and Management Guide*、GC26-7886
- v *IBM System Storage N series Gateway 7.1.x Release Notes*、GC26-7837

## その他の **N** シリーズおよび **N** シリーズ関連資料

- v *IBM System Storage N Series Platform Monitoring Guide*、GC27-2088 (旧名 *IBM System Storage N series Error Messages and Troubleshooting Guide*、GC26-7984)
- v *IBM System Storage N series Diagnostics Guide*、GC26-7789 (N3700/N3300/N3400/ N3600、N5000 シリーズ、N6000 シリーズ、および N7000 シリーズのシステム をサポート)
- v *IBM System Storage N series System Level Diagnostics Guide*、GA32-0839 (N6200 シリーズのシステムをサポート)
- v *IBM System Storage N series Introduction and Planning Guide*、GA32-0543
- v *IBM System Storage N series AutoSupport Overview*、GC26-7854
- v *IBM System Storage N series: Changing the cluster cfmode Setting in Fibre Channel SAN Configurations*、 GC26-7876
- v *IBM System Storage N series Brocade 200E and Brocade 5000 Switch Configuration Guide*、GC52-1284
- v *IBM System Storage N series Brocade 3000 Series Switch Configuration Guide*、 GC52-1285
- v *IBM System Storage N series Brocade 300 and Brocade 5100 Switch Configuration Guide*、GC53-1167
- v *IBM System Storage N series MetroCluster Redbook*、REDP-4243
- v *IBM System Storage N series Safety Notices*、46X6016
- v *IBM Environmental Notices and User Guide*、Z125-5823
- $\bullet$  *IBM Storage Solution Rack 2101 Rack Installation and Service Guide: Models 200 and N00*、GC26-7993
- *IBM Storage Solution Rack 2101 Rack Installation and Service Guide Model N42*、 GC88-5936

## <span id="page-84-0"></span>特記事項

本書は米国 IBM が提供する製品およびサービスについて作成したものです。

本書に記載の製品、サービス、または機能が日本においては提供されていない場合 があります。日本で利用可能な製品、サービス、および機能については、日本 IBM の営業担当員にお尋ねください。本書で IBM 製品、プログラム、またはサービス に言及していても、その IBM 製品、プログラム、またはサービスのみが使用可能 であることを意味するものではありません。IBM 製品、プログラムまたはサービス に代えて、IBM の知的所有権を侵害することのない機能的に同等の製品、プログラ ムまたはサービスを使用することができます。ただし、IBM 以外の製品とプログラ ムの操作またはサービスの評価および検証は、お客様の責任で行っていただきま す。

IBM は、本書に記載されている内容に関して特許権 (特許出願中のものを含む) を 保有している場合があります。本書の提供は、お客様にこれらの特許権について実 施権を許諾することを意味するものではありません。実施権についてのお問い合わ せは、書面にて下記宛先にお送りください。

〒*242-8502* 神奈川県大和市下鶴間*1623*番*14*号 日本アイ・ビー・エム株式会社 法務・知的財産 知的財産権ライセンス渉外

詳しくは、次の Web サイトにアクセスしてください。 <http://www.ibm.com/ibm/licensing/contact/>

以下の保証は、国または地域の法律に沿わない場合は、適用されません。 IBM お よびその直接または間接の子会社は、本書を特定物として現存するままの状態で提 供し、商品性の保証、特定目的適合性の保証および法律上の瑕疵担保責任を含むす べての明示もしくは黙示の保証責任を負わないものとします。国または地域によっ ては、法律の強行規定により、保証責任の制限が禁じられる場合、強行規定の制限 を受けるものとします。

この情報には、技術的に不適切な記述や誤植を含む場合があります。本書は定期的 に見直され、必要な変更は本書の次版に組み込まれます。 IBM は予告なしに、随 時、この文書に記載されている製品またはプログラムに対して、改良または変更を 行うことがあります。

本書において IBM 以外の Web サイトに言及している場合がありますが、便宜のた め記載しただけであり、決してそれらの Web サイトを推奨するものではありませ ん。それらの Web サイトにある資料は、この IBM 製品の資料の一部ではありませ ん。それらの Web サイトは、お客様の責任でご使用ください。

<span id="page-85-0"></span>IBM は、お客様が提供するいかなる情報も、お客様に対してなんら義務も負うこと のない、自ら適切と信ずる方法で、使用もしくは配布することができるものとしま す。

この文書に含まれるいかなるパフォーマンス・データも、管理環境下で決定された ものです。そのため、他の操作環境で得られた結果は、異なる可能性があります。 一部の測定が、開発レベルのシステムで行われた可能性がありますが、その測定値 が、一般に利用可能なシステムのものと同じである保証はありません。さらに、一 部の測定値が、推定値である可能性があります。実際の結果は、異なる可能性があ ります。お客様は、お客様の特定の環境に適したデータを確かめる必要がありま す。

IBM 以外の製品に関する情報は、その製品の供給者、出版物、もしくはその他の公 に利用可能なソースから入手したものです。IBM は、それらの製品のテストは行っ ておりません。したがって、他社製品に関する実行性、互換性、またはその他の要 求については確証できません。 IBM 以外の製品の性能に関する質問は、それらの 製品の供給者にお願いします。

この情報をソフトコピーでご覧になっている場合は、写真やカラーの図表は表示さ れない場合があります。

### 商標

IBM、IBM ロゴ、および ibm.com® は、世界の多くの国で登録された International Business Machines Corp. の商標です。他の製品名およびサービス名等は、それぞれ IBM または各社の商標である場合があります。現時点での IBM の商標リストにつ いては、 <http://www.ibm.com/legal/copytrade.shtml> をご覧ください。

NetApp、 Network Appliance ロゴ、 稲妻のデザイン、 NetApp-the Network Appliance Company、 Data ONTAP、 DataFabric、 FAServer、 FilerView、 MultiStore、 NearStore、 NetCache、 SecureShare、 SnapManager、 SnapMirror、 SnapMover、 SnapRestore、 SnapVault、 SyncMirror、 および WAFL は、 Network Appliance, Inc. の米国およびその他の国における登録商標です。 gFiler、 Network Appliance、 SnapCopy、 Snapshot、および The Evolution of Storage は、 Network Appliance, Inc. の米国およびその他の国における商標および他の国における登録商 標です。 ApplianceWatch、 BareMetal、 Camera-to-Viewer、 ComplianceClock、 ComplianceJournal、 ContentDirector、 ContentFabric、 EdgeFiler、 FlexClone、 FlexVol、 FPolicy、 HyperSAN、 InfoFabric、 LockVault、 Manage ONTAP、 NOW、 NetApp on the Web、 ONTAPI、 RAID-DP、 RoboCache、 RoboFiler、 SecureAdmin、 Serving Data by Design、 SharedStorage、 Simulate ONTAP、 Smart SAN、 SnapCache、 SnapDirector、 SnapDrive、 SnapFilter、 SnapLock、 SnapMigrator、 SnapSuite、 SnapValidator、 SohoFiler、 vFiler、 VFM、 Virtual File Manager、 VPolicy、 および Web Filer は、 Network Appliance, Inc. の米国および その他の国における商標です。 NetApp Availability Assurance および NetApp ProTech Expert は、Network Appliance, Inc. の米国におけるサービス・マークで す。 Spinnaker Networks、 Spinnaker Networks ロゴ、 SpinAccess、 SpinCluster、 SpinFS、 SpinHA、 SpinMove、 および SpinServer は、 Spinnaker Networks, LLC の米国およびその他の国における登録商標です。 SpinAV、 SpinManager、

<span id="page-86-0"></span>SpinMirror、 SpinRestore、 SpinShot、 および SpinStor は、 Spinnaker Networks, LLC の米国およびその他の国における商標です。

Network Appliance は、CompactFlash および CF ロゴ商標のライセンス所有者で す。

Network Appliance NetCache は RealSystem との互換性が認定されています。

Microsoft、 Windows、および Windows NT は、Microsoft Corporation の米国および その他の国における商標です。

UNIX は The Open Group の米国およびその他の国における登録商標です。

#### 重要事項

プロセッサー速度は、マイクロプロセッサーの内部クロック・スピードを表しま す。ほかの要因も、応用性能に影響します。

CD-ROM ドライブ・スピードには、変わる可能性のある読み取り速度を記載してい ます。実際の速度は記載された速度と異なる場合があり、最大可能な速度よりも遅 いことがあります。

主記憶装置、実記憶域と仮想記憶域、またはチャネル転送量を表す場合、KB は約 1000 バイト、MB は約 1000000 バイト、GB は約 1000000000 バイトを意味しま す。

ハード・ディスクの容量または通信ボリュームを表す場合、MB は 1 000 000 バイ ト、GB は 1 000 000 000 バイトを表します。ユーザーが利用できる容量の合計 は、稼働環境によって異なります。

内部ハード・ディスクの最大容量は、標準ハード・ディスクおよびすべてのハー ド・ディスク・ベイの集団を、IBM から使用可能になっている、現在サポートされ ている最大のドライブで置き換えたものを前提にしています。

最大メモリーは標準メモリーをオプション・メモリー・モジュールと取り替える必 要があります。

IBM は、ServerProven® に登録されている他社製品およびサービスに関して、商品 性、および特定目的適合性に関する黙示的な保証も含め、一切の保証責任を負いま せん。これらの製品は、第三者によってのみ提供および保証されます。

IBM は、他社製品に関して一切の保証責任を負いません。他社製品のサポートがあ る場合は、IBM ではなく第三者によって提供されます。

いくつかのソフトウェアは、その小売り版 (利用可能である場合) とは異なる場合が あり、ユーザー・マニュアルまたはすべてのプログラム機能が含まれていない場合 があります。

#### 電波障害自主規制特記事項

以下の特記事項は本製品に適用されます。本製品と共に使用される他の製品に関す る特記事項は、それらの製品に付属のマニュアルに示されています。

## **Federal Communications Commission (FCC) Class A Statement**

This equipment has been tested and complies with the limits for a Class A digital device, pursuant to Part 15 of the FCC Rules. These limits are designed to provide reasonable protection against harmful interference when the equipment is operated in a commercial environment. This equipment generates, uses, and can radiate radio frequency energy and, if not installed and used in accordance with the instruction manual, may cause harmful interference to radio communications. Operation of this equipment in a residential area is likely to cause harmful interference, in which case the user will be required to correct the interference at his own expense.

Properly shielded and grounded cables and connectors must be used in order to meet FCC emission limits. IBM is not responsible for any radio or television interference caused by using other than recommended cables and connectors or by unauthorized changes or modifications to this equipment. Unauthorized changes or modifications could void the user's authority to operate the equipment.

This device complies with Part 15 of the FCC Rules. Operation is subject to the following two conditions: (1) this device may not cause harmful interference, and (2) this device must accept any interference received, including interference that may cause undesired operation.

#### **Industry Canada Class A Emission Compliance Statement**

This Class A digital apparatus complies with Canadian ICES-003.

#### **Avis de conformité à la réglementation d'Industrie Canada**

Cet appareil numérique de la classe A est conform à la norme NMB-003 du Canada.

#### **European Union EMC Directive Conformance Statement**

This product is in conformity with the protection requirements of EU Council Directive 2004/108/EC on the approximation of the laws of the Member States relating to electromagnetic compatibility. IBM cannot accept responsibility for any failure to satisfy the protection requirements resulting from a non-recommended modification of the product, including the fitting of non-IBM option cards.

**Attention:** This is an EN55022 Class A product. In a domestic environment this product may cause radio interference in which case the user may be required to take adequate measures.

Responsible manufacturer: International Business Machines Corp. New Orchard Road Armonk, New York 10504 Tel: 919-499-1900

European community contact: IBM Technical Regulations, Department M456 IBM-Allee 1, 71137 Ehningen, Germany Tel: +49 7032 15-2937 E-mail: tjahn@de.ibm.com

#### **Germany Electromagnetic Compatibility Directive**

**Deutschsprachiger EU Hinweis:**

#### **Hinweis für Geräte der Klasse A EU-Richtlinie zur Elektromagnetischen Verträglichkeit**

Dieses Produkt entspricht den Schutzanforderungen der EU-Richtlinie 2004/108/EG zur Angleichung der Rechtsvorschriften über die elektromagnetische Verträglichkeit in den EU-Mitgliedsstaaten und hält die Grenzwerte der EN 55022 Klasse A ein.

Um dieses sicherzustellen, sind die Geräte wie in den Handbüchern beschrieben zu installieren und zu betreiben. Des Weiteren dürfen auch nur von der IBM empfohlene Kabel angeschlossen werden. IBM übernimmt keine Verantwortung für die Einhaltung der Schutzanforderungen, wenn das Produkt ohne Zustimmung der IBM verändert bzw. wenn Erweiterungskomponenten von Fremdherstellern ohne Empfehlung der IBM gesteckt/eingebaut werden.

EN 55022 Klasse A Geräte müssen mit folgendem Warnhinweis versehen werden: "Warnung: Dieses ist eine Einrichtung der Klasse A. Diese Einrichtung kann im Wohnbereich Funk-Störungen verursachen; in diesem Fall kann vom Betreiber verlangt werden, angemessene Maßnahmen zu ergreifen und dafür aufzukommen."

#### **Deutschland: Einhaltung des Gesetzes über die elektromagnetische Verträglichkeit von Geräten**

Dieses Produkt entspricht dem "Gesetz über die elektromagnetische Verträglichkeit von Geräten (EMVG)". Dies ist die Umsetzung der EU-Richtlinie 2004/108/EG in der Bundesrepublik Deutschland.

#### **Zulassungsbescheinigung laut dem Deutschen Gesetz über die elektromagnetische Verträglichkeit von Geräten (EMVG) (bzw. der EMC EG Richtlinie 2004/108/EG) für Geräte der Klasse A**

Dieses Gerät ist berechtigt, in Übereinstimmung mit dem Deutschen EMVG das EG-Konformitätszeichen - CE - zu führen.

Verantwortlich für die Einhaltung der EMV Vorschriften ist der Hersteller: International Business Machines Corp. New Orchard Road Armonk, New York 10504 Tel: 919-499-1900

Der verantwortliche Ansprechpartner des Herstellers in der EU ist: IBM Deutschland Technical Regulations, Department M456

IBM-Allee 1, 71137 Ehningen, Germany Tel: +49 7032 15-2937 E-mail: tjahn@de.ibm.com

#### **Generelle Informationen:**

**Das Gerät erfüllt die Schutzanforderungen nach EN 55024 und EN 55022 Klasse A.**

## **People's Republic of China Class A Electronic Emission Statement**

中华人民共和国"A类"警告声明

声明 此为A级产品,在生活环境中,该产品可能会造成无线电干扰。在这种情况下, 可能需要用户对其干扰采取切实可行的措施。

## 一般財団法人 **VCCI** 協会クラス **A** 表示

この装置は、クラス A 情報技術装置です。この装置を家庭環境で使用する と電波妨害を引き起こすことがあります。この場合には使用者が適切な対策 を講ずるよう要求されることがあります。 VCCI-A

## 社団法人 電子情報技術産業協会 **(JEITA)** 表示

社団法人 電子情報技術産業協会 (JEITA) 承認の高調波ガイドライン (20 A/相以下 の製品)。

高調波ガイドライン適合品 jieta1

#### **Korea Communications Commission (KCC) Statement**

Please note that this equipment has obtained EMC registration for commercial use. In the event that it has been mistakenly sold or purchased, please exchange it for equipment certified for home use.

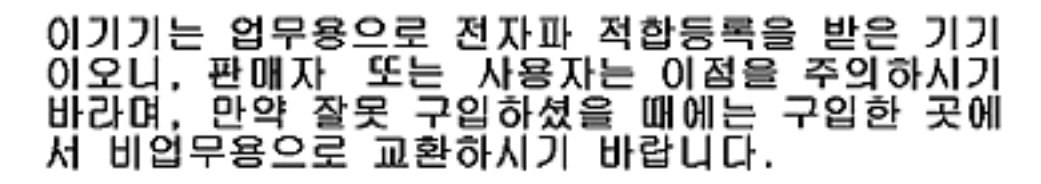

## **Russia Electromagnetic Interference (EMI) Class A Statement**

ВНИМАНИЕ! Настоящее изделие относится к классу А. В жилых помещениях оно может создавать радиопомехи, для снижения которых необходимы дополнительные меры

**Taiwan Class A Electronic Emission Statement**

警告使用者: 這是甲類的資訊產品,在 居住的環境中使用時,可 能會造成射頻干擾,在這 種情況下,使用者會被要 求採取某些適當的對策。

#### **Taiwan Contact Information**

IBM Taiwan Product Service Contact Info: IBM Taiwan Corporation 3F, No 7, Song Ren Rd., Taipei Taiwan Tel: 0800-016-888

台灣IBM 產品服務聯絡方式: 台灣國際商業機器股份有限公司 台北市松仁路7號3樓 電話: 0800-016-888

## **Australia and New Zealand Class A Statement**

**Attention:** This is a Class A product. In a domestic environment this product might cause radio interference in which case the user might be required to take adequate measures.

rusemi

### <span id="page-91-0"></span>電源コード

安全のために、IBM は IBM 製品で使用する接地接続プラグ付きの電源コードを提 供しています。感電を避けるため、必ず、正しく接地されたコンセント付きの電源 コードとプラグを使用してください。

米国およびカナダで使用される IBM 電源コードは、保険会社研究所 (UL) にリス トされ、カナダ規格協会 (CSA) により認証されています。

115 ボルトで作動するよう設計されている装置の場合: 最小 18 AWG、タイプ SVT または SJT の 3 芯コード (最大長 4.57 m (15 フィート))、平行ブレード、定格 15 アンペア、125 ボルトの接地タイプ接続プラグから成る、UL にリストされ、 CSA に認証されたコード・セットを使用します。

230 ボルトで作動するよう設計されている装置の場合 (米国で使用): 最小 18 AWG、タイプ SVT または SJT の 3 芯コード (最大長 4.57 m (15 フィート))、タ ンデム・ブレード、定格 15 アンペア、250 ボルトの接地タイプ接続プラグから成 る、UL にリストされ、CSA に認証されたコード・セットを使用します。

230 ボルトで作動するように設計されている装置 (米国以外) の場合: 接地タイプ接 続プラグ付きのコード・セットを使用します。このコード・セットは、装置がイン ストールされる国で、適切な安全上の承認を受ける必要があります。

個々の国あるいは地域用の IBM 電源コードは、通常、その国あるいは地域だけで 入手可能です。

# 索引

日本語, 数字, 英字, 特殊文字の 順に配列されています。なお, 濁 音と半濁音は清音と同等に扱われ ています。

# [ア行]

安全 [環境上の注意事項](#page-4-0) iii [注記](#page-4-0) iii [ラック](#page-9-0) viii [ラックの再配置](#page-11-0) x [ラックの取り付け](#page-9-0) viii [ラベル](#page-4-0) iii [レーザー](#page-8-0) vii [安全ラベル](#page-6-0) v [エディション情報](#page-3-0) ii

# [カ行]

拡張装置 [交換](#page-60-0) 33 接続、N [シリーズ・ストレージ・シス](#page-41-0) [テムへの](#page-41-0) 14 [取り外し、単一の拡張装置構成から](#page-60-0) [33](#page-60-0) [格納装置サービス、必要なドライブ・ベイ](#page-38-0) 用 [11](#page-38-0) 環境 [注記](#page-4-0) iii [環境要件](#page-30-0) 3 [危険の注記](#page-4-0) iii 規則 [キーボード](#page-27-0) xxvi [コマンド](#page-26-0) xxv [書式](#page-27-0) xxvi [ドライブ・ベイ用](#page-38-0) 11 [ゲートウェイ、定義済み](#page-25-0) xxiv [警告の注記](#page-7-0) vi 交換 [拡張装置](#page-60-0) 33 [ディスク](#page-63-0) 36 [電源機構](#page-64-0) 37 ESH4 [モジュール](#page-65-0) 38 コマンド [environ shelf 41](#page-68-0) [fcstat device\\_map 17](#page-44-0)[, 18](#page-45-0) [halt 33](#page-60-0)[, 34](#page-61-0)[, 39](#page-66-0) [storage disable 40](#page-67-0) [storage enable 41](#page-68-0)

コンソール・エラー・メッセージ [アラーム・エレメント](#page-48-0) 1 21 [オープン・ループ・ パニック](#page-43-0) 16 [温度センサー・エレメント](#page-48-0) 1、2、およ び [3 21](#page-48-0)[, 24](#page-51-0) [前面操作パネル](#page-48-0) 21 [速度ミスマッチ終了](#page-43-0) 16 [ソフト・アドレス・パニック](#page-43-0) 16 [電源機構](#page-56-0) 29 [電源機構エレメント](#page-56-0) 1 および 2 29 [表示エレメント](#page-48-0) 1 21 [ベンダー特定のエレメント](#page-51-0) 1 およびベ [ンダー特定のエレメント](#page-51-0) 2 24 [冷却、エレメント](#page-56-0) (エレメント 1 およ び 2) の [29](#page-56-0) ESH4 [モジュール](#page-50-0) 23 SES [エレクトロニクス・エレメント](#page-51-0) 1 および SES [エレクトロニクス・エレ](#page-51-0) [メント](#page-51-0) 2 24

# [サ行]

[シェルフ](#page-35-0) ID 8 シェルフ状態メッセージ [FAILED 26](#page-53-0) [INIT REQD 25](#page-52-0) [MISSING 26](#page-53-0) [OFFLINE 26](#page-53-0) [ONLINE 25](#page-52-0) [事項、重要](#page-86-0) 59 終端装置 [光ポート](#page-8-0) vii [使用上の制約事項](#page-8-0) vii [消費電力](#page-31-0) 4 [商標](#page-85-0) 58 [情報、エディションの](#page-3-0) ii 資料 [Data ONTAP 7.1 53](#page-80-0) [Data ONTAP 7.1](#page-81-0) ゲートウェイ 54 [Data ONTAP 7.2 52](#page-79-0) [Data ONTAP 7.2](#page-80-0) および 7.3 ゲートウ [ェイ](#page-80-0) 53 [Data ONTAP 7.3 51](#page-78-0) [Data ONTAP 8.x 7-Mode 50](#page-77-0) [Data ONTAP 8.x 7-Mode](#page-80-0) ゲートウェ イ [53](#page-80-0) EXN1000、[EXN2000](#page-77-0) および EXN4000 [拡張装置](#page-77-0) 50 [IBM System Storage N](#page-76-0) シリーズ 49 N [シリーズ関連資料](#page-82-0) 55

資料 *(*続き*)* N3300、N3400 [および](#page-77-0) N3600 ストレ [ージ・システム](#page-77-0) 50 N3700 [ストレージ・システム](#page-77-0) 50 N5000 [シリーズ・システム](#page-76-0) 49 N6000 [シリーズ・システム](#page-76-0) 49 N6200 [シリーズ・システム](#page-76-0) 49 N7000 [シリーズ・システム](#page-76-0) 49 [資料タイトル別のタスク](#page-76-0) 49 [スペースの寸法](#page-30-0) 3 [静電気に弱い装置の取り扱い](#page-29-0) 2 [制約事項、使用上の](#page-8-0) vii 接続 [拡張装置、給電部への](#page-42-0) 15 拡張装置、N [シリーズ・ストレージ・](#page-41-0) [システムへの](#page-41-0) 14 [接地された拡張装置、](#page-42-0)N シリーズ・ス [トレージ・システムへの](#page-42-0) 15 [接続、給電部への](#page-42-0) 15 接地、拡張装置の N [シリーズ・ストレー](#page-42-0) [ジ・システムへの接続](#page-42-0) 15 前面操作パネル [アラーム・エレメント](#page-48-0) 1 21 [位置、](#page-47-0)LED の 20 [解釈、](#page-52-0)LED の 25 [コンソール・エラー・メッセージ](#page-48-0) 21 [表示エレメント](#page-48-0) 1 21 [モニター、ディスク・シェルフ](#page-47-0) [ID 20](#page-47-0) [Temperature sensor element 1 \(](#page-48-0)温度セ [ンサー・エレメント](#page-48-0) 1) 21

# [タ行]

[知的所有権](#page-84-0) 57 [注意の注記](#page-7-0) vi 注記 [安全上と環境上の](#page-4-0) iii [危険](#page-4-0) iii [警告](#page-7-0) vi [タイプ](#page-4-0) iii [注意](#page-7-0) vi ディスク [位置、](#page-57-0)LED の 30 [交換](#page-63-0) 36 電源 [コンセント](#page-65-0) 38 [接地された電源コンセント](#page-65-0) 38 電源機構 [位置、](#page-55-0)LED の 28 [インストール、拡張装置に](#page-65-0) 38

電源機構 *(*続き*)* [交換](#page-64-0) 37 [電源スイッチ](#page-65-0) 38 [取り外し、拡張装置から](#page-64-0) 37 LED [電源機構の解釈](#page-50-0) 23 電源機構エラー・メッセージ [電源機構エレメント](#page-56-0) 1 および 2 29 [冷却、エレメント](#page-56-0) (エレメント 1 およ [放出ノイズの注記](#page-31-0) 4 び 2) の [29](#page-56-0) [電源コード](#page-91-0) 64 [フィーチャー・コード](#page-72-0) 45 [特許](#page-84-0) 57 [ドライブのアドレス指定](#page-37-0) 10 [ドライブ・ベイの要件](#page-38-0) 11 [取り扱い、静電気に弱い装置の](#page-29-0) 2 取り外し [拡張装置](#page-60-0) 33 [拡張装置、デイジー・チェーンから](#page-61-0) [34](#page-61-0) [電源機構](#page-64-0) 37 ESH4 [モジュール](#page-66-0) 39 取り付け [工具](#page-28-0) 1 [設置場所の要件](#page-28-0) 1 [電源機構](#page-65-0) 38 [前、始める](#page-35-0) 8 [ラック](#page-9-0) viii ESH4 [モジュール](#page-66-0) 39

# [ハ行]

[ハードウェア仕様](#page-30-0) 3 [ハードウェアのサービスおよびサポート](#page-24-0) [xxiii](#page-24-0) 光ファイバー・ケーブル [取り扱い](#page-40-0) 13 [光ポート終端装置](#page-8-0) vii [ファイラー、定義済み](#page-25-0) xxiv [物理的特性](#page-30-0) 3 ポート状態メッセージ [BYP/CLK 27](#page-54-0) [BYP/CLOS 26](#page-53-0) [BYP/CRC 27](#page-54-0) [BYP/DTO 26](#page-53-0) [BYP/GEN 27](#page-54-0) [BYP/INIT 27](#page-54-0) [BYP/LIP 27](#page-54-0) [BYP/LIPF7 27](#page-54-0) [BYP/LIPF8 26](#page-53-0) [BYP/MAN 27](#page-54-0) [BYP/MIR 27](#page-54-0) [BYP/OSC 27](#page-54-0) [BYP/RLOS 26](#page-53-0) [BYP/RPRT 26](#page-53-0) [BYP/STALL 26](#page-53-0) [BYP/TBI 26](#page-53-0)

ポート状態メッセージ *(*続き*)* [BYP/WRD 26](#page-53-0) [BYP/XMIT 26](#page-53-0) [EMPTY 26](#page-53-0) [OK 26](#page-53-0) [///:0xXX 27](#page-54-0) [防火](#page-12-0) xi [ホット・アド、既存のループへの拡張装置](#page-42-0) [の](#page-42-0) 15 ホット・アドのエラー・メッセージ [オープン・ループ・ パニック](#page-43-0) 16 [ソフト・アドレス・パニック](#page-43-0) 16

# [ヤ行]

要件 [ドライブ・ベイ](#page-38-0) 11 [用語](#page-25-0) xxiv

# [ラ行]

[ライセンス、特許](#page-84-0) 57 ライセンス交付 [住所](#page-84-0) 57 Web [アドレス](#page-84-0) 57 [ラックの安全性](#page-9-0) viii [ラックの再配置](#page-11-0) x [安全](#page-11-0) x ラックの取り付け [安全](#page-9-0) viii ラベル [拡張装置上の](#page-39-0) 12 [ドライブ・ベイの装着](#page-36-0) 9 [ラベル、安全](#page-6-0) v [ラベル、拡張装置の](#page-43-0) 1[6, 18](#page-45-0) [レーザーの安全性](#page-8-0) vii

# **A**

AC [電源回線のサイズ](#page-70-0) 43

# **D**

Data ONTAP 7.1 [資料](#page-80-0) 53 Data ONTAP 7.1 [ゲートウェイ・システ](#page-81-0) [ム・ライブラリー](#page-81-0) 54 Data ONTAP 7.2 [資料](#page-79-0) 52 [Data ONTAP 7.2](#page-80-0) および 7.3 ゲートウェ [イ・システム・ライブラリー](#page-80-0) 53 Data ONTAP 7.3 [資料](#page-78-0) 51

Data ONTAP 8.x 7-Mode [資料](#page-77-0) 50 [Data ONTAP 8.x 7-Mode](#page-80-0) ゲートウェイ・ [システム・ライブラリー](#page-80-0) 53

# **E**

ESH4 エラー・メッセージ [温度センサー・エレメント](#page-51-0) 2 および温 [度センサー・エレメント](#page-51-0) 3 24 [ベンダー特定のエレメント](#page-51-0) 1 およびベ [ンダー特定のエレメント](#page-51-0) 2 24 SES [エレクトロニクス・エレメント](#page-51-0) 1 および SES [エレクトロニクス・エレ](#page-51-0) [メント](#page-51-0) 2 24 ESH4 状態メッセージ [MISSING 26](#page-53-0) [OK 26](#page-53-0) [XPORT ERROR 26](#page-53-0) ESH4 モジュール [解釈、](#page-49-0)LED の 22 [交換](#page-65-0) 38 [コンソール・エラー・メッセージ](#page-50-0) 23 [取り外し](#page-66-0) 39 [取り付け](#page-66-0) 39 [EXN1000](#page-77-0)、EXN2000 および EXN4000 拡 [張装置ライブラリー](#page-77-0) 50

# **F**

FRU/CRU リスト [フィーチャー・コード](#page-72-0) 45

# **I**

IBM [安全上の注意](#page-82-0) 55 ID[、シェルフの](#page-35-0) 8

# **L**

LED の位置 [前面操作パネル](#page-47-0) 20 [ディスク](#page-57-0) 30 [電源機構](#page-55-0) 28 LED の解釈 [前面操作パネル](#page-52-0) 25 [電源機構](#page-50-0) 23 ESH4 [モジュール](#page-49-0) 22

## **N**

N シリーズ [関連資料](#page-82-0) 55 N [シリーズ資料](#page-76-0) 49

```
N3300、N3400 および N3600 ストレー
 ジ・システム・ライブラリー 50
N3700 ストレージ・システム・ライブラ
リー 50
N5000 シリーズ・システム・ライブラリ
ー 49
N6000 シリーズ・システム・ライブラリ
ー 49
N6200 シリーズ・システム・ライブラリ
ー 49
N7000 シリーズ・システム・ライブラリ
ー 49
```
# **S**

```
storage show hub コマンドの出力
  クロック差分 28
  無効な CRC カウント 27
  無効なワード・カウント 28
  ループ・アップ・カウント 27
  Insert Count 28
  Stall Count 28
  Utilization % 28
storage show hub の出力
  シェルフ状態 25
  ポート状態 26
```
## **W**

Web [サイト、関連した](#page-24-0) xxiii

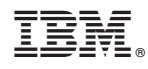

Printed in USA

GC88-4550-01

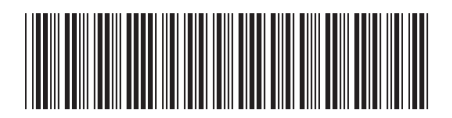

日本アイビーエム株式会社 〒103-8510 東京都中央区日本橋箱崎町19-21